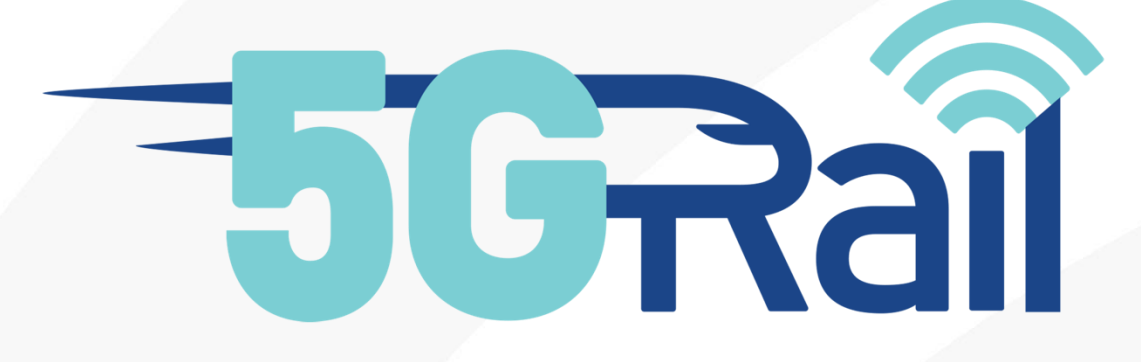

# Deliverable D2.2

## System Pre-Integration

#### *Disclaimer:*

*The information in this document is provided "as is", and no guarantee or warranty is given that the information is fit for any particular purpose. The content of this document reflects only the author's view – the European Commission is not responsible for any use that may be made of the information it contains. The users use the information at their sole risk and liability.*

*No part of this document may be copied, reproduced, disclosed or distributed by any means whatsoever, including electronic without the express permission of the author(s). The same applies for translation, adaptation or transformation, arrangement or reproduction by any method or procedure whatsoever.*

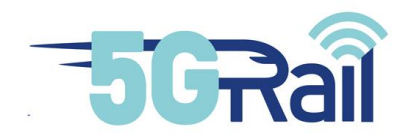

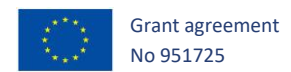

# **5GRAIL**

# **5G for future RAILway mobile communication system**

## **Deliverable D2.2 - Toba Integration report**

Due date of deliverable: 30/11/2021

Actual submission date: 31/01/2023

Leader/Responsible of this Deliverable: Kontron

Reviewed: Y

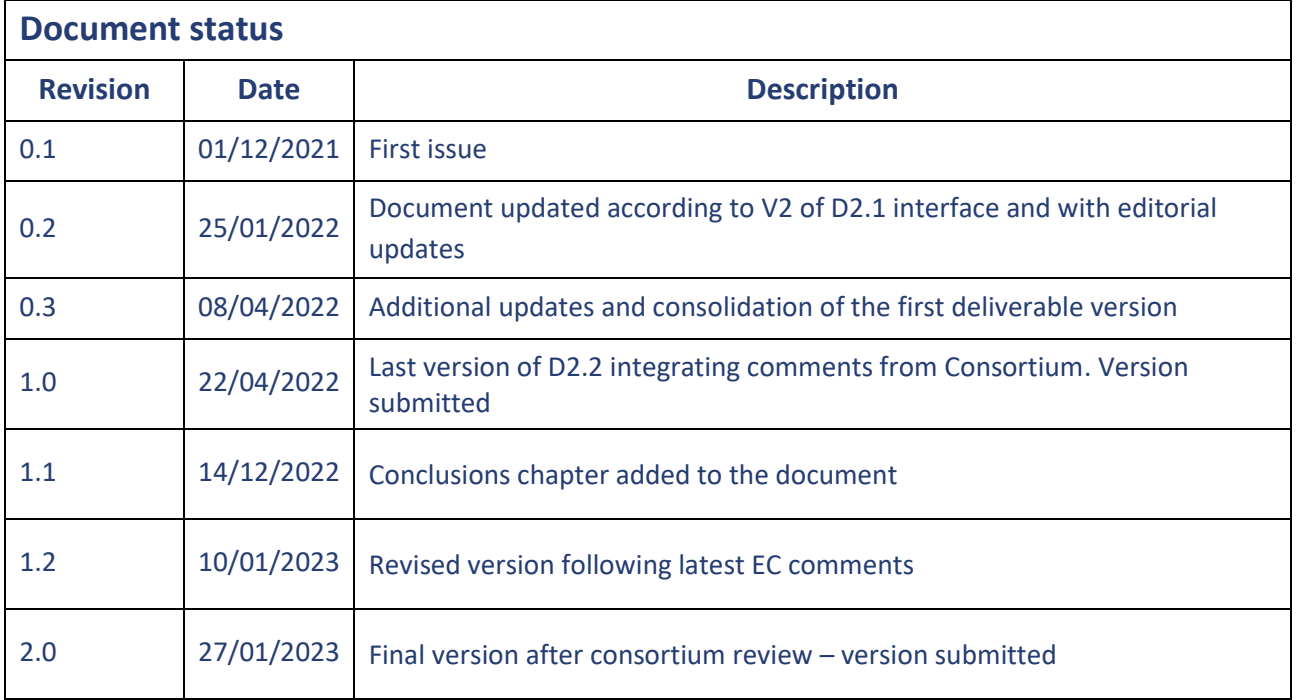

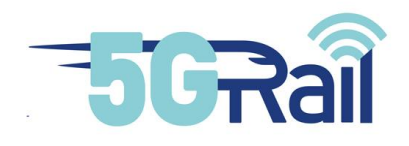

 $\mathbf{r}$ 

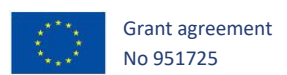

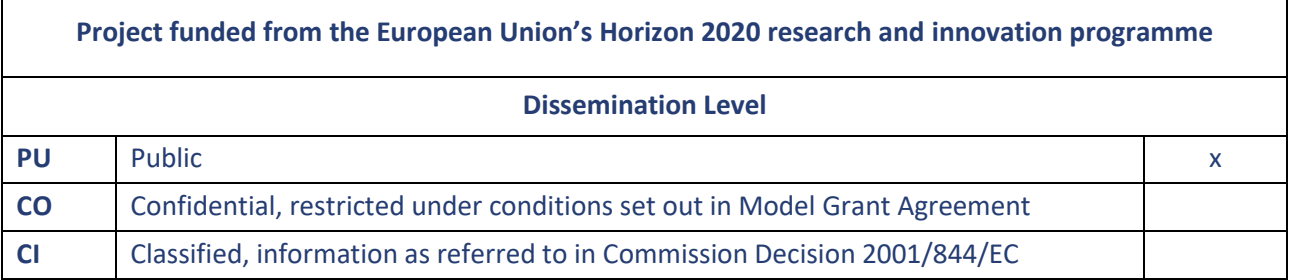

Start date of project: 01/11/2020 Duration: 30 months

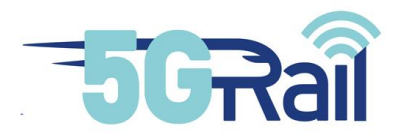

<span id="page-3-0"></span>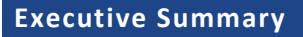

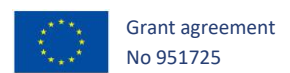

The purpose of the D2.2 System Pre-Integration deliverable is to describe the test cases that have been performed prior to the lab test activities (WP3 and WP4). These pre-integration tests will ease the lab test integration by validating the logical interface between the applications and the FRMCS gateway. Each application supplier will perform the test cases described in this document and will report a feedback that will be included in the document.

These tests will be performed locally, by using simulators. Therefore, any information about the setup or configuration of the 5G bearer or network will not be relevant for this deliverable (this information is part of the lab and/or field test reports).

This is the version 1.0 of the document, that includes the description of the test cases that need to be excecuted, the description of the two gateway simulators, as well as the test execution results.

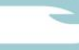

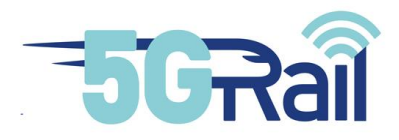

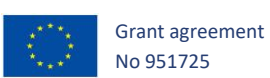

#### <span id="page-4-0"></span>**Abbreviations and Acronyms**

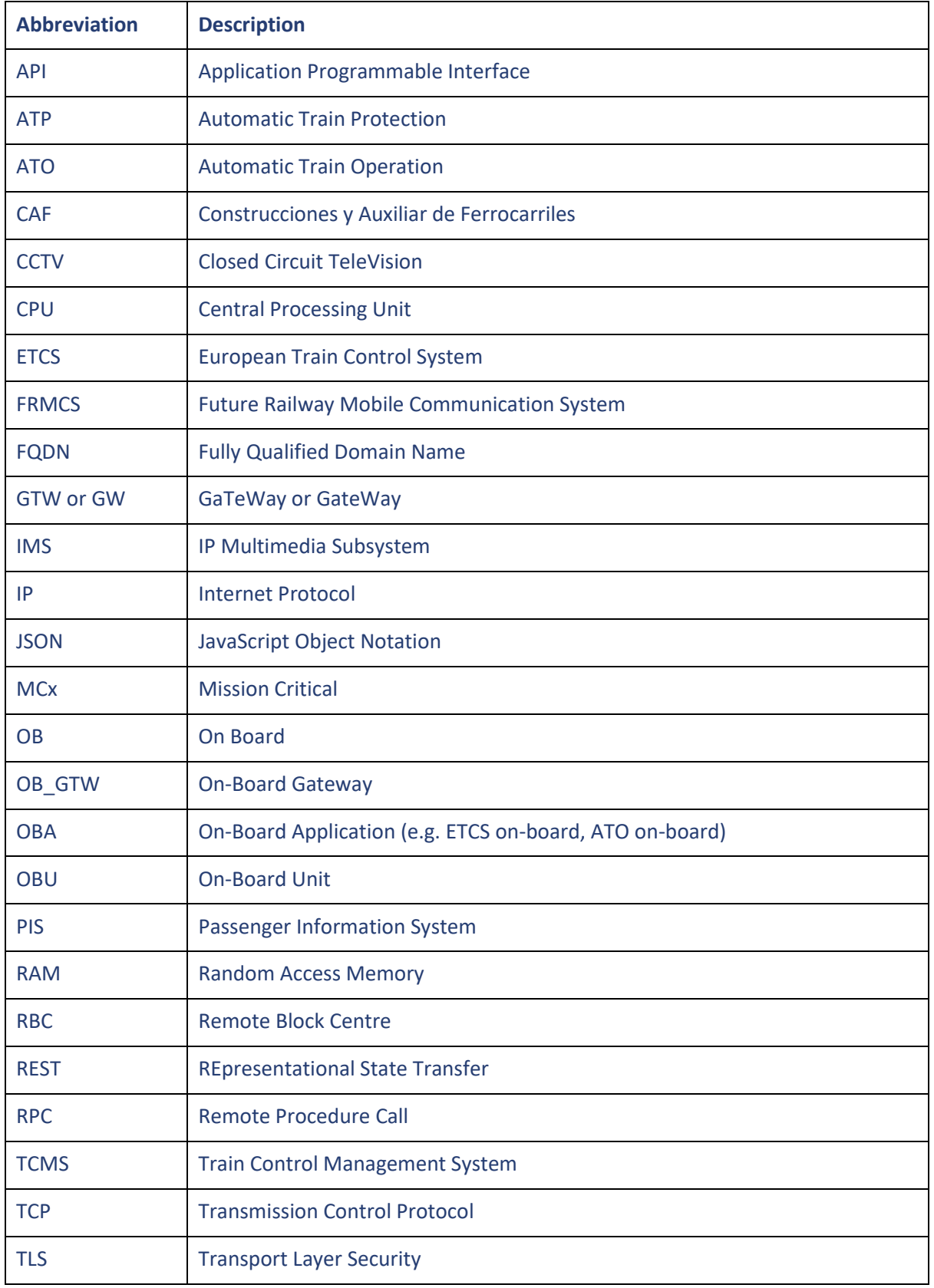

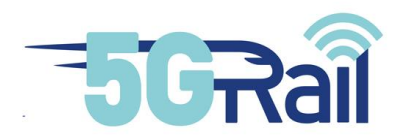

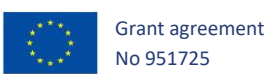

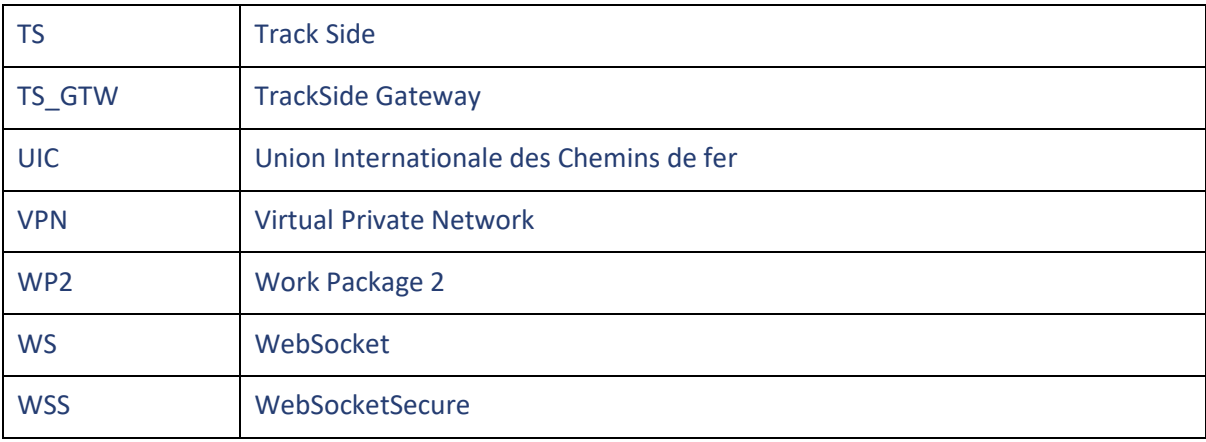

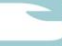

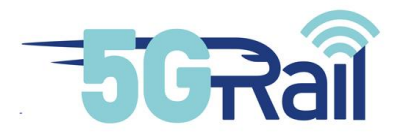

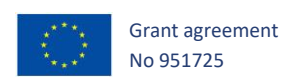

## **CONTENTS**

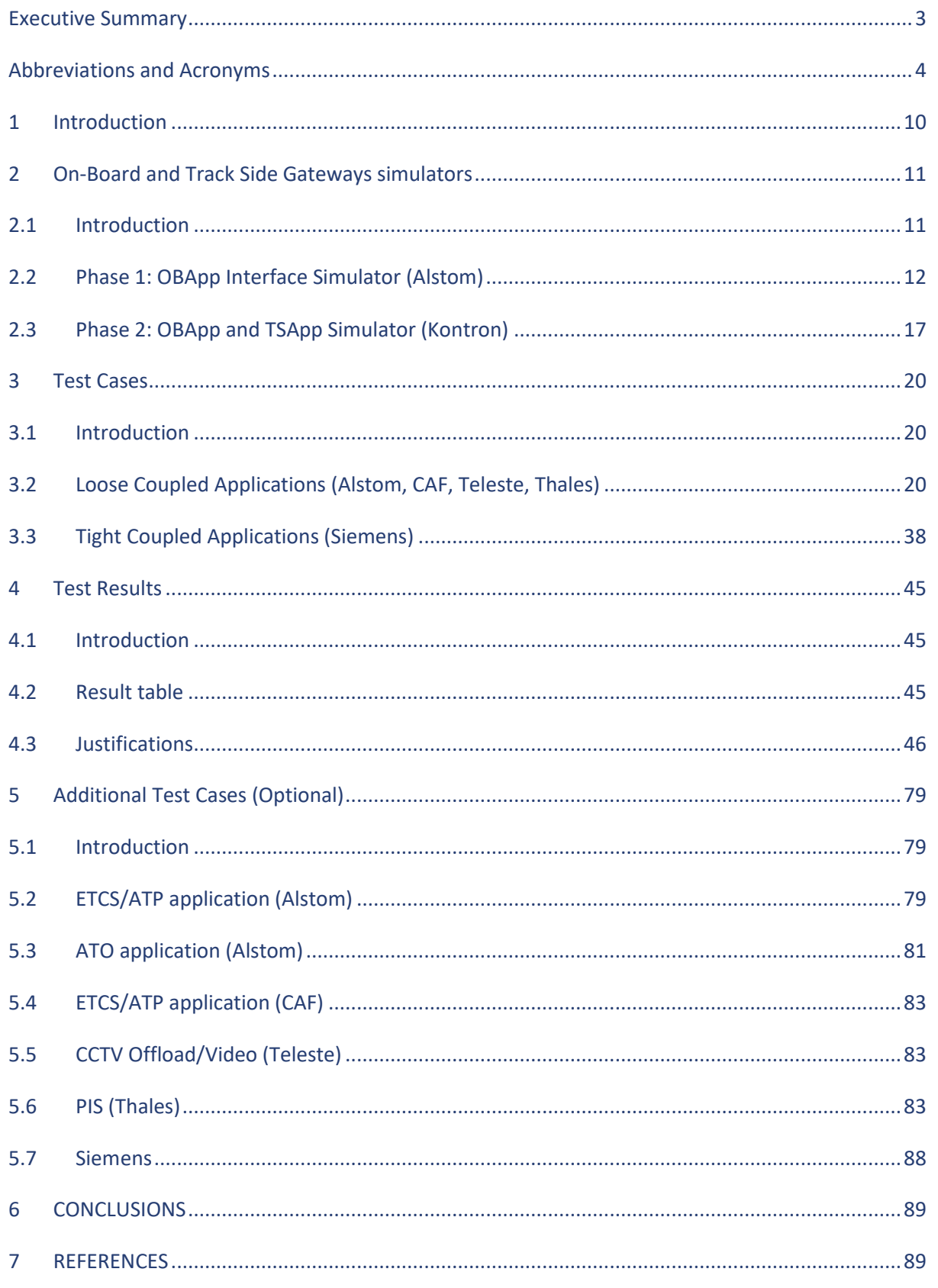

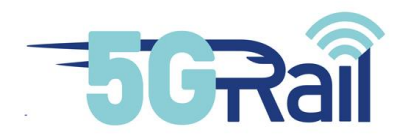

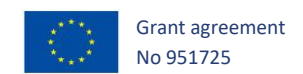

## **Table of figures**

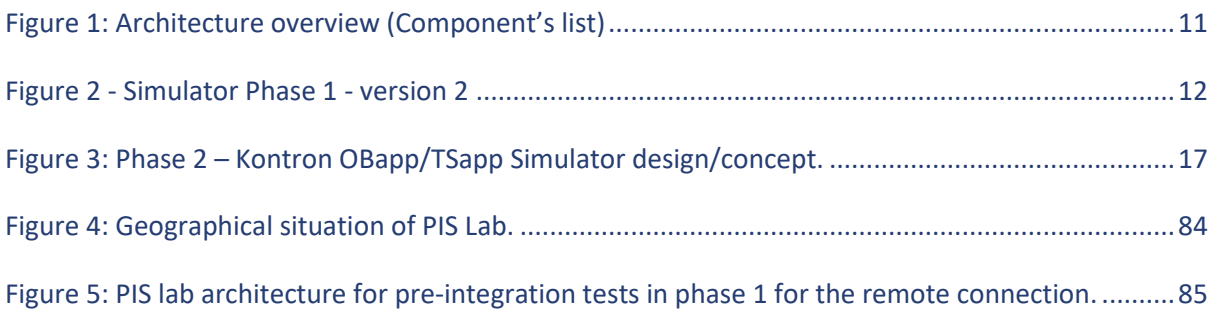

## **List of tables**

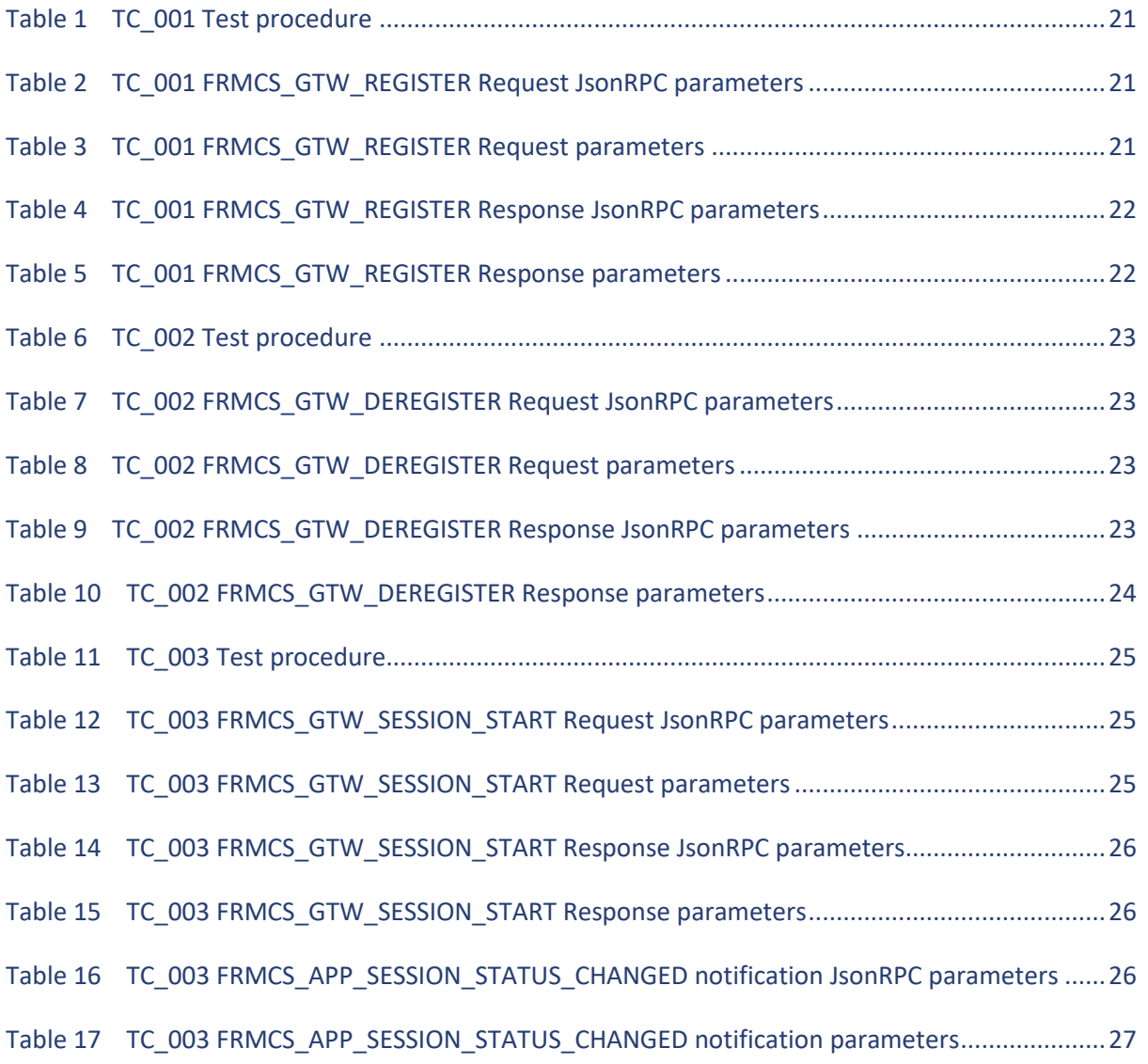

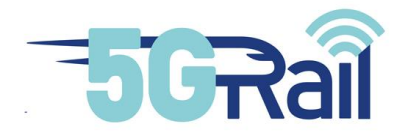

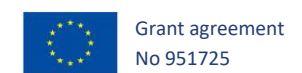

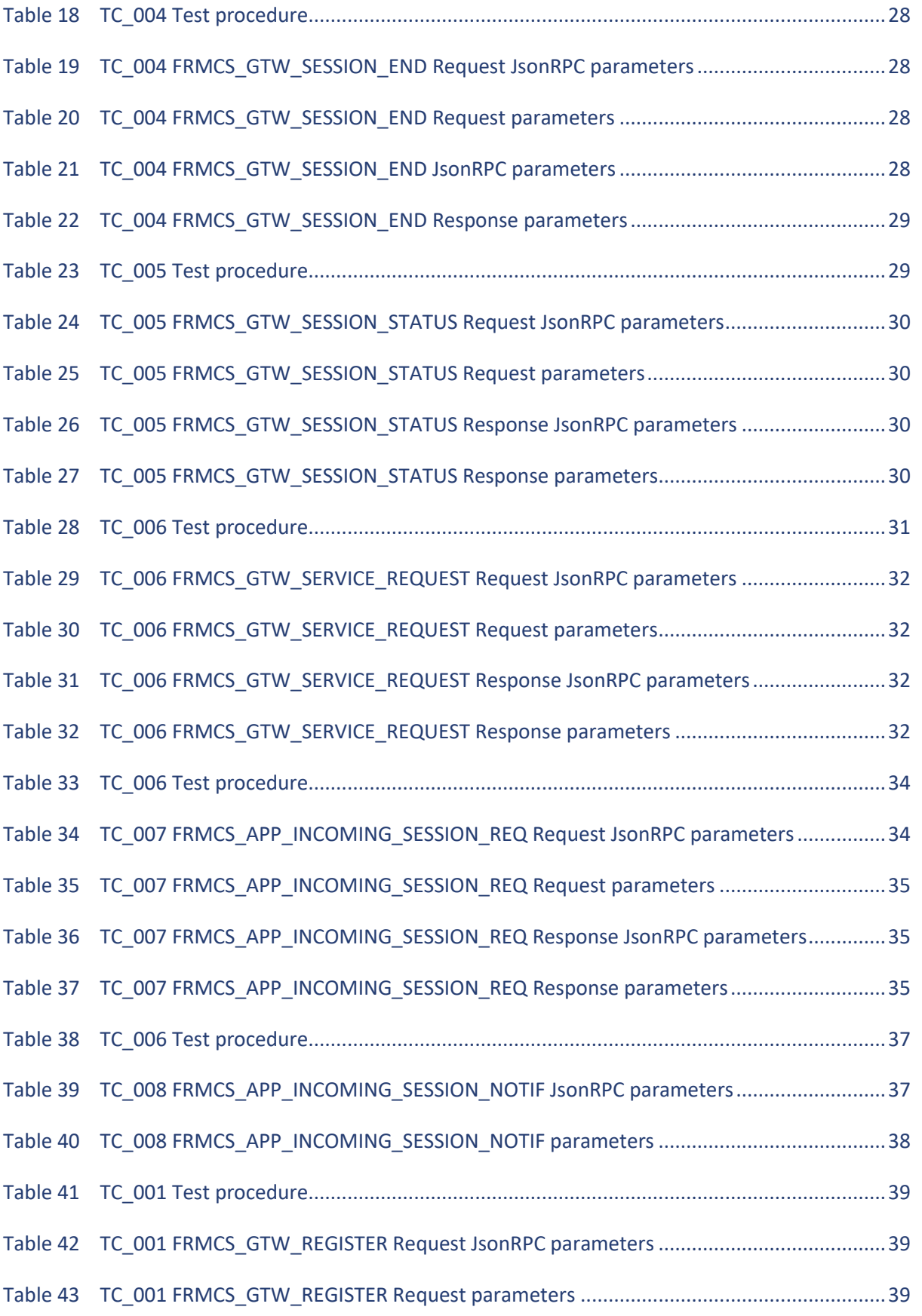

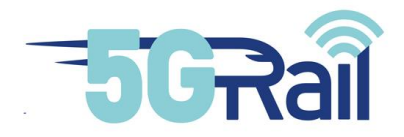

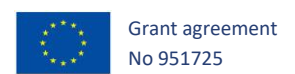

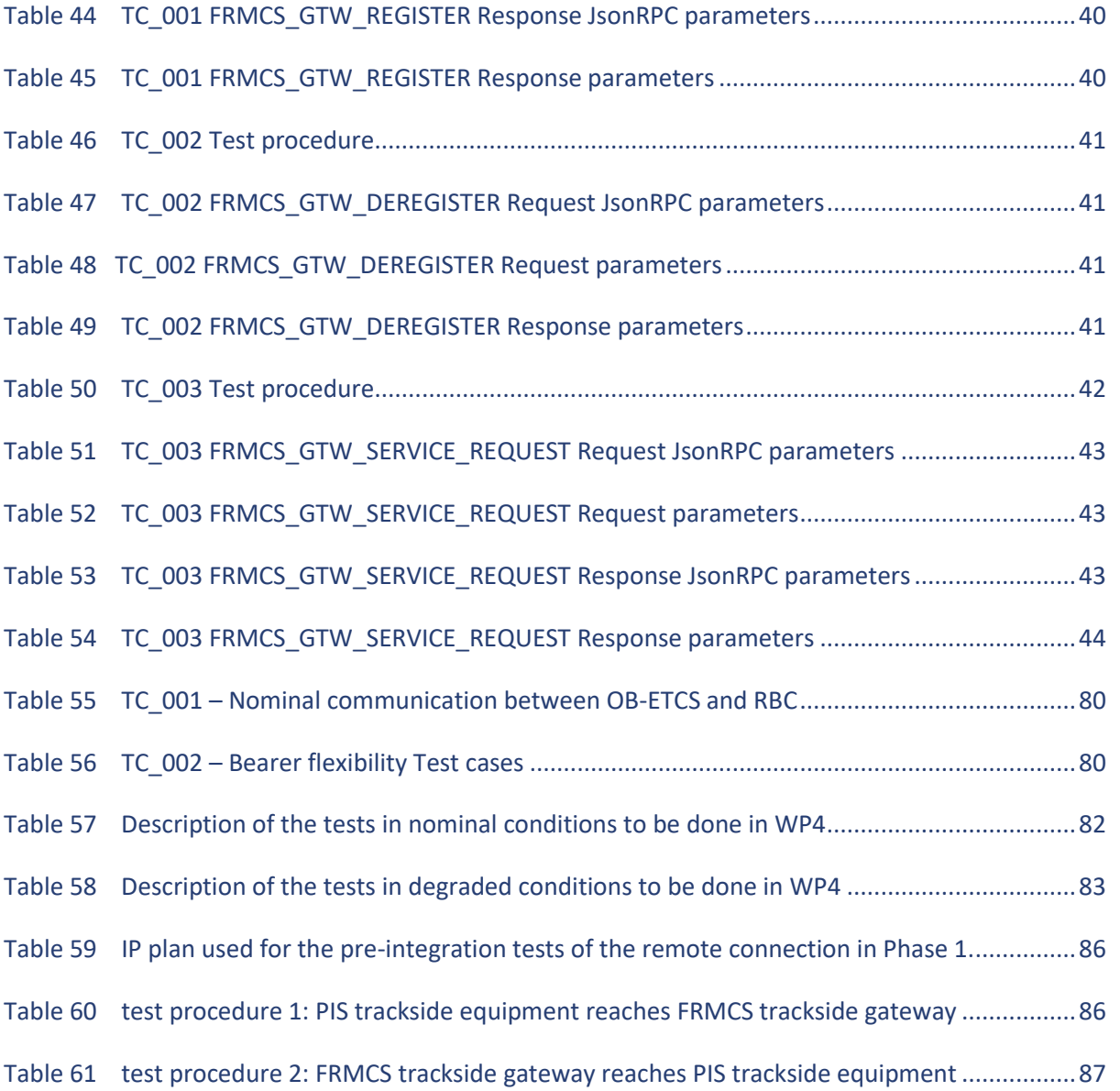

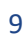

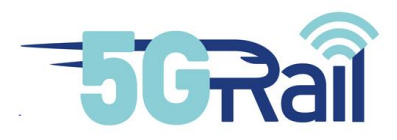

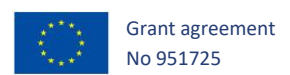

#### <span id="page-10-0"></span>**1 Introduction**

The main objective of the 5GRail project is to integrate the railway applications with the FRMCS system in order to benefit from the features and innovation provided by the 5G technology.

The pre-integration phase will provide a framework that will enhance the 5G technology integration in the railway environment in terms of risks and cost. The objective of the system pre-integration is to enable a step-by-step integration in lab, in order to minimize the risks of possible OBapp/TSapp interface issues.

The pre-integration phase will test ATO, ETCS, TCMS, PIS, CCTV Offload/CCTV Live and voice applications, that will be sharing the 5G resources in the future railway environment.

The aim is not to validate the application functional test cases (which will be performed in WP3/WP4 5G labs), that is why cross border scenarios are out of scope of this document. The focus is to test the protocol stack and messages exchanged between the apps and the FRMCS GW. Therefore it is not necessary for this phase to have a complete solution of the applications or FRMCS GW.

In order to be more effective in the overall delivery of the project and as these tests could be taken as a preliminary step for the tests which will be carried out in WP3 and WP4, the system pre-integration will be made in the laboratories defined on those work packages.

The following chapters contain information about how the FRCMS Gateway and each application will develop the pre-integration and the test plan.

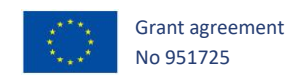

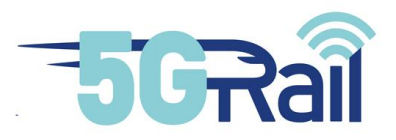

#### <span id="page-11-0"></span>**2 On-Board and Track Side Gateways simulators**

#### <span id="page-11-1"></span>2.1 Introduction

The FRMCS ecosystem consists of a symmetric architecture including on-board and trackside gateways. The objective of this chapter is to describe the different simulators that will be used for the validation of the test cases defined in chapter 3.

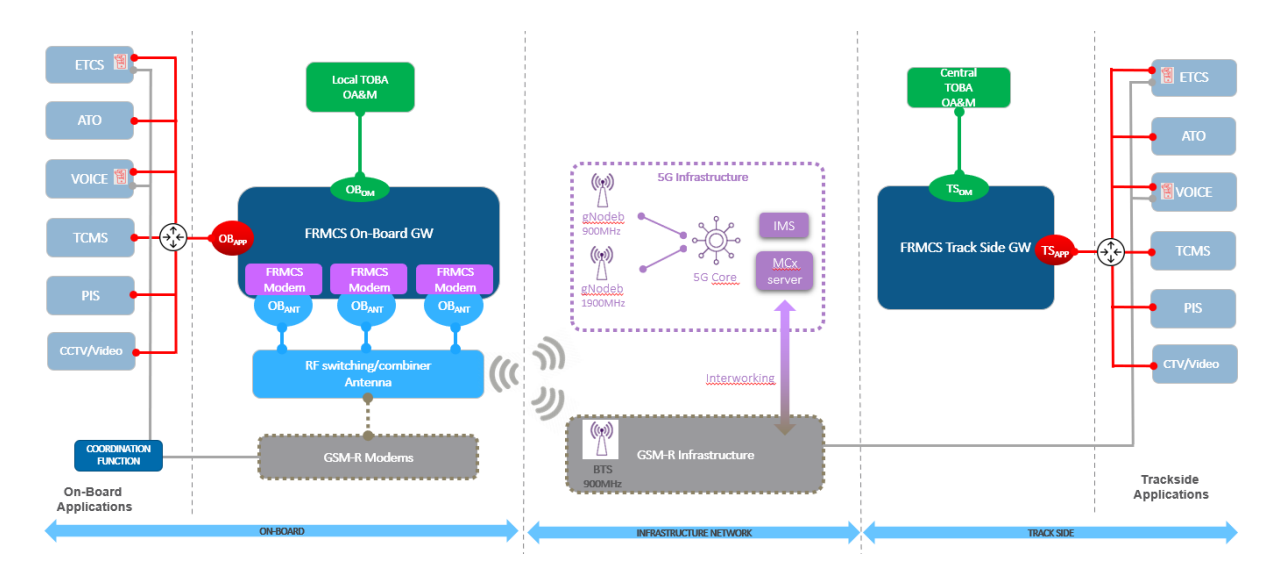

**Figure 1: Architecture overview (Component's list)**

<span id="page-11-2"></span>The pre-integration is expected to be tested in two phases:

- 1. The first phase consists of the validation of the OBapp interface locally. Alstom will provide a simulator based in python that will allow application suppliers to test this interface.
- 2. The second phase consists of validating the OBapp/TSapp interfaces by performing an end-to-end communication. Kontron will provide a simulator that will allow application suppliers to test the end-to-end communication in a locally simulated environment (no special HW required).

This chapter contains a brief description of the simulator for each phase, as well as an explanation of the steps to be followed in order to use the simulators.

Note: Alstom has also provided an enhanced version of the Phase 1 simulator with both OBapp and TSapp interfaces to test also the incoming session in auto\_accept mode. See chapte[r 2.2.1.2](#page-12-2) for a more detailed description.

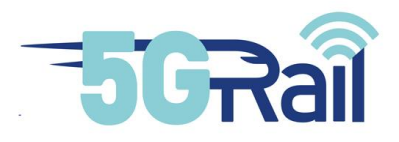

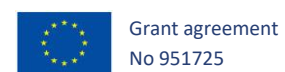

#### <span id="page-12-0"></span>2.2 Phase 1: OBApp Interface Simulator (Alstom)

#### 2.2.1 Architecture and hardware/software detail

#### 2.2.1.1 Simulator Phase 1 – version 1.x

A Python prototype of OB<sub>APP</sub> client and server is provided for testing purposes. This allows to simulate both sides of the OB<sub>APP</sub> interface (client and server) and check the OB<sub>APP</sub> API methods.

This prototype is made of two Python programs:

- obapp server.py: a server for OB<sub>APP</sub> API (to simulate the OB GTW)
- obapp client.py: a client for OB<sub>APP</sub> API (to simulate an application)

Besides, a requirement file (named requirements.txt) is attached and contains the required Python modules to be installed.

<span id="page-12-2"></span>2.2.1.2 Simulator Phase 1 – version 2.x

An enhanced version of simulator was provided and consists in a virtual machine with two network interfaces to simulate  $OB_{APP}$  server on one side and  $TS_{APP}$  server on the other one. This allows the triggering of incoming session messages in auto\_accept mode only.

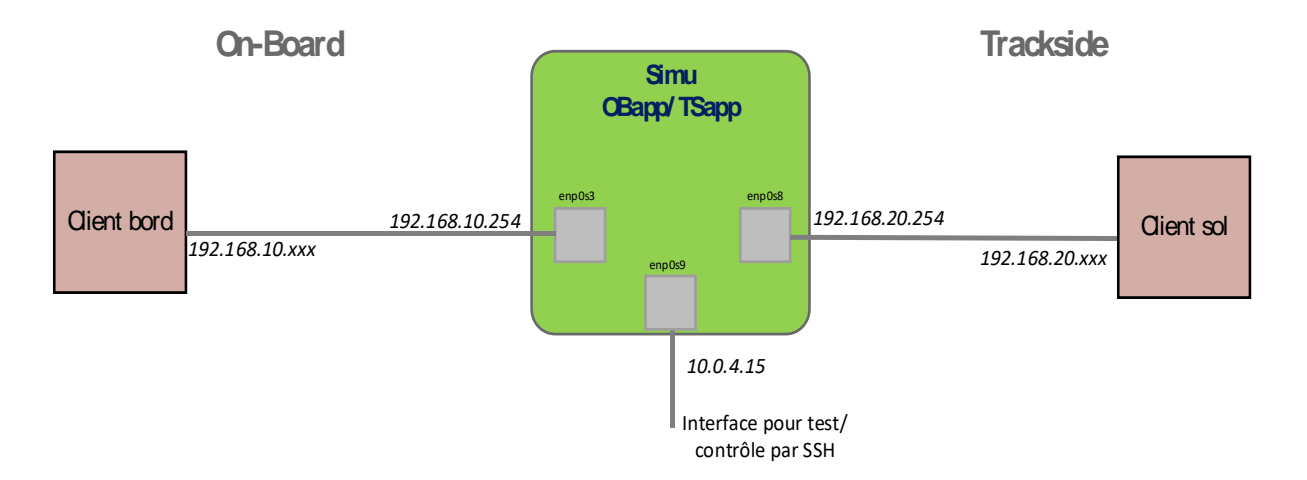

**Figure 2 - Simulator Phase 1 - version 2**

<span id="page-12-1"></span>Note: a third network interface (enp0s9) is also given for practical purposes.

#### 2.2.2 Release note

Few versions have been provided for this simulator, as described in the table below:

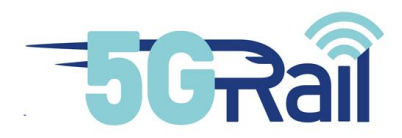

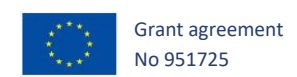

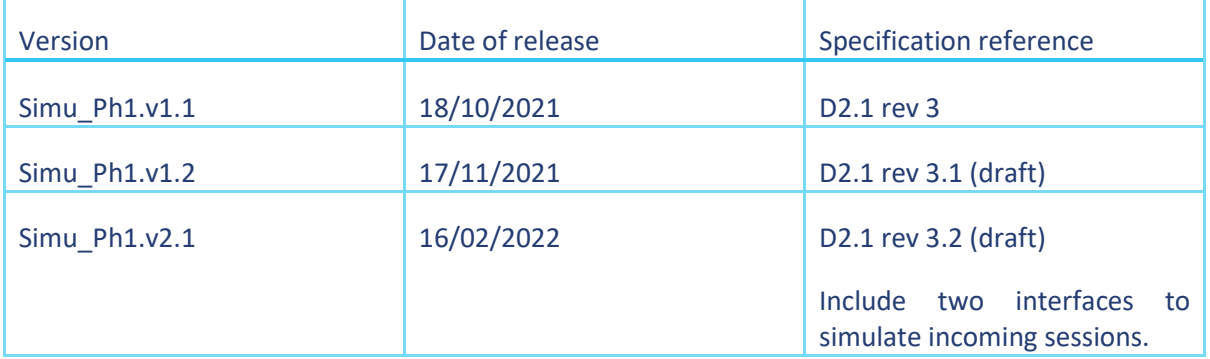

The last version of OBAPP interface simulator is dated November 17<sup>th</sup> 2021.

The functions available in this simulator are compliant with the  $OB_{APP}$  API definition in chapter 6 of D2.1 document, revision 3.

Nevertheless, some restrictions are to be considered:

- 1. There is no TLS in these prototypes (ws instead of wss. See RFC 6455 for detailed information.)
- 2. Notifications: only SESSION\_STATUS\_CHANGED implemented in v1, following a change of status. In v2, INCOMING SESSION NOTIF is also implemented.
- 3. For SERVICE\_REQUEST function, only the connection\_status can be requested (no gnss positioning request)
- 4. In v1, all the "incoming\_auto" modes are possible, but they are not used by the server since there is no mechanism to trigger an incoming session. In  $v^2$ , only auto accept and auto reject modes are implemented.

#### 2.2.3 Configuration and execution guide for Phase 1 - v1.x

#### 2.2.3.1 Recommendation

A requirements file which contains the required python modules to be installed. Use pip install -r requirements.txt or install these modules manually. Make sure these modules are reachable by the program itself (in the PYTHONPATH)

It is recommended to use Python3 with a version <3.9. There are some deprecation issues with latest Python version (3.10).

Client and server can be run on the same device (then they communicate using localhost), or two different devices.

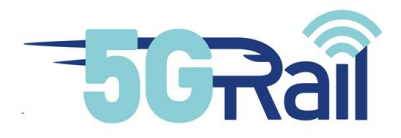

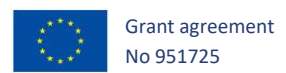

#### 2.2.3.2 Use the server

Open a command prompt and go to the directory containing the python server file (using co command). It is possible to use a Python virtual environment to make it run but the full procedure is not described in this document.

Then, launch the server:

#### python obapp\_server.py

**Note**: For this prototype, the server is listening on a non-standard TCP port (8765). However, in a « real » implementation, it would be with TLS on port 443.

To connect to the server from a client on a different device, if the IP address of the server is 192.168.1.1, then the WebSocket URI to be used is: **ws://192.168.1.1:8765/v0**

It is important to have the version (v0) at the end of the URI, it is checked by the server for the WebSocket opening.

#### 2.2.3.3 Use the client

Open a second command prompt (if you have already opened the server on a first command prompt) and go to the directory containing the python server file (using cd command).

Then, launch the client:

#### python obapp\_client.py

To connect to an OBAPP server:

- 1. If the OB<sub>APP</sub> server is the Python server described above, and if it runs on the same device, just use the command connect on the client.
- 2. If the OB<sub>APP</sub> server runs on a different device with IP address 192.168.1.1 for example, run the command connect ws://192.168.1.1:8765/v0

Once the WebSocket is established, you can run the interesting functions on the client side.

Type 'help' to see the possible commands:

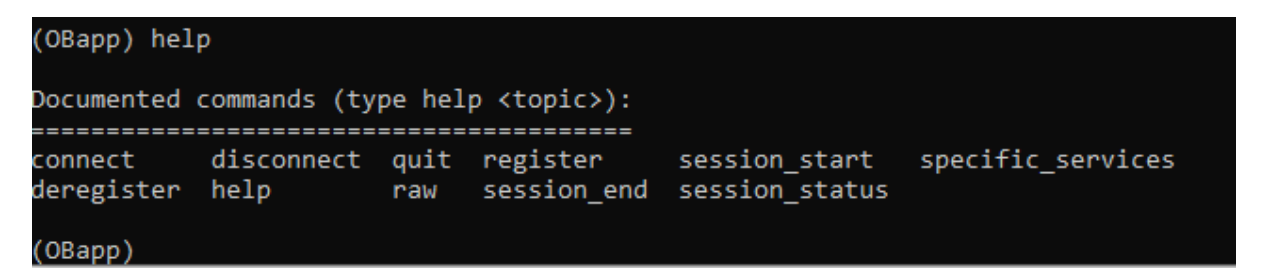

Type 'help <*function*>' to see a slight description and the parameters to be set for the function:

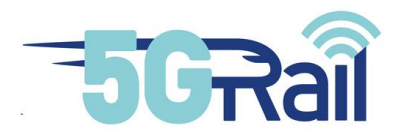

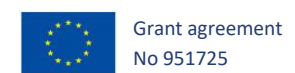

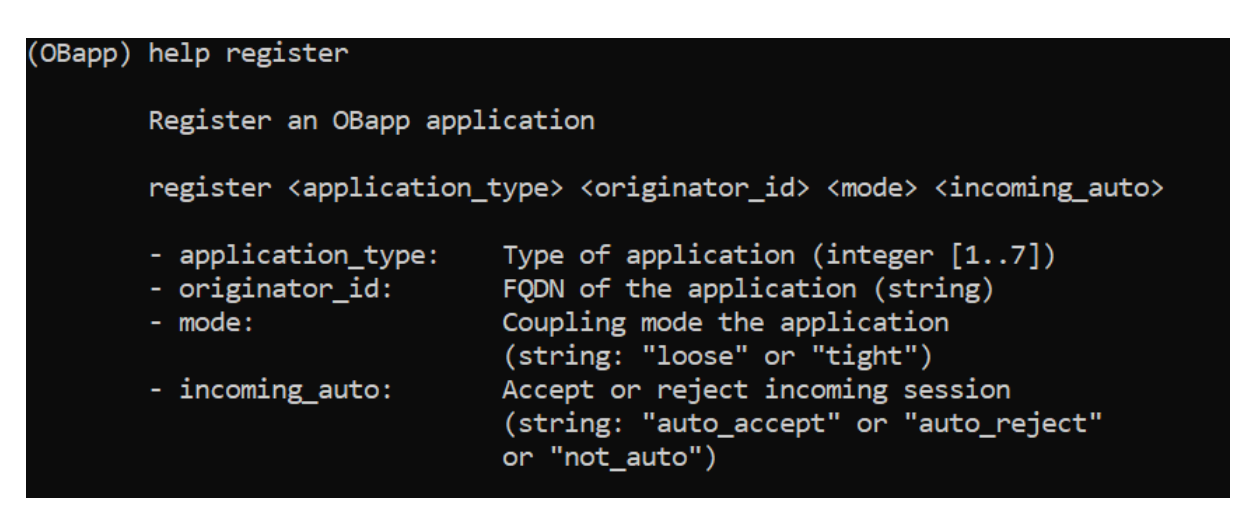

#### 2.2.3.4 Examples

We consider here that you have launched the client and connect to an OB<sub>APP</sub> server (the Python simulator or another one). The following command are performed on the Python client.

#### 1. Make a registration:

(OBapp) register 1 my\_id loose auto\_accept<br>>>> {"method": "register", "id": 1, "params": {"application\_type": 1, "originator\_id": "my\_id", "mode": "loose", "incoming\_auto":<br>auto\_accept"}, "jsonrpc": "2.0"}<br><<< {"result": {

We receive the app\_uuid to be used in the following steps

#### 2. Start a session to a TS host:

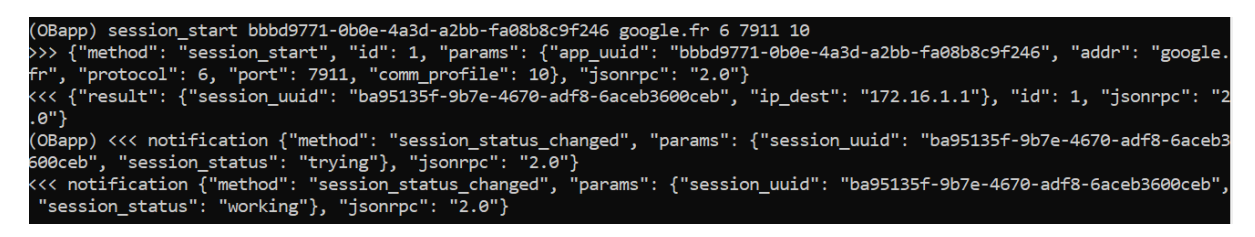

We receive the answer with a session uuid and the remote IP address to be used for the user plane.

We receive notifications for status change (a first one with "Trying" state, and a second one with "Working" state).

**Note:** if you are using the Python OB<sub>APP</sub> server, the Working state occurs 3 seconds after the Trying state (it includes a temporization to simulate a time to reach the real TS equipment), if the address sent in the SESSION\_START request is known (make a try with google.fr for example).

1. Run a SESSION STATUS on this new session:

```
(OBapp) session_status bbbd9771-0b0e-4a3d-a2bb-fa08b8c9f246 ba95135f-9b7e-4670-adf8-6aceb3600ceb<br>>>> {"method": "session_status", "id": 2, "params": {"app_uuid": "bbbd9771-0b0e-4a3d-a2bb-fa08b8c9f246", "session_uuid":<br>"ba9
```
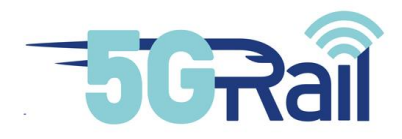

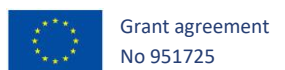

2. Close the session with SESSION\_END:

<<< notification {"method": "session\_status\_changed",<br>"session\_status": "deleted"}, "jsonrpc": "2.0"}<br><<< {"result": {}, "id": 3, "jsonrpc": "2.0"} 'params": {"session uuid": "ba95135f-9b7e-4670-adf8-6aceb360

We receive the SESSIONS\_STATUS\_CHANGED notification (to "deleted" status) and the answer of the request, which is empty.

#### 2.2.4 Configuration and execution guide for Phase 1 - v2.x

#### 2.2.4.1 Recommendation

The Simu Ph1.v2.1 is a VM (.ova file) which must be imported in VirtualBox.

The client shall be configured with the following IP address:

- **192.168.10.xxx** for OB clients (not 254 which is for the simu)
- **192.168.20.xxx** for TS clients (not 254 which is for the simu)

#### 2.2.4.2 Use the server

Step 1: import Simu.ova in VirtualBox.

Step 2: launch the VM, use the following credentials:

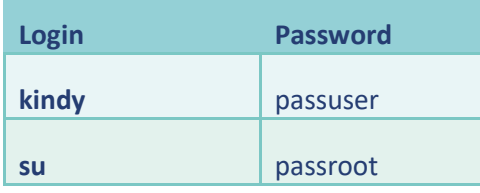

Step 3: check if the network configuration is adapted to your use case (see slide 5). Then run the script of network setting named simu-ip-config.sh (you should be in root to do that, command: su):

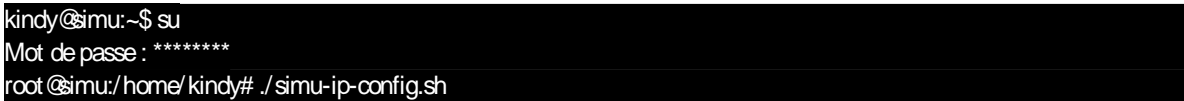

Step 4: quit root mode (mandatory) and launch Python script for Obapp/Tsapp server:

```
root@simu:/home/kindy# exit
kindy@simu:~$ python3.8 obapp_server.py
```
Some deprecation message may appear but do not consider it.

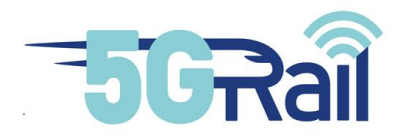

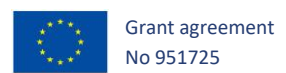

Then, the simulator is listening for WebSocket connections on two interfaces "OB" and "TS".

By default, enp0s3 and enp0s8 are in « internal network » mode. There are two ways to test OB and TS clients with the simu:

- If the clients are also a VM in the same host machine, do not change the setting of the simu. Name of the virtual network: ineth1 for OB, ineth2 for TS
- If the clients are on a separated machine, change the network mode of the VM accordingly.

Websocket URI:

- URI to open a Websocket from the OB side: **ws://192.168.10.254:8765/v0**
- URI to open a Websocket from the TS side: **ws://192.168.20.254:8765/v0**

<span id="page-17-0"></span>2.3 Phase 2: OBApp and TSApp Simulator (Kontron)

2.3.1 Architecture and hardware/software detail

Phase 2 simulator aims to test further the OBapp and TSapp interfaces once Phase 1 is achieved.

Indeed, Phase 2 will simulate the OBapp and TSapp API with a robot that will treat the message flow and feedback according to the interface specification.

Concretely, the Phase 2 simulator will be a Virtual Machine with 4 external IPs addressed (1 for OBapp, 1 for TSapp, 1 OB user-plane, 1 for TS user plane) as depicted below.

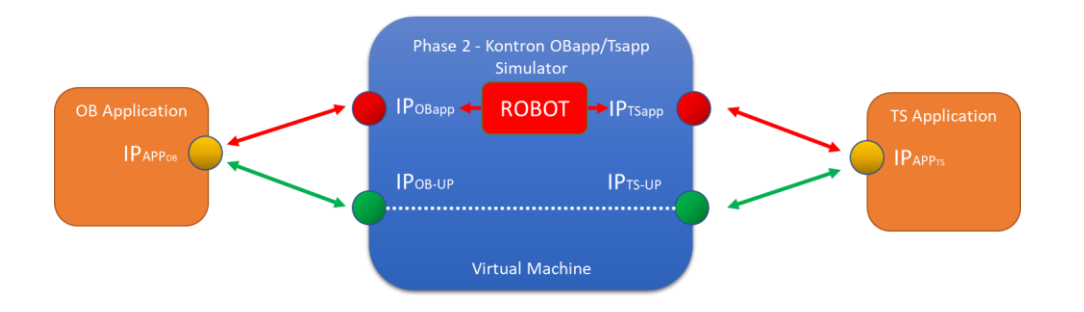

**Figure 3: Phase 2 – Kontron OBapp/TSapp Simulator design/concept.**

<span id="page-17-1"></span>The simulator capabilities:

- 1. It is only for loose coupled application
- 2. It will support the full OBapp/TSapp specification as specified in D2.1 V2.
- 3. it will support 1 OB application + 1 TS application
- 4. it will support only 1 session between these 2 applications

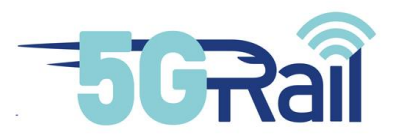

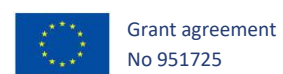

#### 2.3.2 Configuration and execution guide

#### 2.3.2.1 Configuration

The VM has to be installed on a PC. The PC should have following configuration:

- 5. The Host OS is Ubuntu server 20.04 LTS.
- 6. The KVM hypervisor should be available on the PC.
- 7. Minimal configuration should be: 2 CPU, 4 GB RAM, a 50GB disk.
- 8. The PC needs to have one Ethernet port dedicated to both the OB and the TS interfaces.
- 9. 3 Ethernet cards: one for management, one for OB GTW and the last one for TS GTW.

To be able to debug, it should be mandatory to have a nethawk spy on the OB and TS interfaces to capture exchanged messages.

#### 2.3.2.2 Execution guide

The OB application and TS application will use the OB/TSapp IP addresses and interact similarly with nominal OB and TS FRMCS gateway.

The websocket establishment is done between the OB and the TS applications and the robot. Then, the following messages are processed by the robot:

- 1. The FRMCS\_GTW\_REGISTER: this message is straight away acknowledged by the robot. No check is done on the parameter values.
- 2. The FRMC\_GTW\_DEREGISTER: the message is acknowleded by the robot except if the application uuid is not found. In that case, it is negatively acknowledged.
- 3. The FRMCS GTW\_SESSION\_START: for this message, the robot's behaviour is:
	- 1. The message is acknowledged. No check is done on the parameter values.
	- 2. An FRMCS\_APP\_SESSION\_STATUS\_CHANGED(trying) message is sent to the application by the robot.
	- 3. The robot then sends an FRMCS APP INCOMING SESSION REQ or an FRMCS\_APP\_INCOMING\_SESSION\_NOTIF message to the counterpart application, depending on the value of the incoming\_auto field received in the FRMCS\_GTW\_REGISTER message of this counterpart application.
	- 4. The robot sends a FRMCS\_APP\_STATUS\_CHANGED(deleted) message to the initiator application if the destinator incoming auto parameter is set to auto\_reject.
	- 5. The robot sends an FRMCS\_APP\_STATUS\_CHANGED(working) message if the incoming auto is set to auto accept.
- 4. The FRMCS\_GTW\_INCOMING\_SESSION\_RSP:
	- 1. The robot sends an FRMCS APP SESSION STATUS CHANGED(working) message to both application if the return\_code receipt in the message is OK.

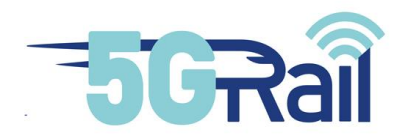

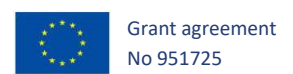

- 2. The robot sends an FRMCS\_APP\_SESSION\_STATUS\_CHANGED(deleted) message to both application if the return\_code receipt in the message is NOT\_OK.
- 5. The FRMCS\_GTW\_SESSION\_END:
	- 1. The message is acknowledged by the robot. No check is done on the parameter values.
	- 2. An FRMCS\_APP\_SESSION\_STATUS\_CHANGED(deleted) is sent to the counterpart application.
- 6. The FRMCS\_GTW\_SESSION\_STATUS: the robot sents the current session status to the application. No check is done on the parameter values.
- 7. The FRMCS\_GTW\_SERVICE\_REQUEST:
	- 1. Only the connection status value of the request type is taken into account by the
	- robot.
	- 2. The robot sends the current connection\_status accordingly to the definition described in the D2.1 - Architecture Report (§6.2.4.4.6).

In this version of the robot, only nominal cases are managed. No validity check of the different field values are done, except for the uuid ones.

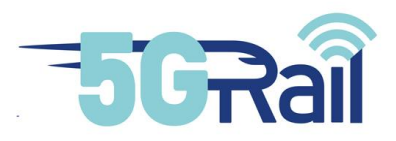

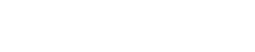

Grant agreement No 951725

#### <span id="page-20-0"></span>**3 Test Cases**

#### <span id="page-20-1"></span>3.1 Introduction

The tests described below are focused on the OBApp interface between the onboard simulators and FRMCS Onboard Gateway. However, please note that same principles are applied for TSApp and FRMCS Trackside Gateway and same tests will be done for this environment for loose coupled applications.

As these pre-integration tests aim to validate the OBApp/TSApp interface from the functional point of view, the TLS protocol specified in the OBApp/TSApp interface will not be implemented nor tested in the scope of D2.2. It is understood that TLS protocol is a standard protocol that could add more complexity to the pre-integration tests and would not provide added value to them.

It is important to note also, that some test cases are only available in the phase 2 simulator. Those test cases include a note in the description specifying such limitation. By default, all test cases can be tested by both simulators with equal result.

#### <span id="page-20-2"></span>3.2 Loose Coupled Applications (Alstom, CAF, Teleste, Thales)

#### 3.2.1 TC\_001: Registration of an application with FRMCS Gateway

#### 3.2.1.1 Purpose

The purpose of this test is to validate the ability to register an application in the FRMCS network.

#### 3.2.1.2 Description of initial state/configuration

The initial state covers the following steps:

- Application onboard equipment are installed and configured
- FRMCS Onboard Gateway is connected and configured to application equipment
- Application equipment are connected and power on in nominal state

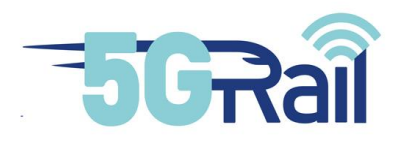

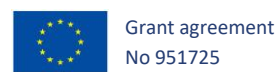

### 3.2.1.3 Test procedure: Successful registration of an application

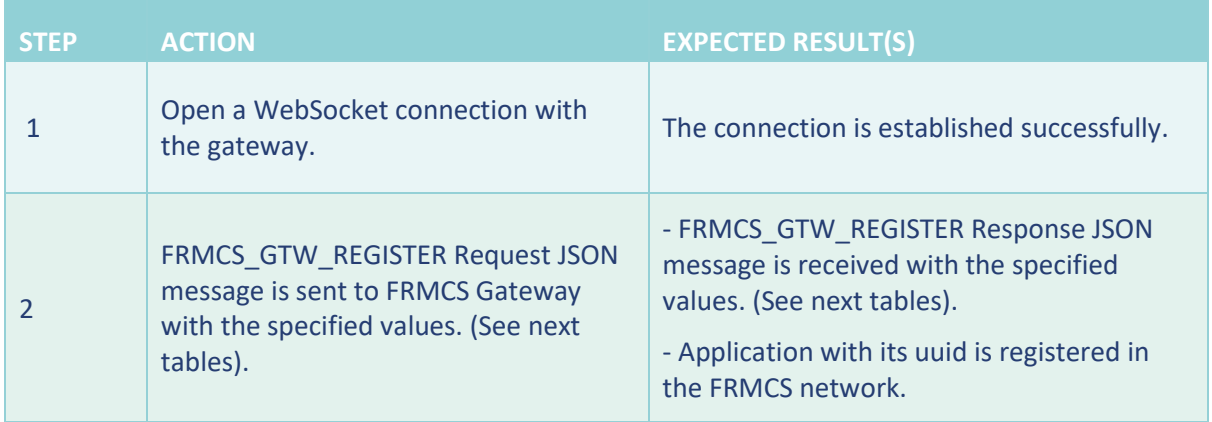

#### **Table 1 TC\_001 Test procedure**

#### <span id="page-21-0"></span>FRMCS\_GTW\_REGISTER Request Json Structure

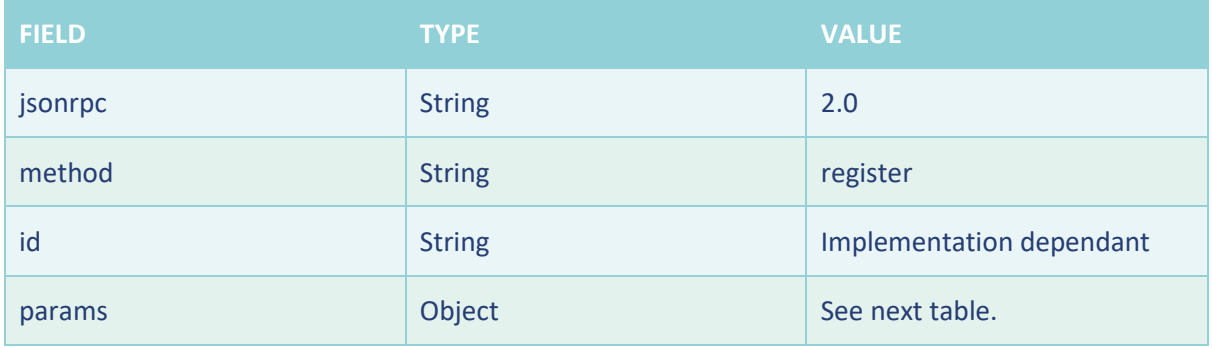

#### **Table 2 TC\_001 FRMCS\_GTW\_REGISTER Request JsonRPC parameters**

<span id="page-21-1"></span>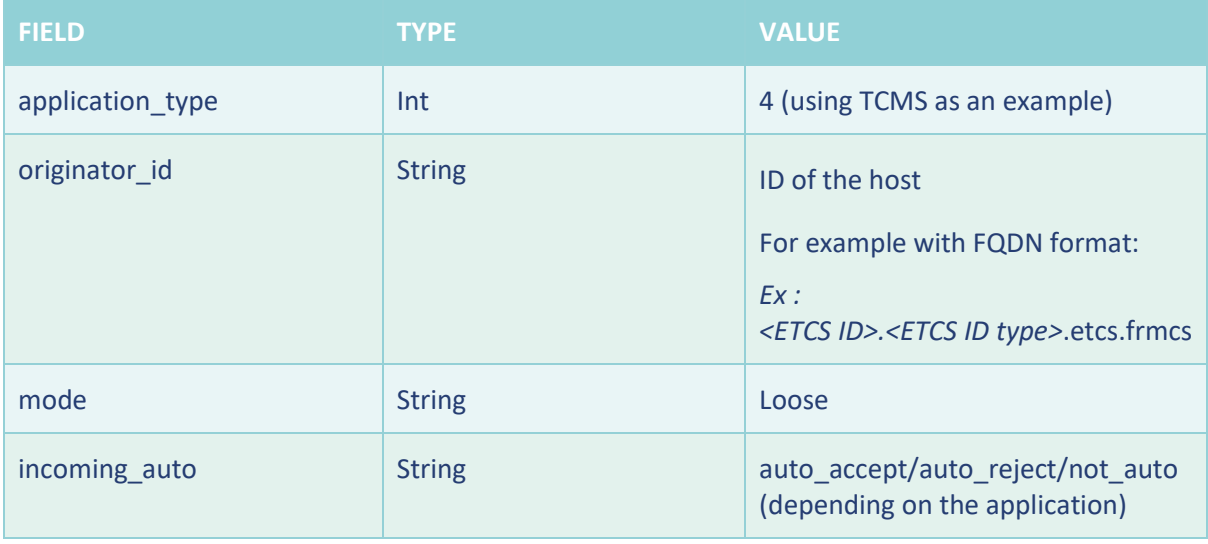

#### **Table 3 TC\_001 FRMCS\_GTW\_REGISTER Request parameters**

<span id="page-21-2"></span>FRMCS\_GTW\_REGISTER Response parameters

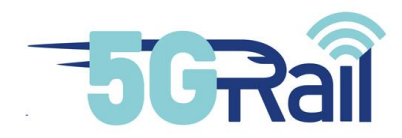

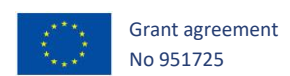

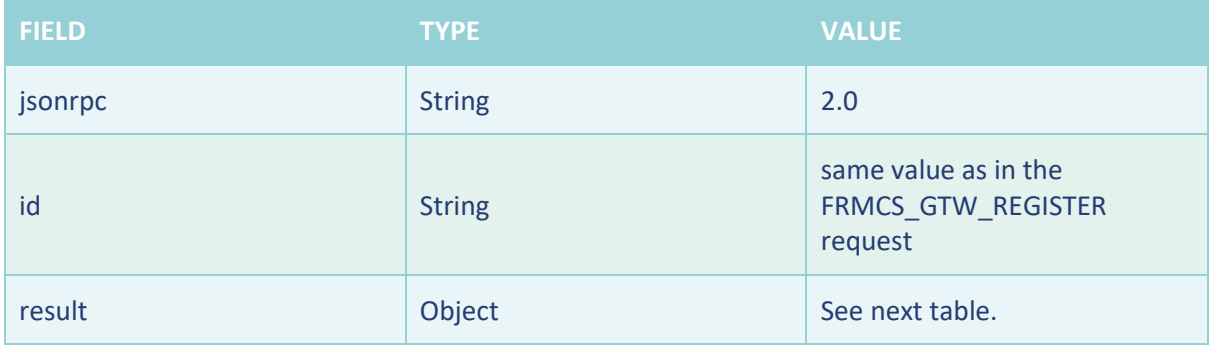

**Table 4 TC\_001 FRMCS\_GTW\_REGISTER Response JsonRPC parameters**

<span id="page-22-0"></span>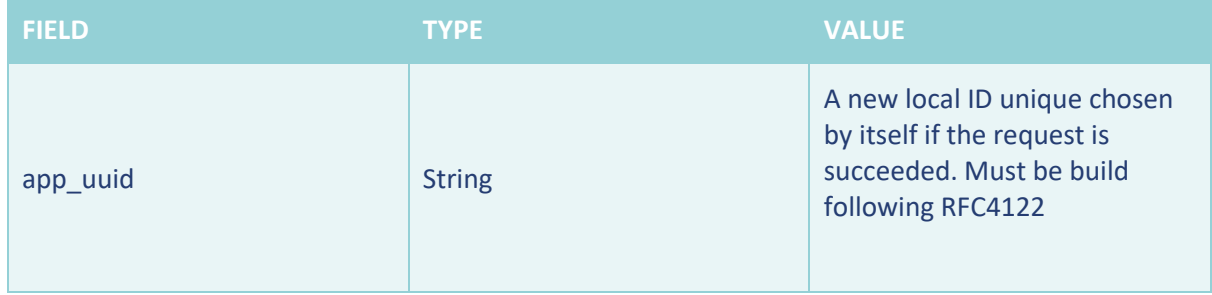

#### **Table 5 TC\_001 FRMCS\_GTW\_REGISTER Response parameters**

#### <span id="page-22-1"></span>3.2.1.4 Success criteria

- All partial results are as expected.
- No error messages

#### 3.2.2 TC\_002: Deregistration of an application with FRMCS Gateway

#### 3.2.2.1 Purpose

The purpose of this test is to validate the ability to deregister an application in the FRMCS network.

#### 3.2.2.2 Description of initial state/configuration

The initial state covers the following steps:

- Application onboard equipment are installed and configured
- FRMCS Onboard Gateway is connected and configured to application equipment
- Application equipment are connected and power on in nominal state
- Application is simulated to be registered in the FRMCS network via FRCMS Onboard Gateway
- Websocket already established and registration already performed

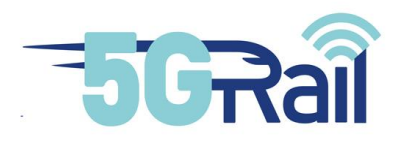

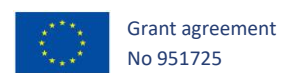

#### 3.2.2.3 Test procedure: Successful deregistration of an application

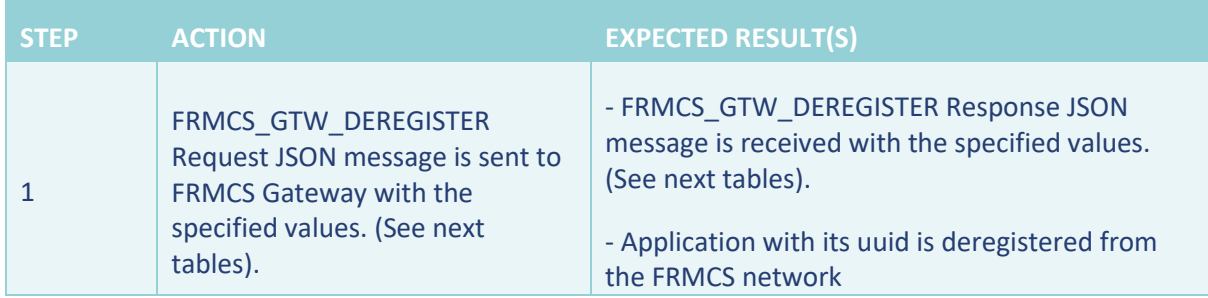

#### **Table 6 TC\_002 Test procedure**

#### <span id="page-23-0"></span>FRMCS\_GTW\_DEREGISTER Request parameters

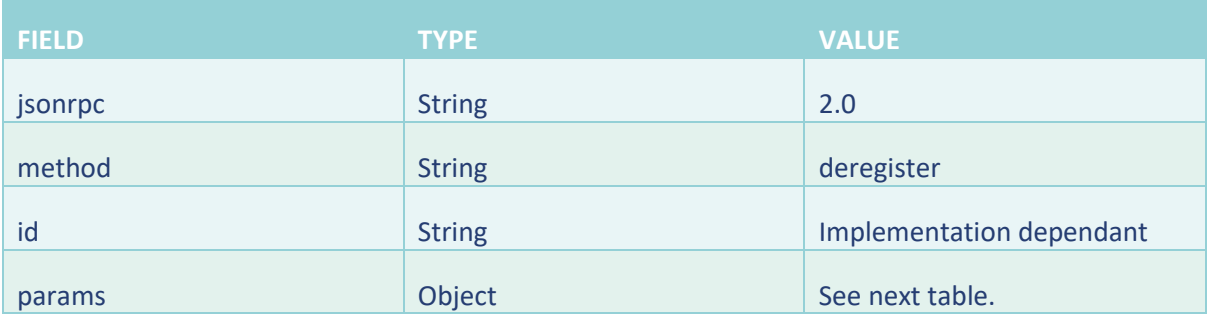

#### **Table 7 TC\_002 FRMCS\_GTW\_DEREGISTER Request JsonRPC parameters**

<span id="page-23-1"></span>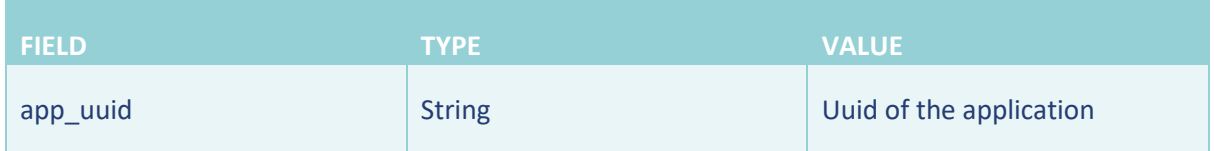

#### **Table 8 TC\_002 FRMCS\_GTW\_DEREGISTER Request parameters**

#### <span id="page-23-2"></span>FRMCS\_GTW\_DEREGISTER Response parameters

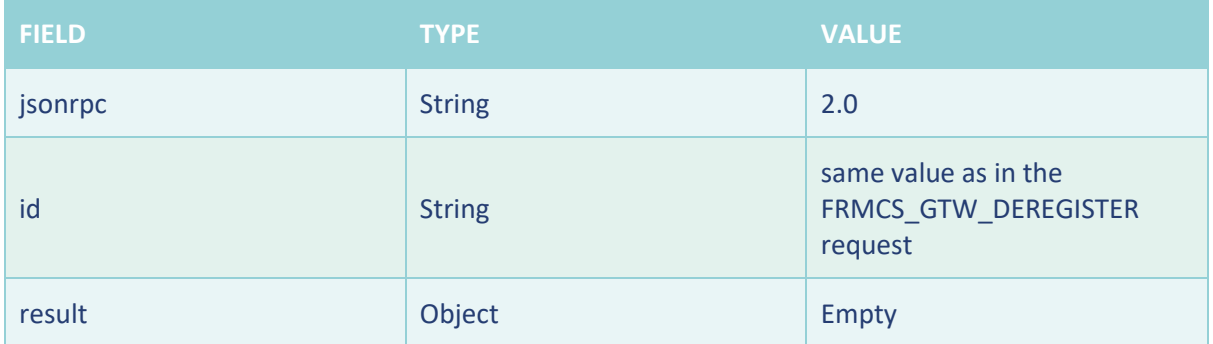

<span id="page-23-3"></span>**Table 9 TC\_002 FRMCS\_GTW\_DEREGISTER Response JsonRPC parameters**

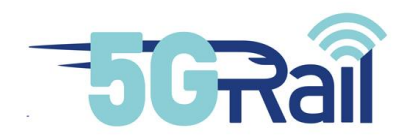

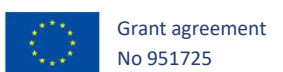

<span id="page-24-0"></span>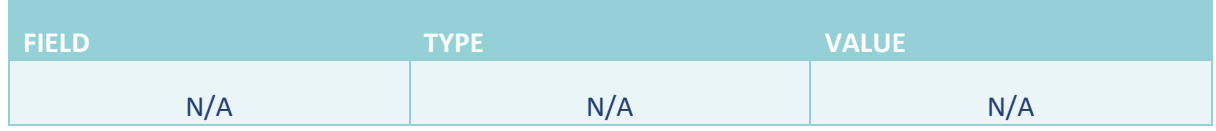

#### **Table 10 TC\_002 FRMCS\_GTW\_DEREGISTER Response parameters**

#### 3.2.2.4 Success criteria

- All partial results are as expected
- No error messages.

#### 3.2.3 TC\_003: Session establishment request of an application with FRMCS onboard Gateway

#### 3.2.3.1 Purpose

The purpose of this test is to validate the ability to launch a session establishment request in the FRMCS network.

#### 3.2.3.2 Description of initial state/configuration

The initial state covers the following steps:

- Application onboard equipment are installed and configured
- FRMCS Onboard Gateway is connected and configured to application equipment
- Application equipment are connected and power on in nominal state
- The application is simulated to be registered in the FRMCS network via FRCMS Onboard Gateway.
- Websocket already established and registration already performed

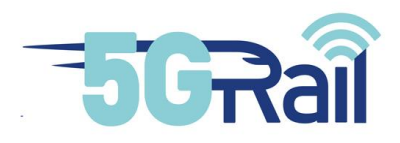

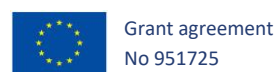

#### 3.2.3.3 Test procedure: Successful establishment of an application session

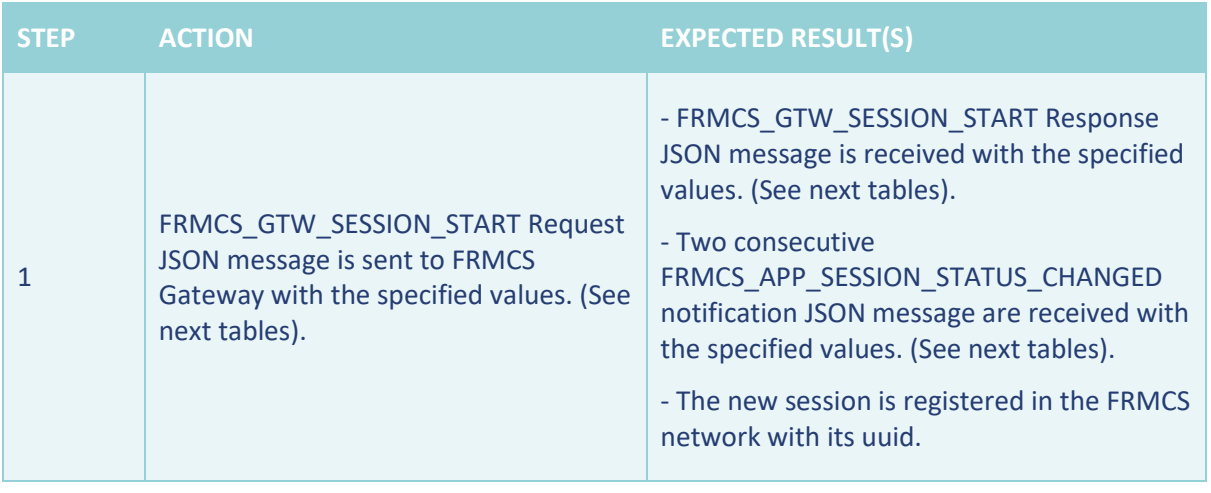

#### **Table 11 TC\_003 Test procedure**

#### <span id="page-25-0"></span>FRMCS\_GTW\_SESSION\_START Request Json Structure

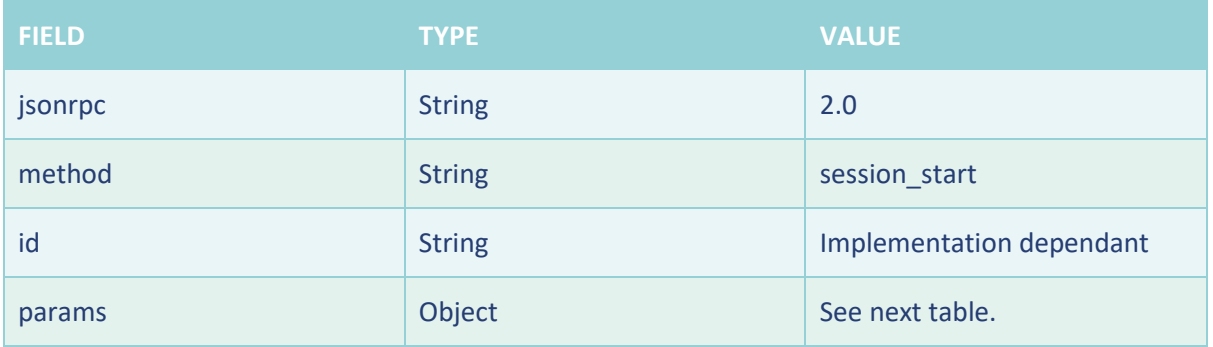

#### **Table 12 TC\_003 FRMCS\_GTW\_SESSION\_START Request JsonRPC parameters**

<span id="page-25-1"></span>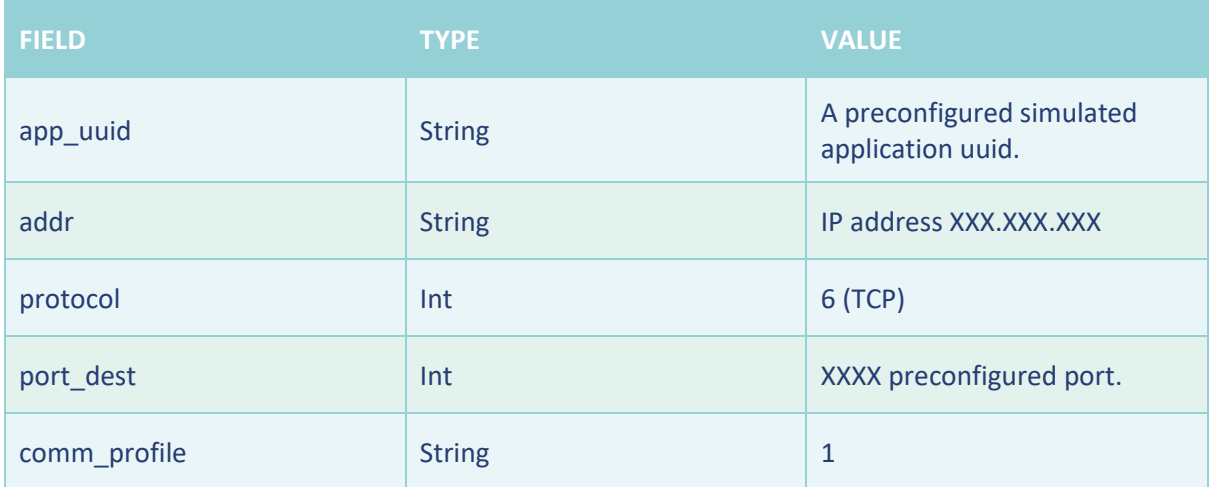

<span id="page-25-2"></span>**Table 13 TC\_003 FRMCS\_GTW\_SESSION\_START Request parameters**

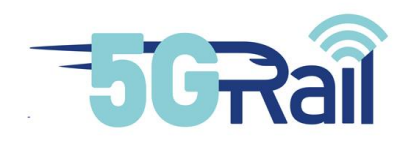

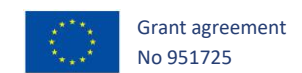

#### FRMCS\_GTW\_SESSION\_START Response parameters

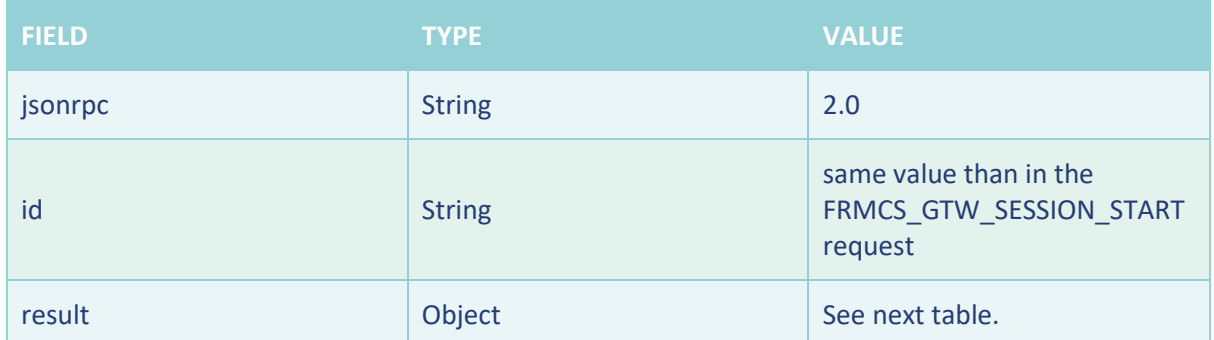

**Table 14 TC\_003 FRMCS\_GTW\_SESSION\_START Response JsonRPC parameters**

<span id="page-26-0"></span>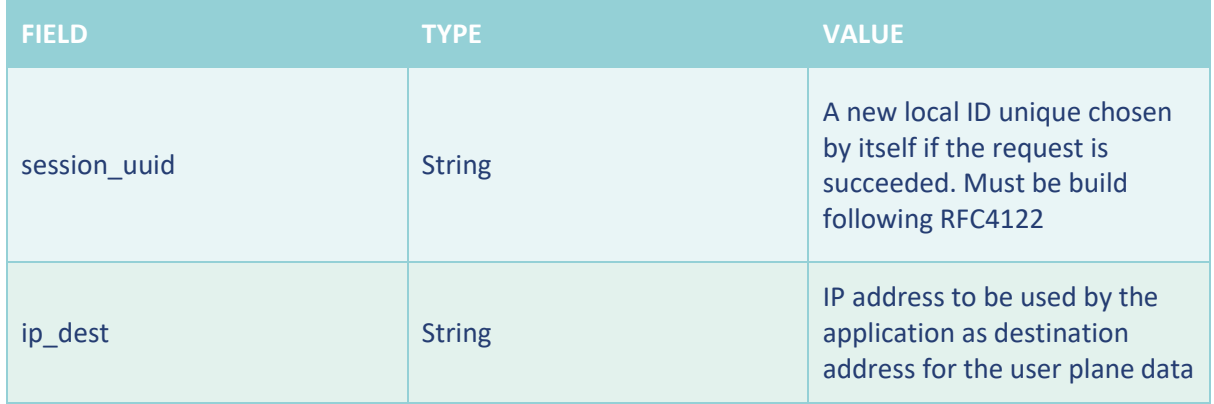

**Table 15 TC\_003 FRMCS\_GTW\_SESSION\_START Response parameters**

<span id="page-26-1"></span>FRMCS\_APP\_SESSION\_STATUS\_CHANGED notification parameters

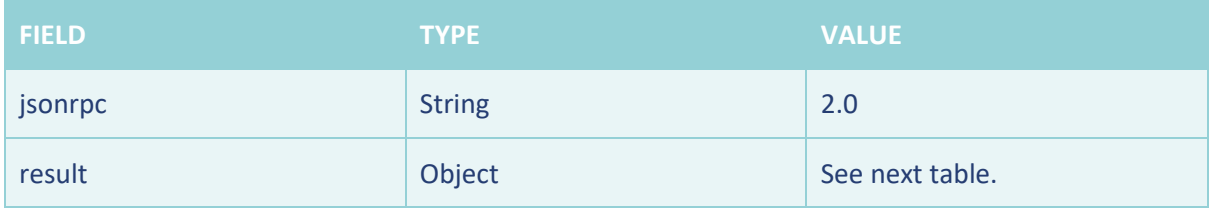

<span id="page-26-2"></span>**Table 16 TC\_003 FRMCS\_APP\_SESSION\_STATUS\_CHANGED notification JsonRPC parameters**

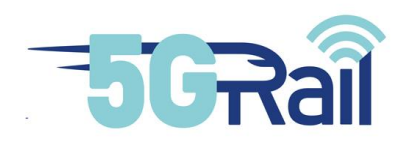

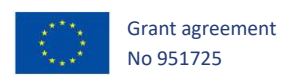

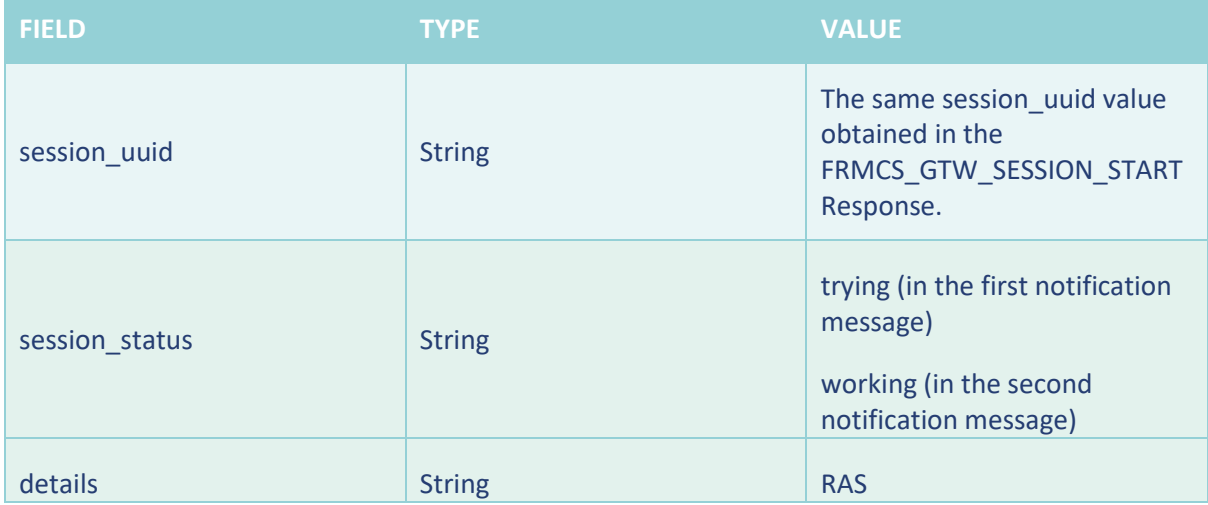

<span id="page-27-0"></span>**Table 17 TC\_003 FRMCS\_APP\_SESSION\_STATUS\_CHANGED notification parameters**

#### 3.2.3.4 Success criteria

- All partial results are as expected.
- No error messages

#### 3.2.4 TC\_004: Session end request of an application with FRMCS onboard Gateway

#### 3.2.4.1 Purpose

The purpose of this test is to validate the ability to launch a session finalization request in the FRMCS network.

#### 3.2.4.2 Description of initial state/configuration

The initial state covers the following steps:

- Application onboard equipment are installed and configured
- FRMCS Onboard Gateway is connected and configured to application equipment
- Application equipment are connected and power on in nominal state
- Application is simulated to be registered in the FRMCS network via FRCMS Onboard Gateway.
- A session is simulated to be established in FRMCS network via FRCMS Onboard Gateway.
- Websocket already established and registration already performed

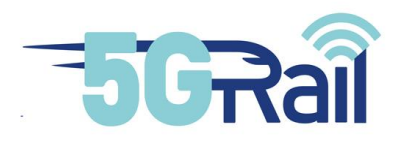

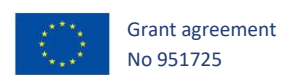

#### 3.2.4.3 Test procedure: Successful ending of an application session

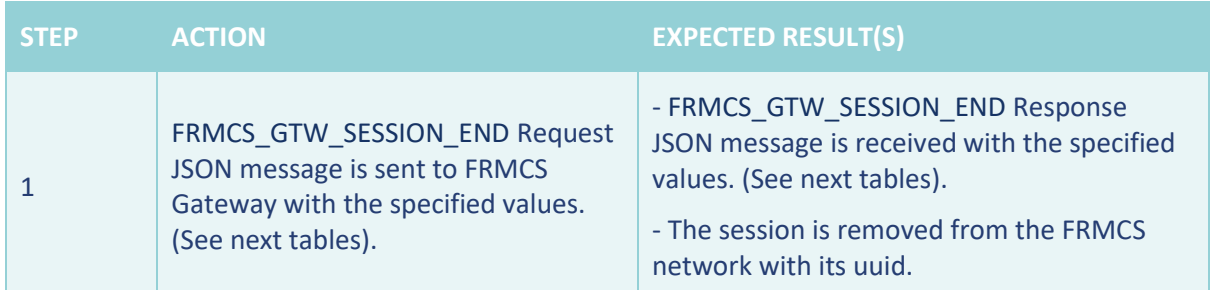

#### **Table 18 TC\_004 Test procedure**

#### <span id="page-28-0"></span>FRMCS\_GTW\_SESSION\_END Request parameters

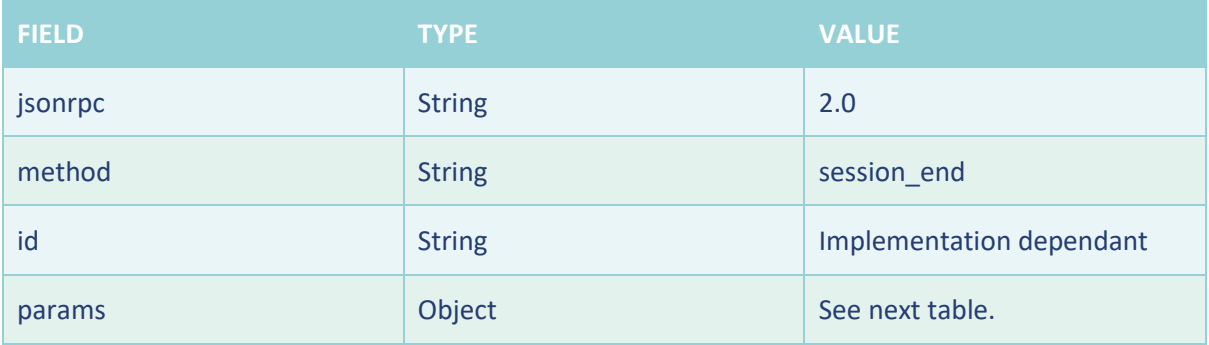

#### **Table 19 TC\_004 FRMCS\_GTW\_SESSION\_END Request JsonRPC parameters**

<span id="page-28-1"></span>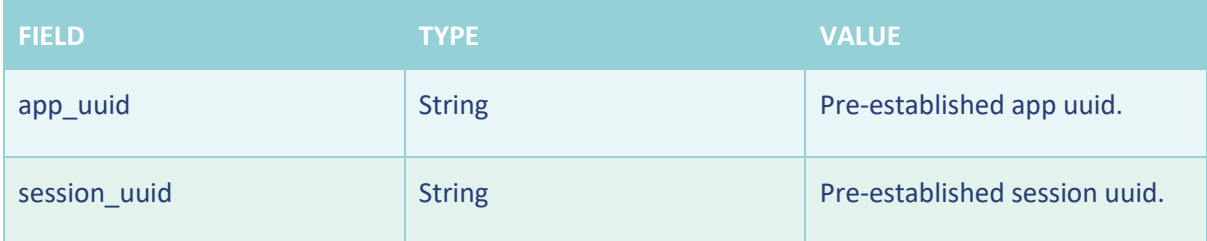

#### **Table 20 TC\_004 FRMCS\_GTW\_SESSION\_END Request parameters**

<span id="page-28-2"></span>FRMCS\_GTW\_SESSION\_END Response parameters

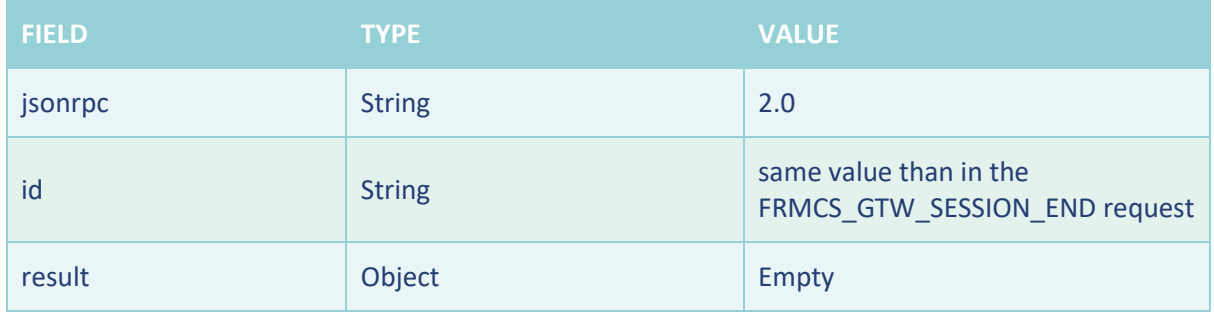

<span id="page-28-3"></span>**Table 21 TC\_004 FRMCS\_GTW\_SESSION\_END JsonRPC parameters**

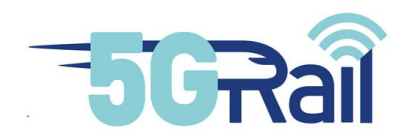

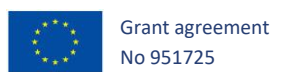

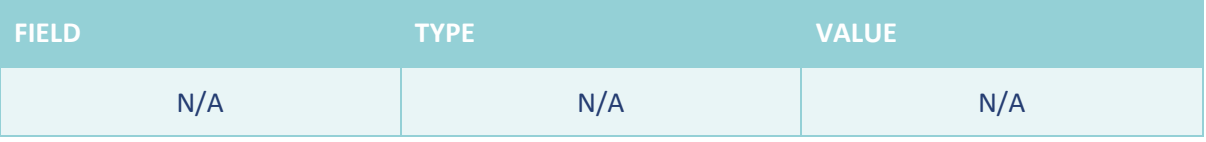

#### **Table 22 TC\_004 FRMCS\_GTW\_SESSION\_END Response parameters**

#### <span id="page-29-0"></span>3.2.4.4 Success criteria

- All partial results are as expected
- No error messages.

#### 3.2.5 TC\_005: Session status request of an application with FRMCS onboard Gateway

#### 3.2.5.1 Purpose

The purpose of this test is to validate the ability to launch a session status request to the FRMCS network.

#### 3.2.5.2 Description of initial state/configuration

The initial state covers the following steps:

- Application onboard equipment are installed and configured
- FRMCS Onboard Gateway is connected and configured to application equipment
- Application equipment are connected and power on in nominal state
- The application is simulated to be registered in the FRMCS network via FRCMS Onboard Gateway.
- A session is simulated to be established in FRMCS network via FRCMS Onboard Gateway.
- Websocket already established and registration already performed

3.2.5.3 Test procedure: Successful status request of an application session

<span id="page-29-1"></span>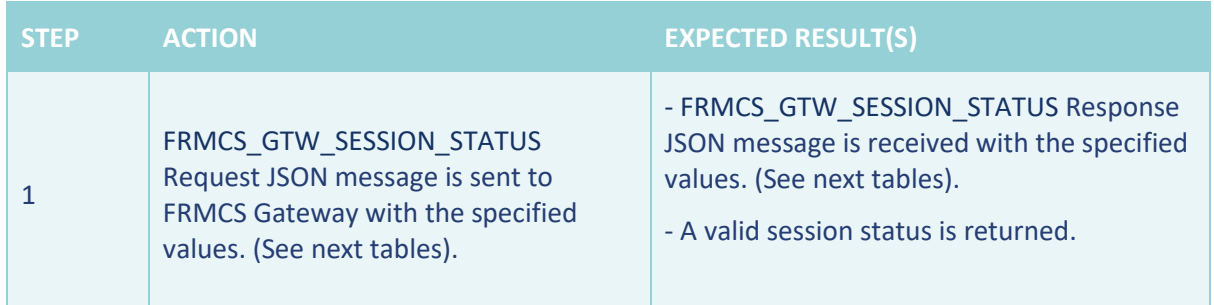

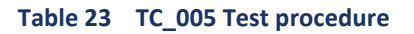

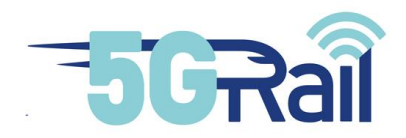

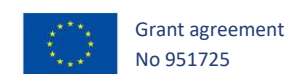

#### FRMCS\_GTW\_SESSION\_STATUS Request Json Structure

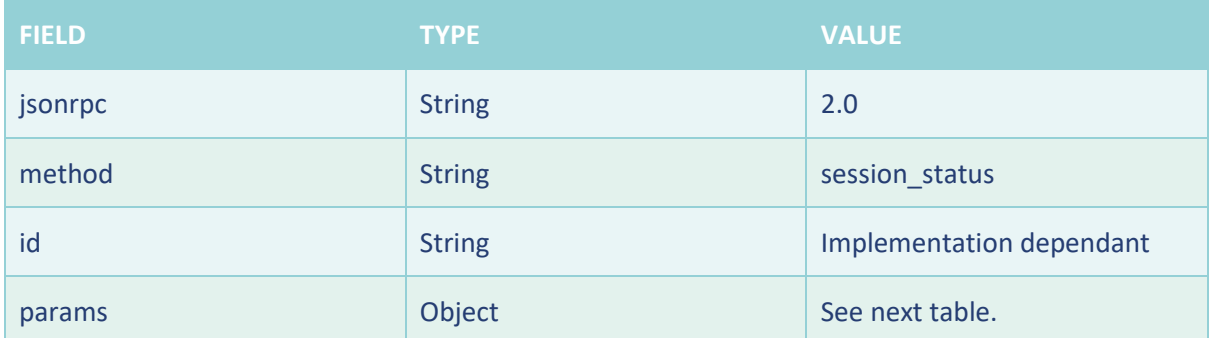

#### **Table 24 TC\_005 FRMCS\_GTW\_SESSION\_STATUS Request JsonRPC parameters**

<span id="page-30-0"></span>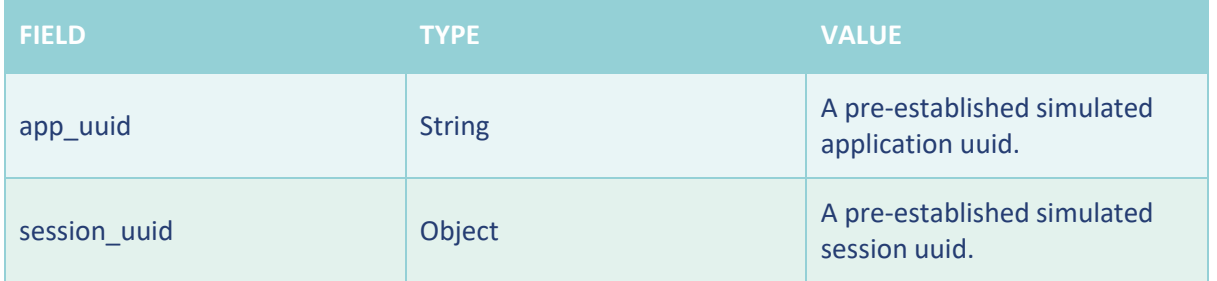

#### **Table 25 TC\_005 FRMCS\_GTW\_SESSION\_STATUS Request parameters**

#### <span id="page-30-1"></span>FRMCS\_GTW\_SESSION\_STATUS Response parameters

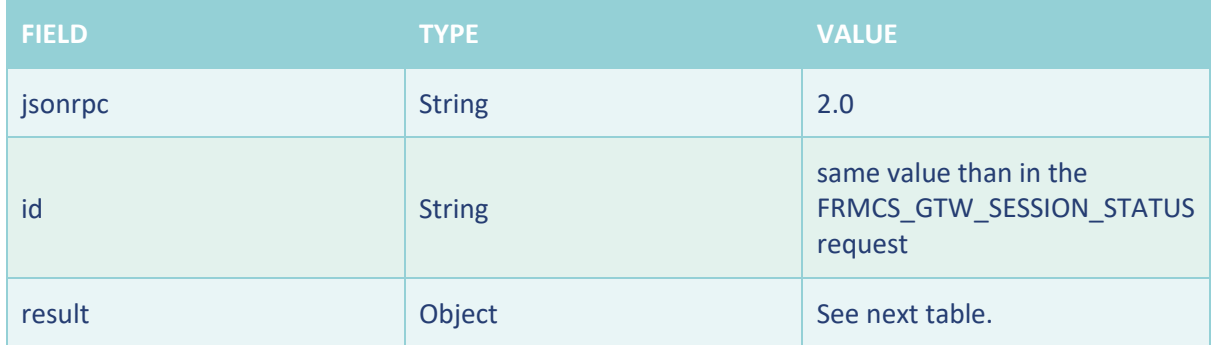

#### <span id="page-30-2"></span>**Table 26 TC\_005 FRMCS\_GTW\_SESSION\_STATUS Response JsonRPC parameters**

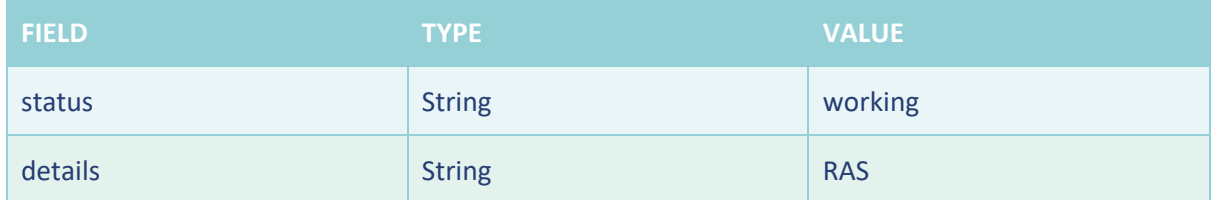

<span id="page-30-3"></span>**Table 27 TC\_005 FRMCS\_GTW\_SESSION\_STATUS Response parameters**

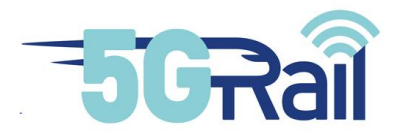

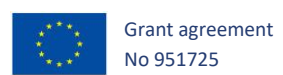

#### 3.2.5.4 Success criteria

- All partial results are as expected.
- No error messages

#### 3.2.6 TC\_006: Service request with FRMCS onboard Gateway

#### 3.2.6.1 Purpose

The purpose of this test is to validate the ability to request a service to the FRMCS network.

#### 3.2.6.2 Description of initial state/configuration

The initial state covers the following steps:

- Application onboard equipment are installed and configured
- FRMCS Onboard Gateway is connected and configured to application equipment
- Application equipment are connected and power on in nominal state
- The application is simulated to be registered in the FRMCS network via FRCMS Onboard Gateway.
- Websocket already established and registration already performed

#### 3.2.6.3 Test procedure: Successful service request

<span id="page-31-0"></span>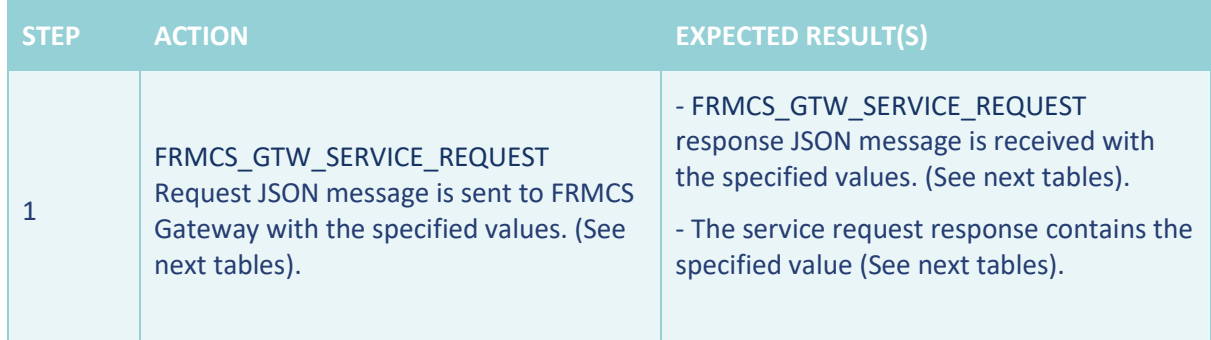

**Table 28 TC\_006 Test procedure**

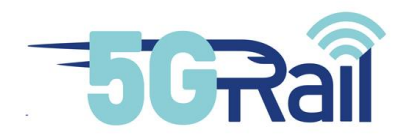

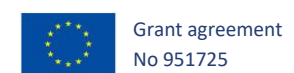

#### FRMCS\_GTW\_SERVICE\_REQUEST Request Json Structure

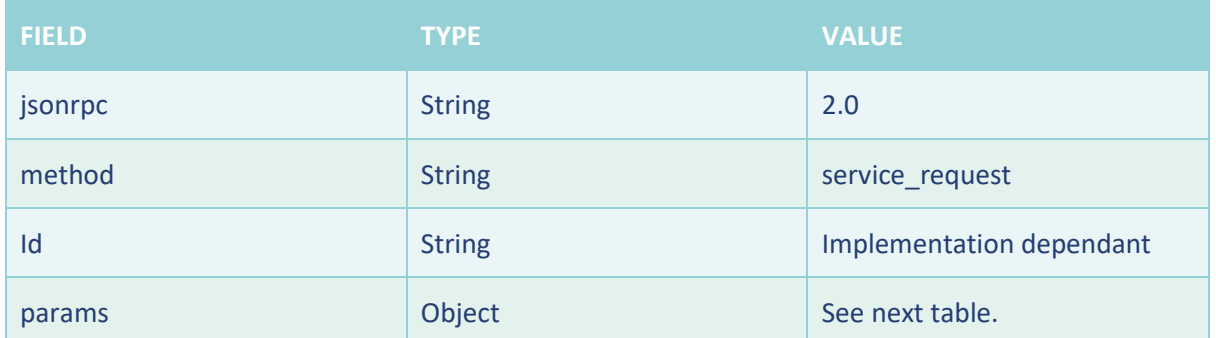

#### **Table 29 TC\_006 FRMCS\_GTW\_SERVICE\_REQUEST Request JsonRPC parameters**

<span id="page-32-0"></span>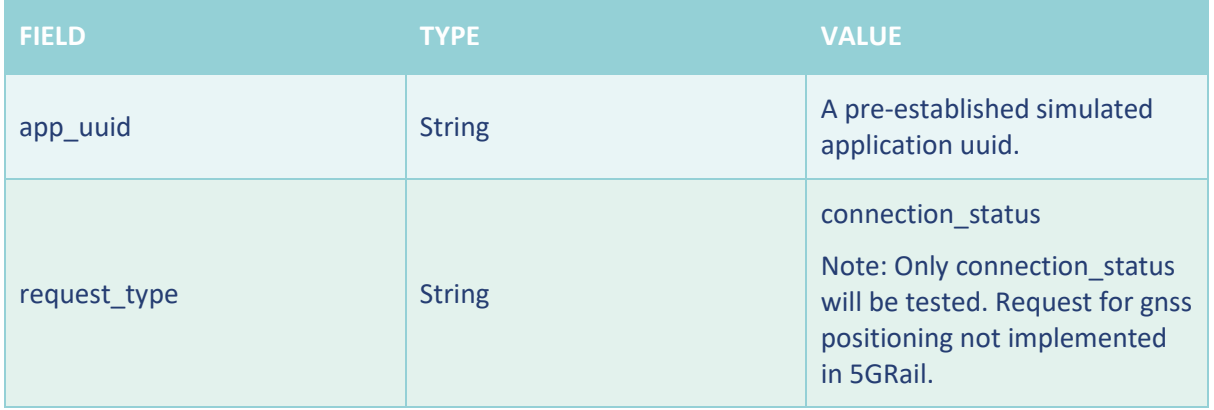

**Table 30 TC\_006 FRMCS\_GTW\_SERVICE\_REQUEST Request parameters**

#### <span id="page-32-1"></span>FRMCS\_GTW\_SERVICE\_REQUEST Response parameters

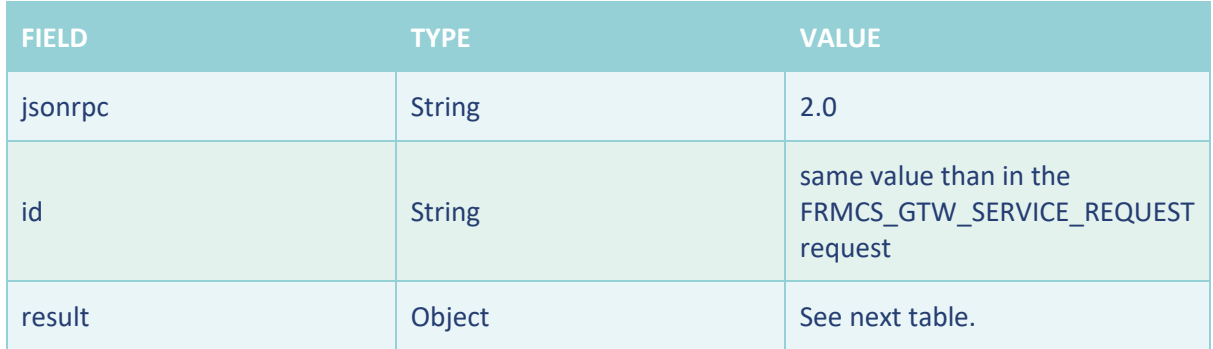

#### **Table 31 TC\_006 FRMCS\_GTW\_SERVICE\_REQUEST Response JsonRPC parameters**

<span id="page-32-3"></span><span id="page-32-2"></span>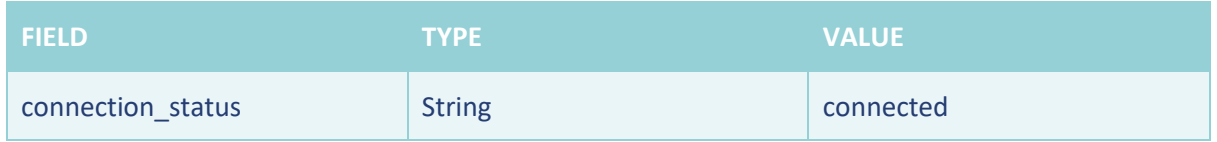

#### **Table 32 TC\_006 FRMCS\_GTW\_SERVICE\_REQUEST Response parameters**

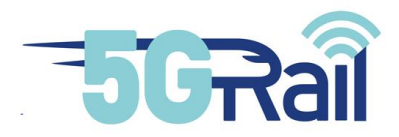

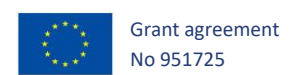

#### 3.2.6.4 Success criteria

- All partial results are as expected.
- No error messages

#### 3.2.7 TC\_007: Incoming session request from the FRMCS onboard Gateway

#### 3.2.7.1 Purpose

The purpose of this test is to validate the ability to receive the incoming session requests coming from the FRMCS gateway.

Note: This test is only supported by the "phase 2" FRMCS GW simulator (see chapter 2.3 for more information).

#### 3.2.7.2 Description of initial state/configuration

The initial state covers the following steps:

- Application onboard equipment are installed and configured
- FRMCS Onboard Gateway is connected and configured to application equipment
- Application equipment are connected and power on in nominal state
- The application is simulated to be registered in the FRMCS network via FRCMS Onboard Gateway.
	- o Note: The application shall be registered with the "not\_auto" value in the registration request parameter.
- Websocket already established and registration already performed

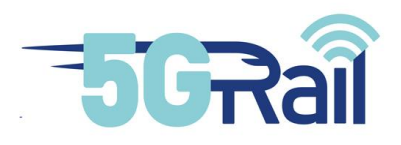

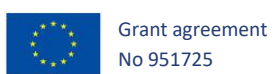

#### 3.2.7.3 Test procedure: Successful service request

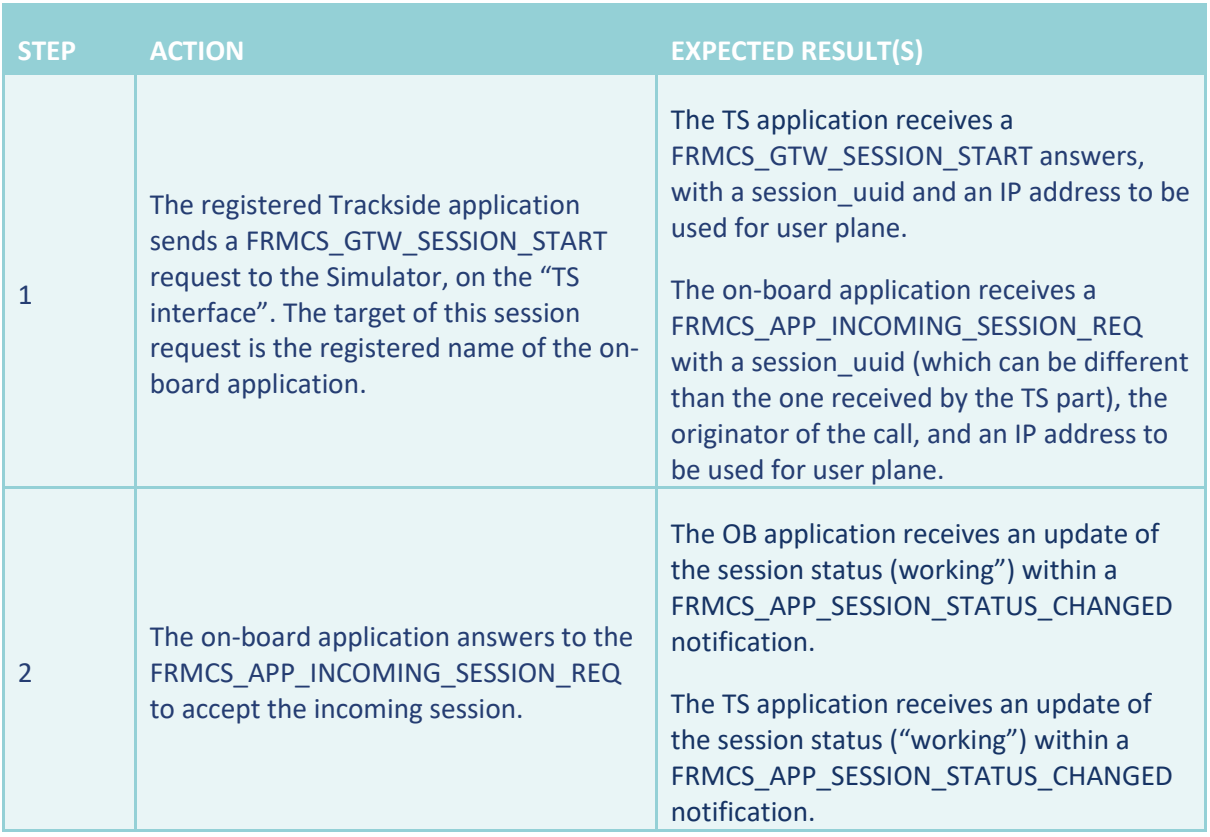

#### **Table 33 TC\_006 Test procedure**

#### <span id="page-34-0"></span>FRMCS\_APP\_INCOMING\_SESSION\_REQ Request Json Structure

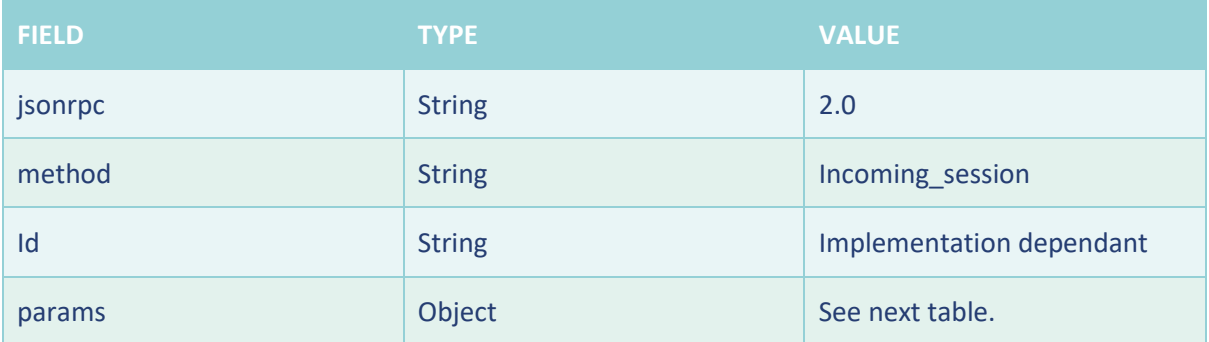

#### <span id="page-34-1"></span>**Table 34 TC\_007 FRMCS\_APP\_INCOMING\_SESSION\_REQ Request JsonRPC parameters**

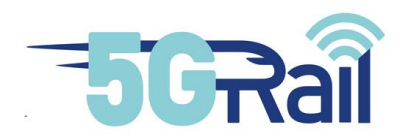

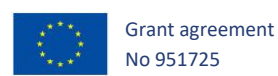

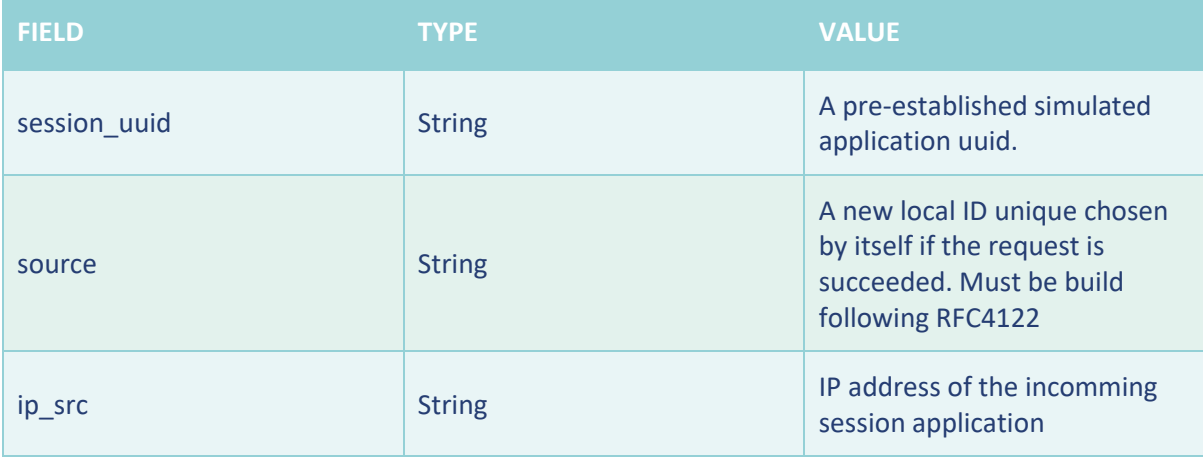

#### **Table 35 TC\_007 FRMCS\_APP\_INCOMING\_SESSION\_REQ Request parameters**

#### <span id="page-35-0"></span>FRMCS\_APP\_INCOMING\_SESSION\_REQ Response parameters

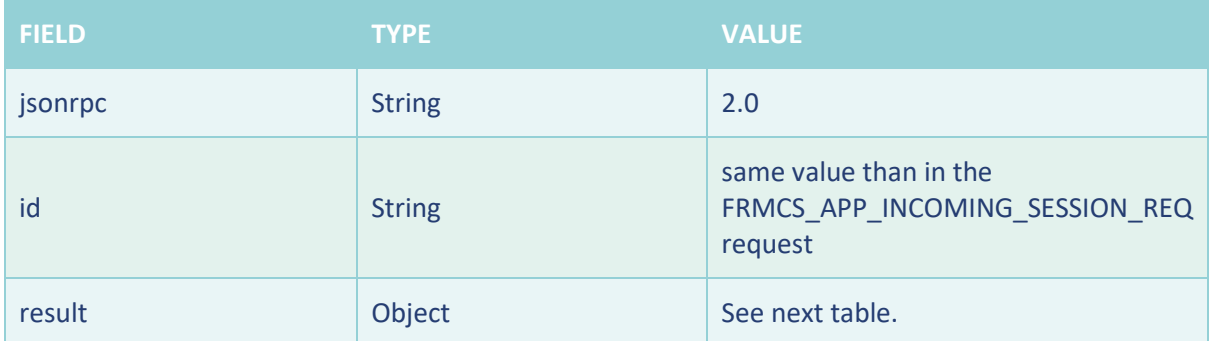

#### <span id="page-35-1"></span>**Table 36 TC\_007 FRMCS\_APP\_INCOMING\_SESSION\_REQ Response JsonRPC parameters**

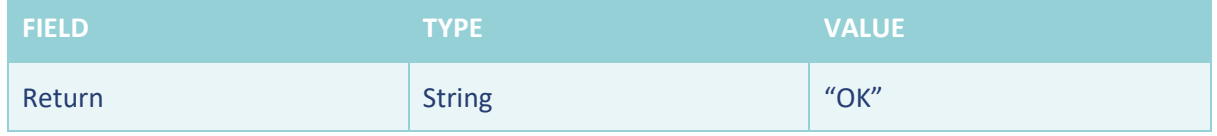

#### **Table 37 TC\_007 FRMCS\_APP\_INCOMING\_SESSION\_REQ Response parameters**

#### <span id="page-35-2"></span>3.2.7.4 Success criteria

- All partial results are as expected.
- No error messages
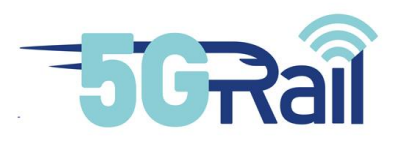

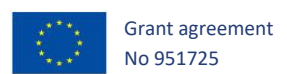

## 3.2.8 TC\_008: Incoming session notification from the FRMCS onboard Gateway

## 3.2.8.1 Purpose

The purpose of this test is to validate the ability to receive the incoming session notification coming from the FRMCS gateway.

Note: This test is only supported by the "phase 2" FRMCS GW simulator (see chapter 2.3 for more information), or latest Alstom simulator referenced "Simu\_Ph1.v2.1" (see chapter **[2.2.1.2](#page-12-0)**).

#### 3.2.8.2 Description of initial state/configuration

The initial state covers the following steps:

- Application onboard equipment are installed and configured
- FRMCS Onboard Gateway is connected and configured to application equipment
- Application equipment are connected and power on in nominal state
- The application is simulated to be registered in the FRMCS network via FRCMS Onboard Gateway.
	- o Note: The application shall be registered with the "auto\_accept" value in the registration request parameter.
- Websocket already established and registration already performed in both sides (connection originator and receptor)

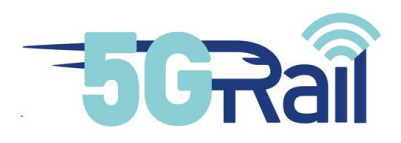

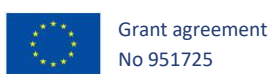

# 3.2.8.3 Test procedure: Successful service request

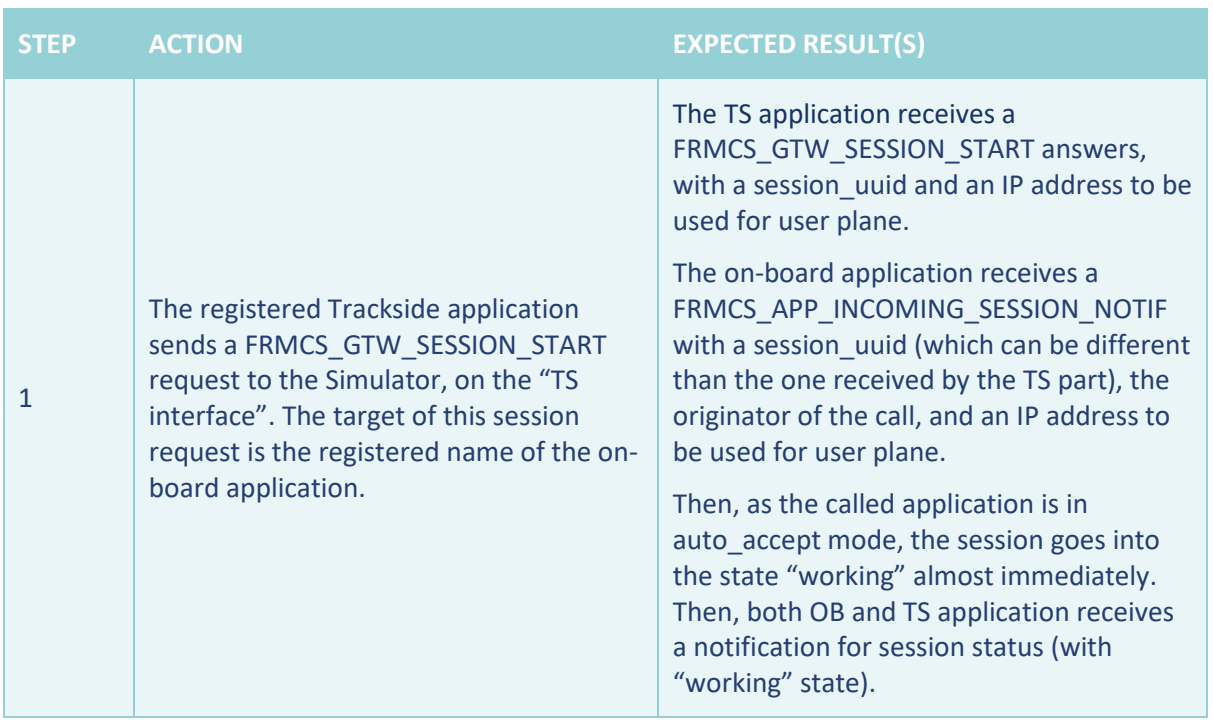

#### **Table 38 TC\_006 Test procedure**

## FRMCS\_APP\_INCOMING\_SESSION\_NOTIF Json Structure

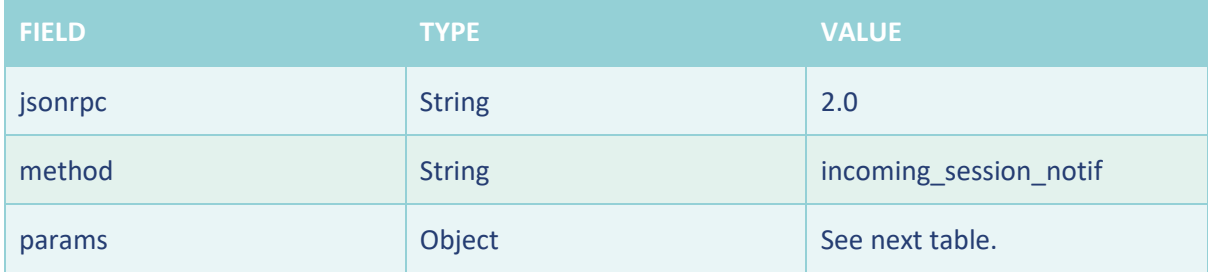

**Table 39 TC\_008 FRMCS\_APP\_INCOMING\_SESSION\_NOTIF JsonRPC parameters**

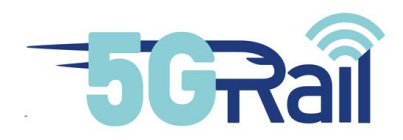

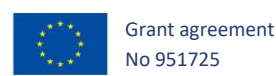

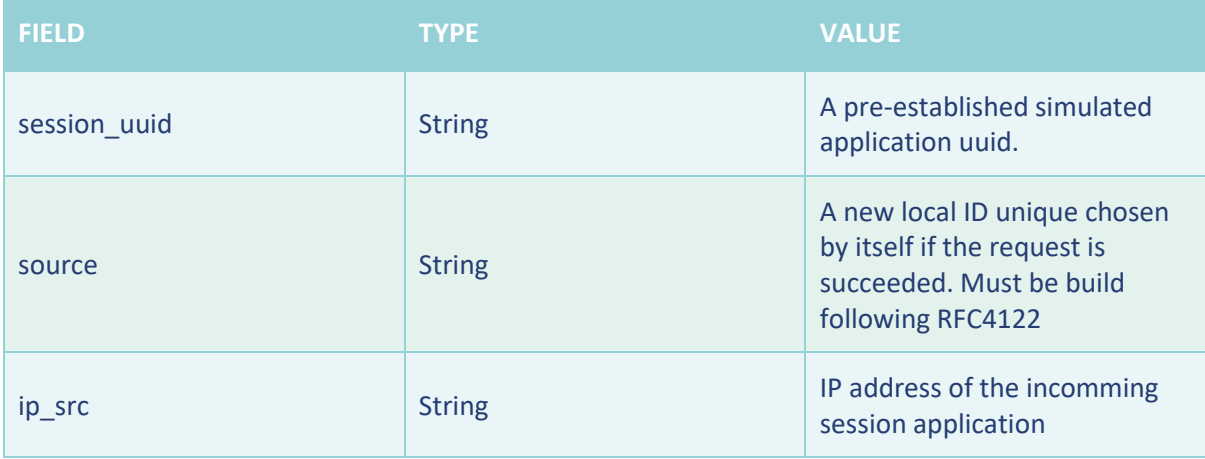

**Table 40 TC\_008 FRMCS\_APP\_INCOMING\_SESSION\_NOTIF parameters**

## 3.2.8.4 Success criteria

- All partial results are as expected.
- No error messages

# 3.3 Tight Coupled Applications (Siemens)

## 3.3.1 TC\_001: Registration of an application with FRMCS onboard Gateway

## 3.3.1.1 Purpose

The purpose of this test is to validate the ability to register an application in the FRMCS network.

## 3.3.1.2 Description of initial state/configuration

The initial state covers the following steps:

- Application onboard equipment installed and configured
- FRMCS Onboard Gateway is connected and configured to application equipment
- Application equipment is connected and power on in nominal state

3.3.1.3 Test procedure: Successful registration of an application

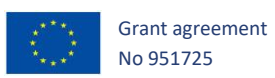

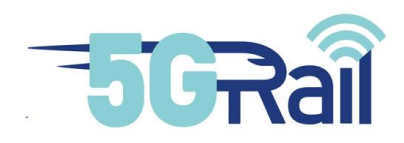

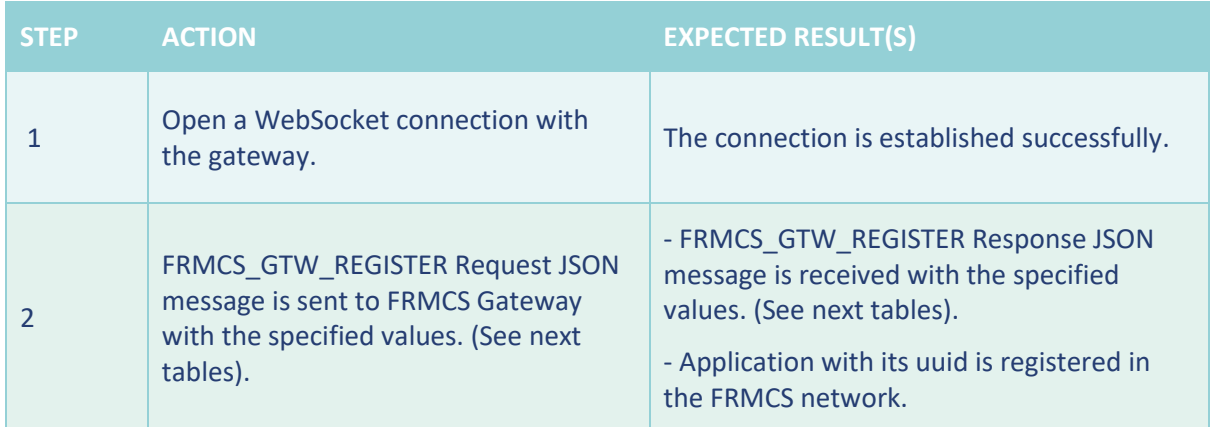

## **Table 41 TC\_001 Test procedure**

## FRMCS\_GTW\_REGISTER Request Json Structure

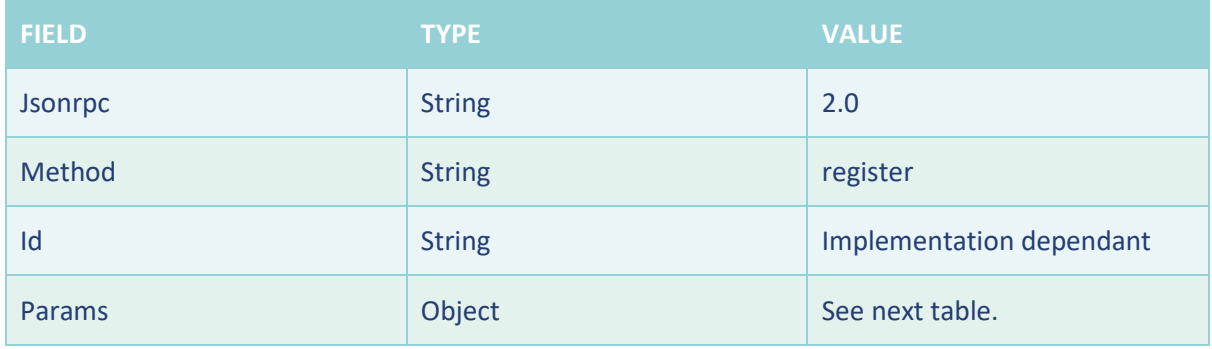

**Table 42 TC\_001 FRMCS\_GTW\_REGISTER Request JsonRPC parameters**

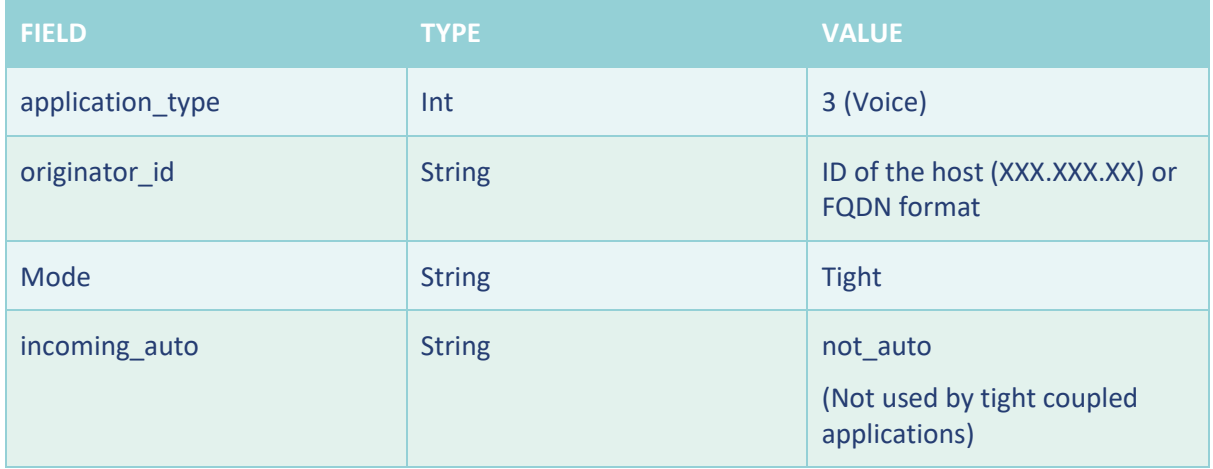

**Table 43 TC\_001 FRMCS\_GTW\_REGISTER Request parameters**

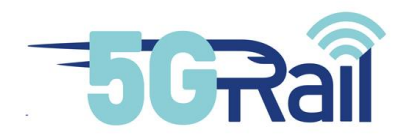

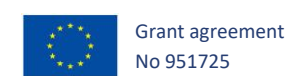

#### FRMCS\_GTW\_REGISTER Response parameters

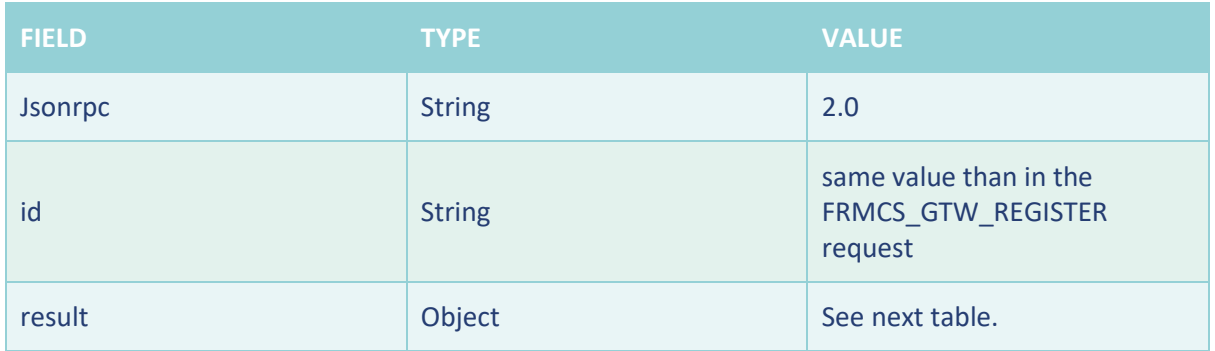

#### **Table 44 TC\_001 FRMCS\_GTW\_REGISTER Response JsonRPC parameters**

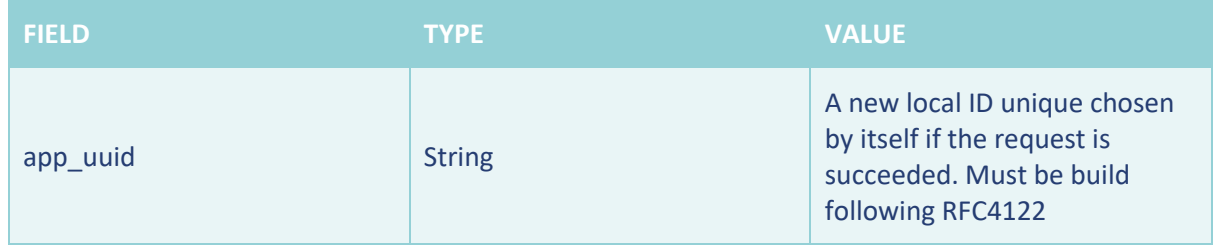

#### **Table 45 TC\_001 FRMCS\_GTW\_REGISTER Response parameters**

#### 3.3.1.4 Success criteria

- All partial results are as expected.
- No error messages

## 3.3.2 TC\_002: Deregistration of an application with FRMCS onboard Gateway

## 3.3.2.1 Purpose

The purpose of this test is to validate the ability to deregister an application in the FRMCS network.

## 3.3.2.2 Description of initial state/configuration

The initial state covers the following steps:

- Application onboard equipment are installed and configured
- FRMCS Onboard Gateway is connected and configured to application equipment
- Application equipment are connected and power on in nominal state
- Application is simulated to be registered in the FRMCS network via FRCMS Onboard Gateway
- Websocket already established and registration already performed

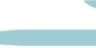

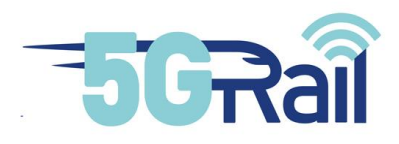

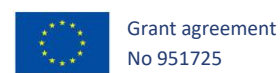

## 3.3.2.3 Test procedure: Successful deregistration of an application

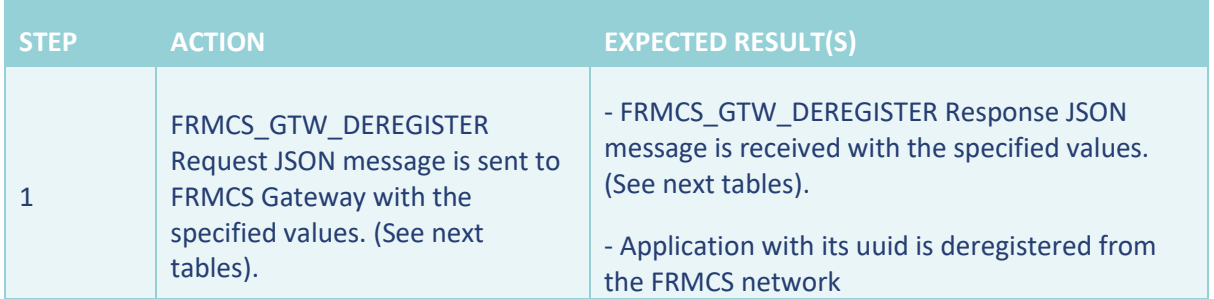

## **Table 46 TC\_002 Test procedure**

## FRMCS\_GTW\_DEREGISTER Request parameters

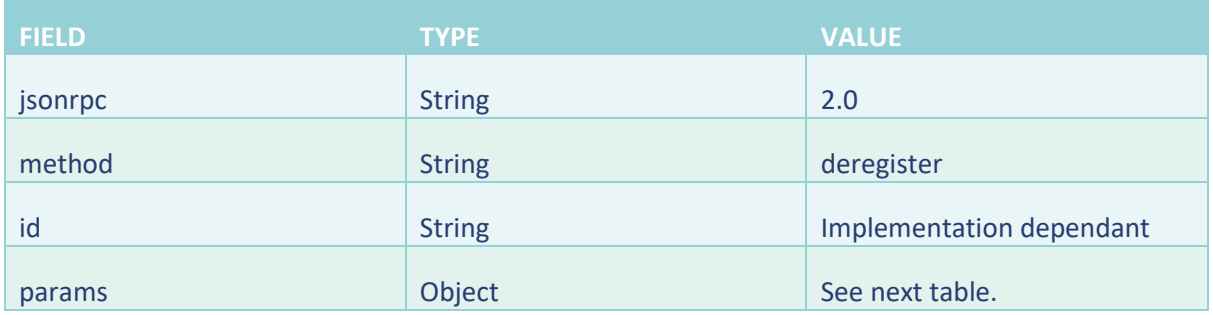

#### **Table 47 TC\_002 FRMCS\_GTW\_DEREGISTER Request JsonRPC parameters**

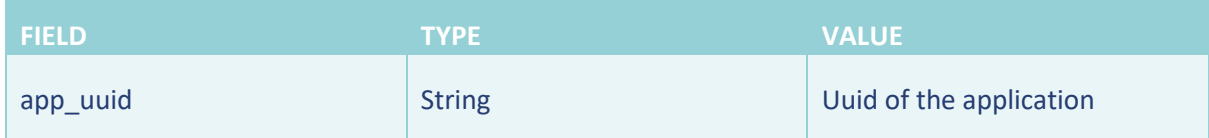

#### **Table 48 TC\_002 FRMCS\_GTW\_DEREGISTER Request parameters**

#### FRMCS\_GTW\_DEREGISTER Response parameters

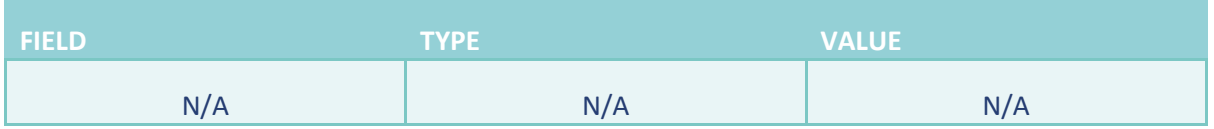

#### **Table 49 TC\_002 FRMCS\_GTW\_DEREGISTER Response parameters**

## 3.3.2.4 Success criteria

- All partial results are as expected
- No error messages.

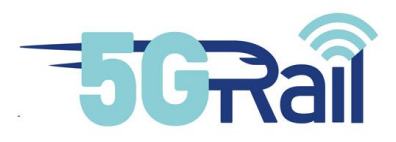

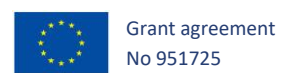

# 3.3.3 TC\_003: Service request with FRMCS onboard Gateway

## 3.3.3.1 Purpose

The purpose of this test is to validate the ability to request a service to the FRMCS network.

## 3.3.3.2 Description of initial state/configuration

The initial state covers the following steps:

- Application onboard equipment are installed and configured
- FRMCS Onboard Gateway is connected and configured to application equipment
- Application equipment are connected and power on in nominal state
- The application is simulated to be registered in the FRMCS network via FRCMS Onboard Gateway
- Websocket already established and registration already performed

## 3.3.3.3 Test procedure: Successful service request

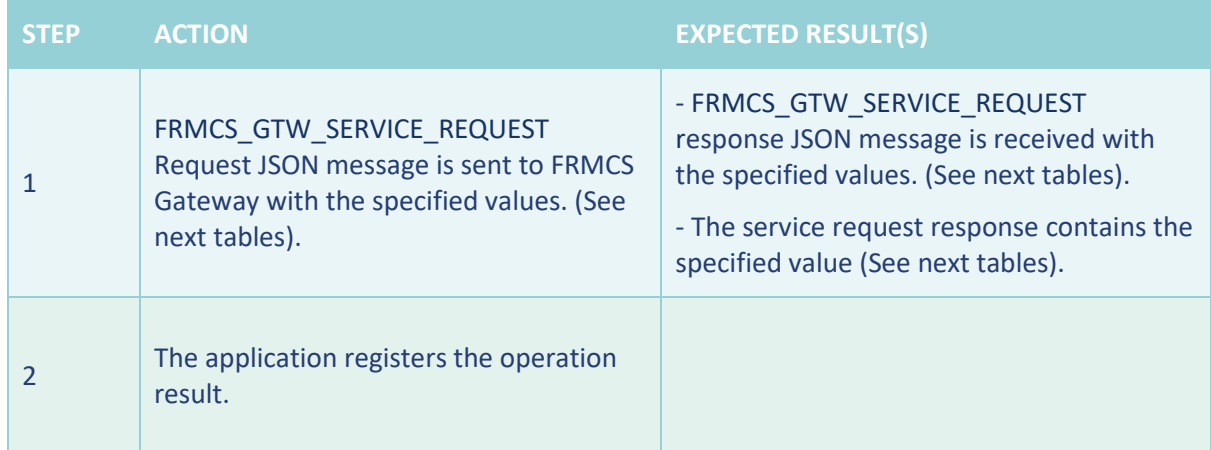

**Table 50 TC\_003 Test procedure**

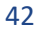

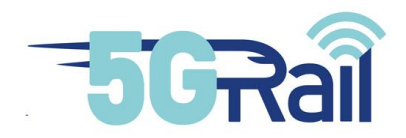

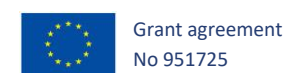

## FRMCS\_GTW\_SERVICE\_REQUEST Request Json Structure

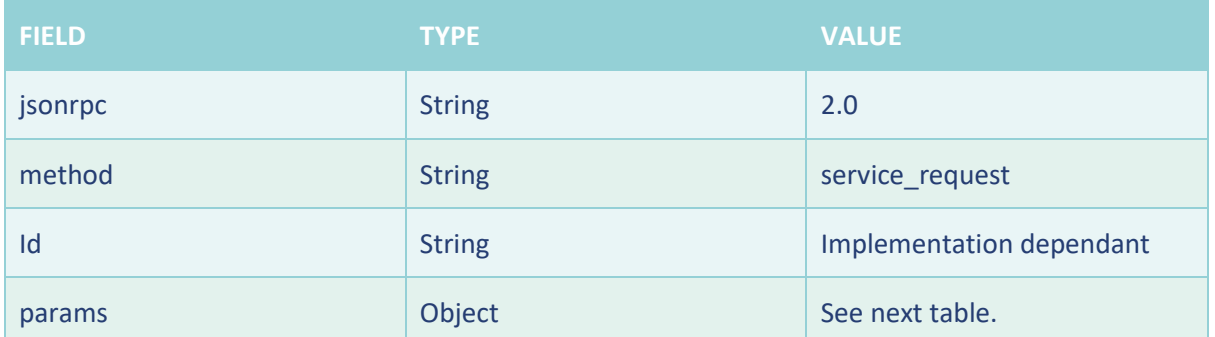

**Table 51 TC\_003 FRMCS\_GTW\_SERVICE\_REQUEST Request JsonRPC parameters**

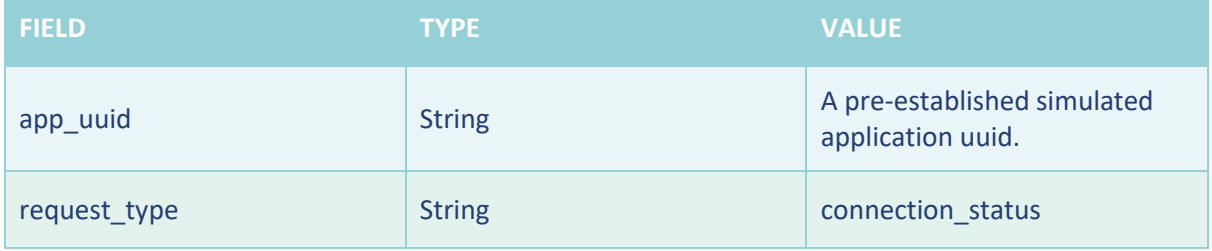

**Table 52 TC\_003 FRMCS\_GTW\_SERVICE\_REQUEST Request parameters**

## FRMCS\_GTW\_SERVICE\_REQUEST Response parameters

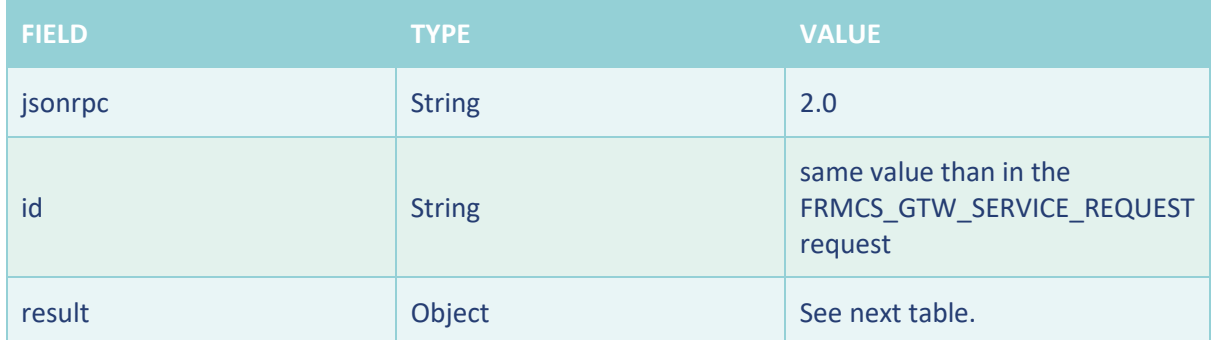

**Table 53 TC\_003 FRMCS\_GTW\_SERVICE\_REQUEST Response JsonRPC parameters**

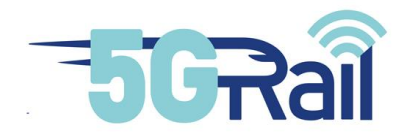

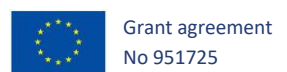

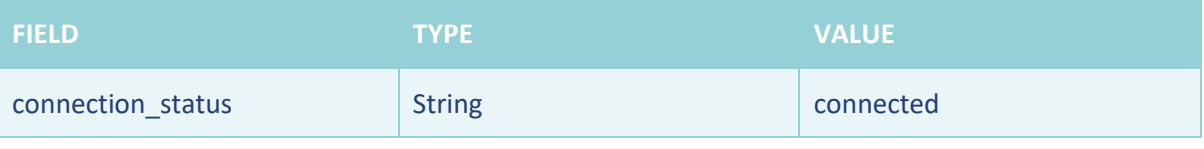

#### **Table 54 TC\_003 FRMCS\_GTW\_SERVICE\_REQUEST Response parameters**

# 3.3.3.4 Success criteria

- All partial results are as expected.
- No error messages

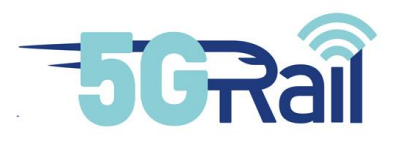

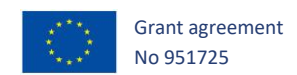

# **4 Test Results**

## 4.1 Introduction

This chapter contains the results of the pre-integration test execution by each application supplier. The chapter contains a summary table where each application provider indicates if the test case passed, failed or is not applicable (some applications might not use some OBapp features). Moreover, there is another subchapter named "Justifications", where each application supplier indicates the specificities of the test exception, possible clarifications or deviations that were detected during the test execution.

Due to remote access restrictions, phase 2 simulator has only been accessible locally for WP4 lab partners (Alstom and Thales). Therefore, the test cases TC07 and TC08 are only tested in WP4 applications.

## 4.2 Result table

Loose coupled applications:

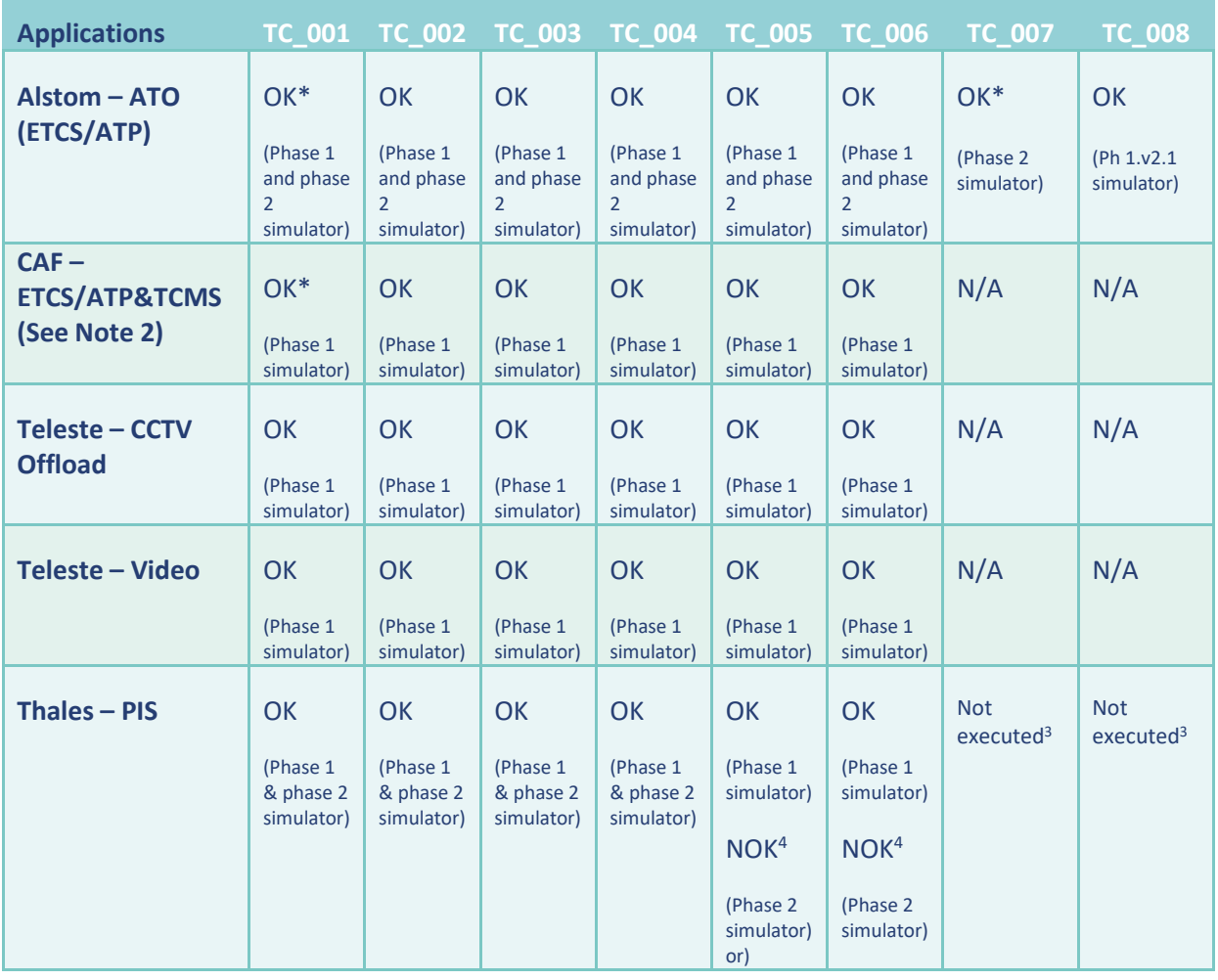

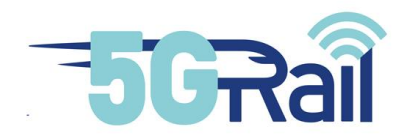

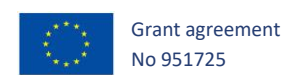

Note 1: The results that contain an asterisk "\*" include a justification in the subchapter 4.3. The columns including N/A mean that test cases are not applicable, because those tests can only be tested with phase 2 simulator, and only the phase 1 simulator was available for WP3 applications.

Note 2: CAF ETCS and TCMS simulators will share the same OBApp/TSApp implementations, only application part is changed. Therefore, these tests are executed directly using the common library.

Note 3: TC\_007 and TC\_008 was not defined at the stage of Thales and Phase 2 simulator testing sessions. To be tested and executed on the next testing session

Note 4: See more details on Thales justifications section (4.3.4)

Tight coupled applications:

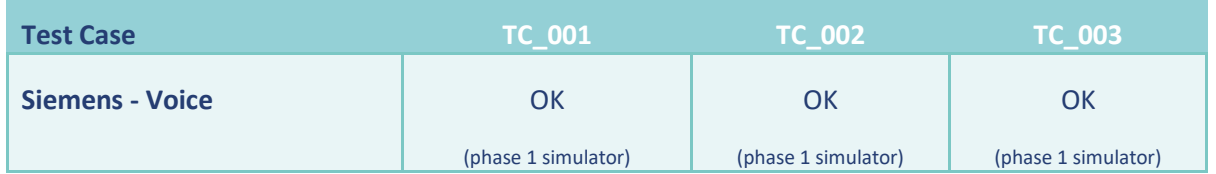

## 4.3 Justifications

The following chapter includes the justification of the test case execution, including the log/trace files that demonstrate it.

## 4.3.1 Alstom

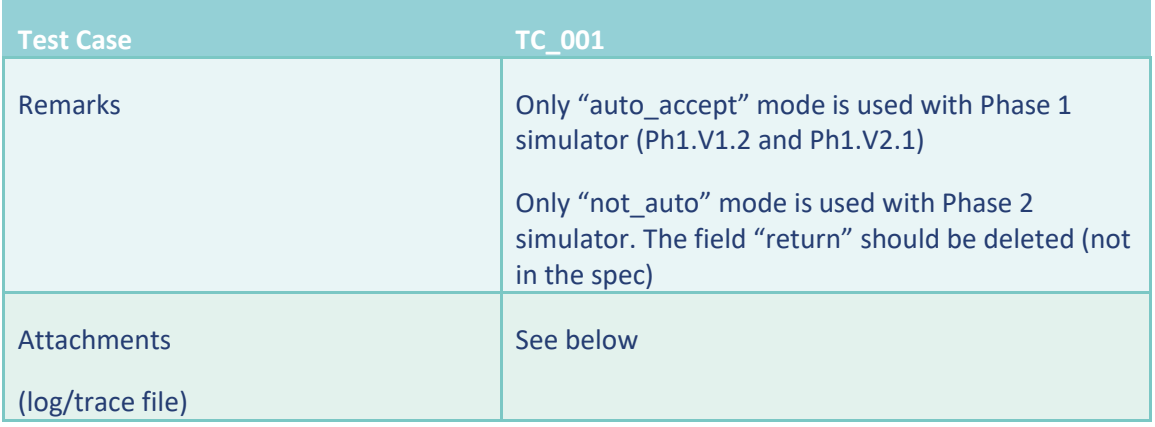

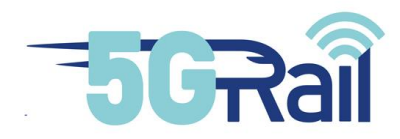

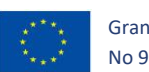

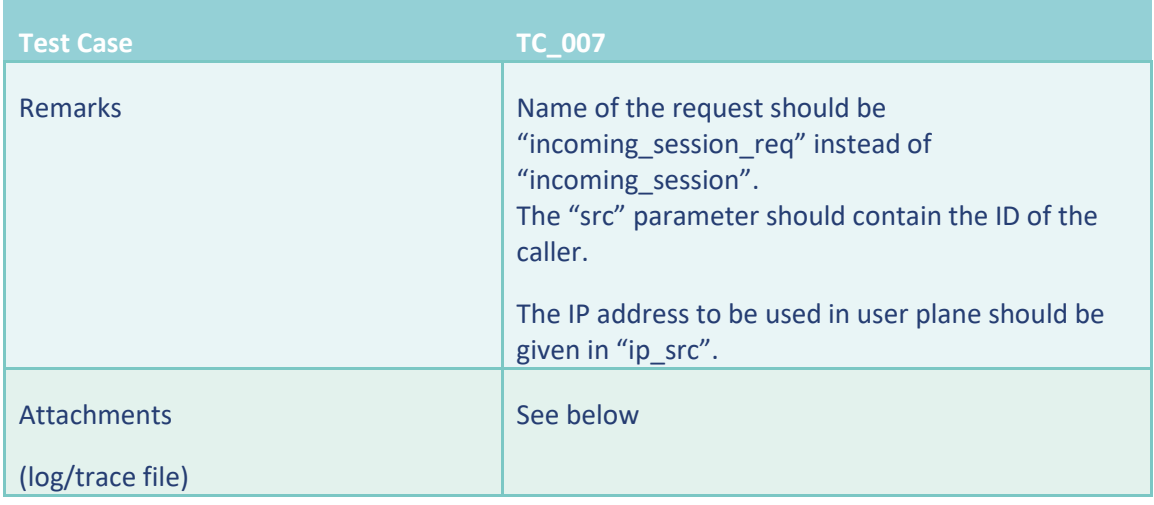

For all test cases:

- The tests with Phase 1 simulator are saved in the file named "5GRAIL\_WP2\_Alstom\_ATO\_Ph1\_simu.zip".
- The test with Phase 2 simulator are saved in the filed named: "5GRAIL\_WP4\_Alstom\_testATO\_2022-03-10.zip".

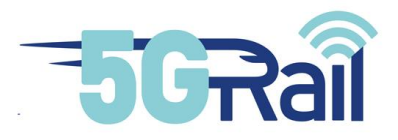

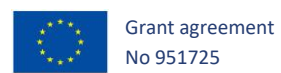

# 4.3.2 CAF

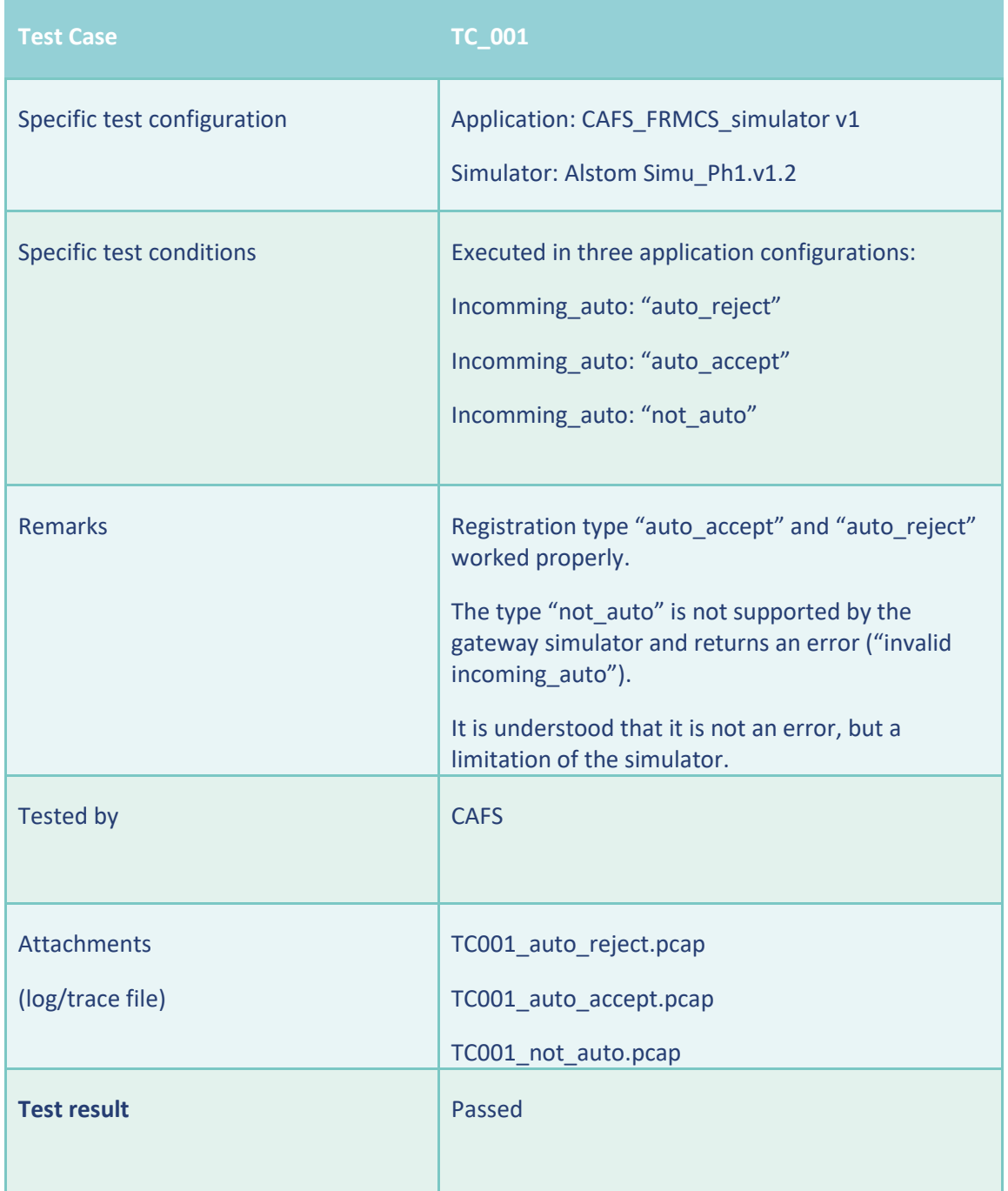

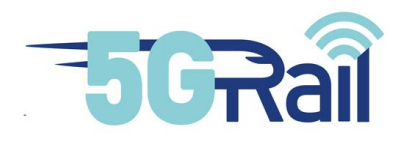

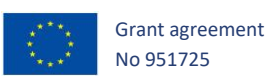

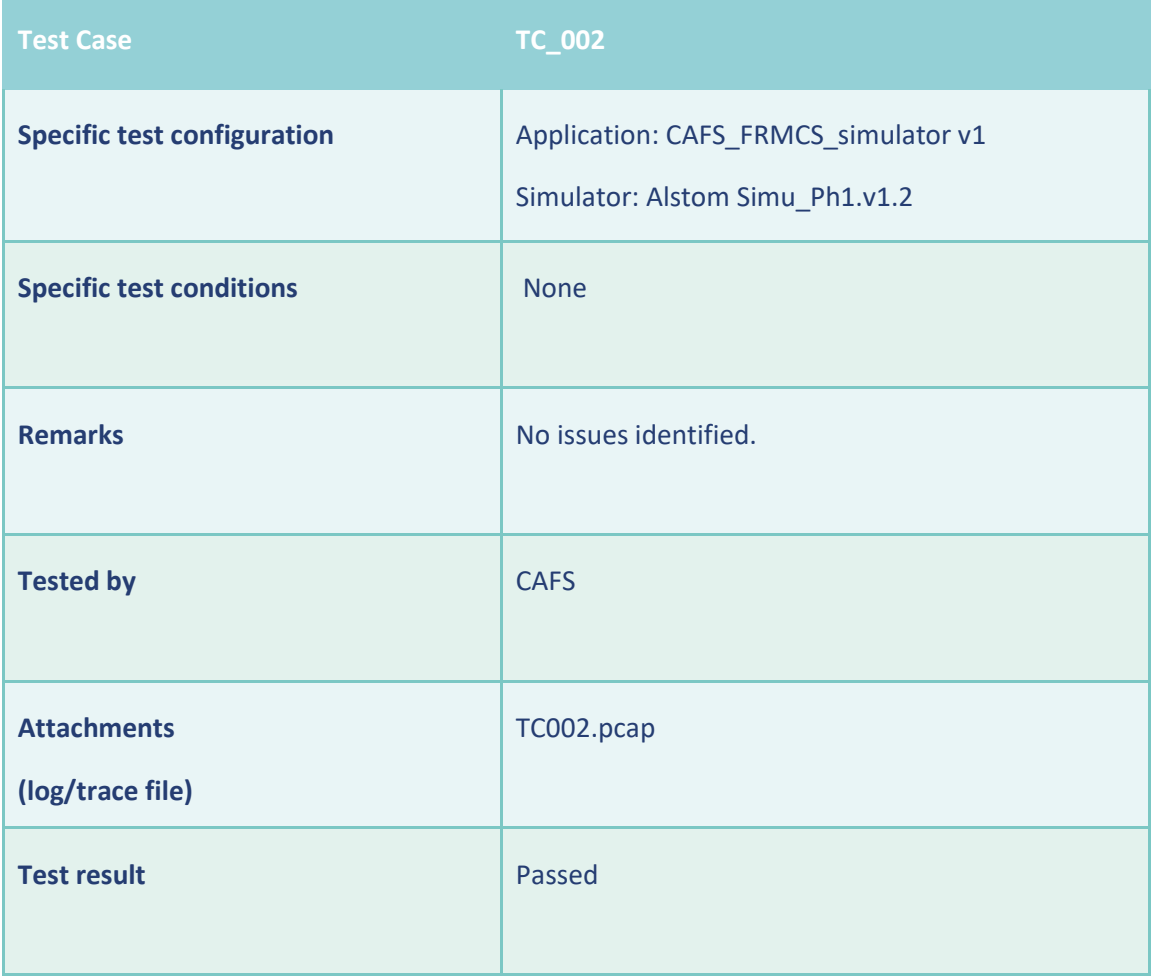

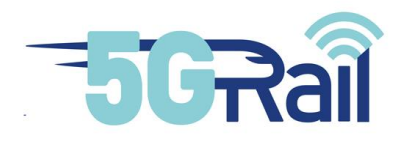

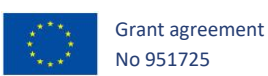

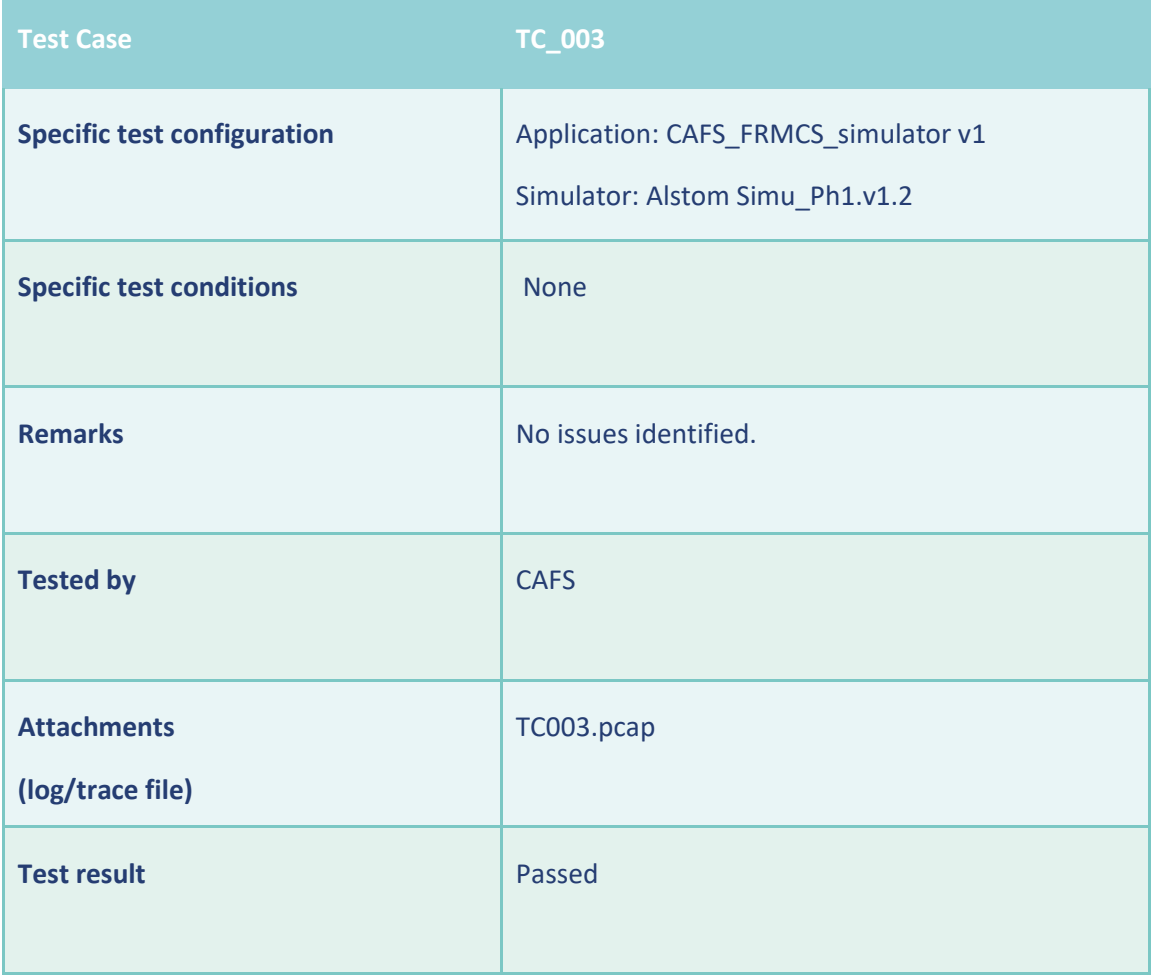

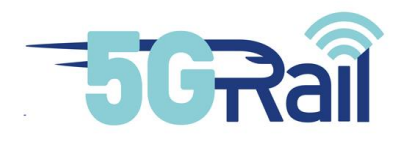

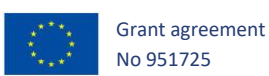

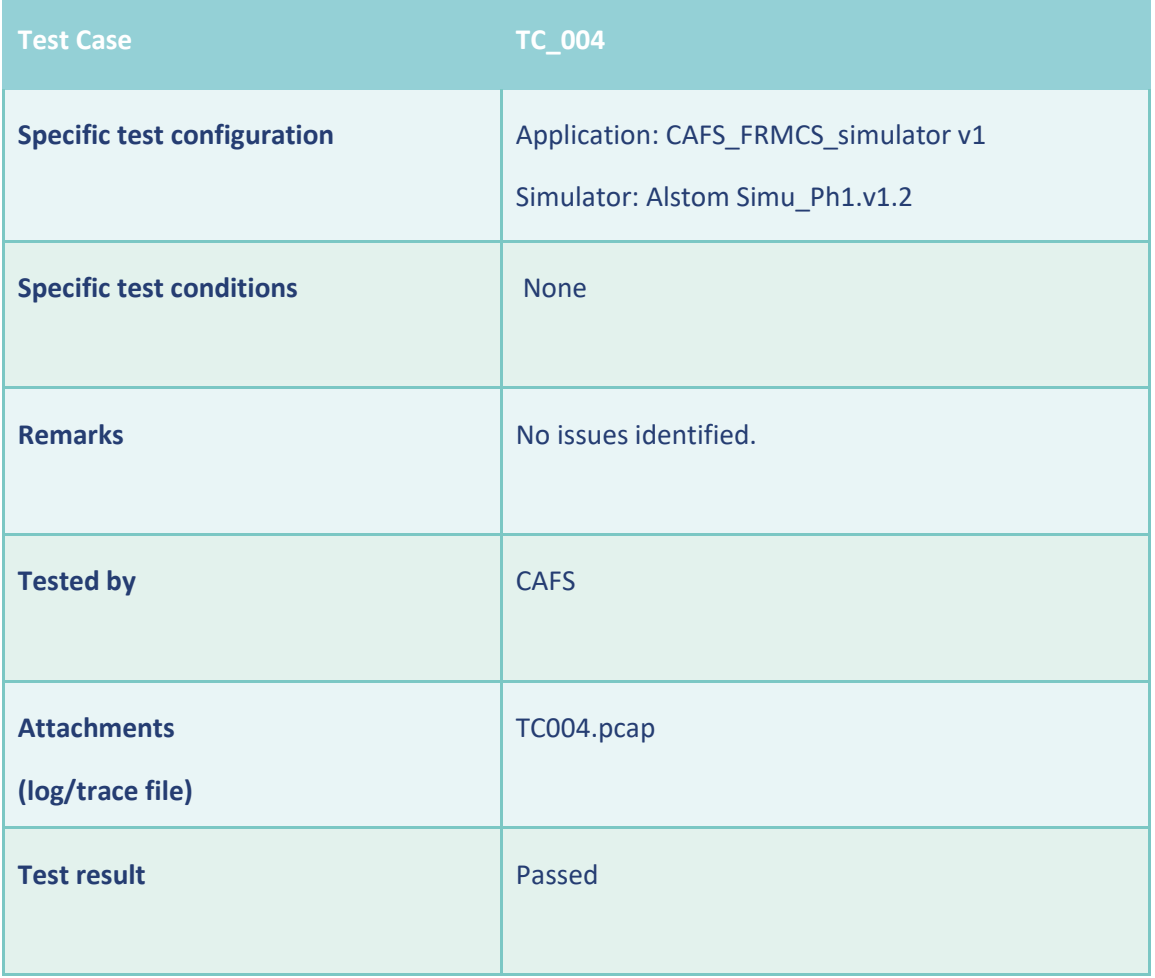

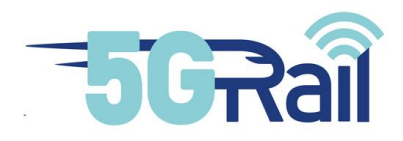

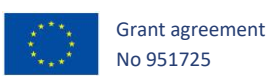

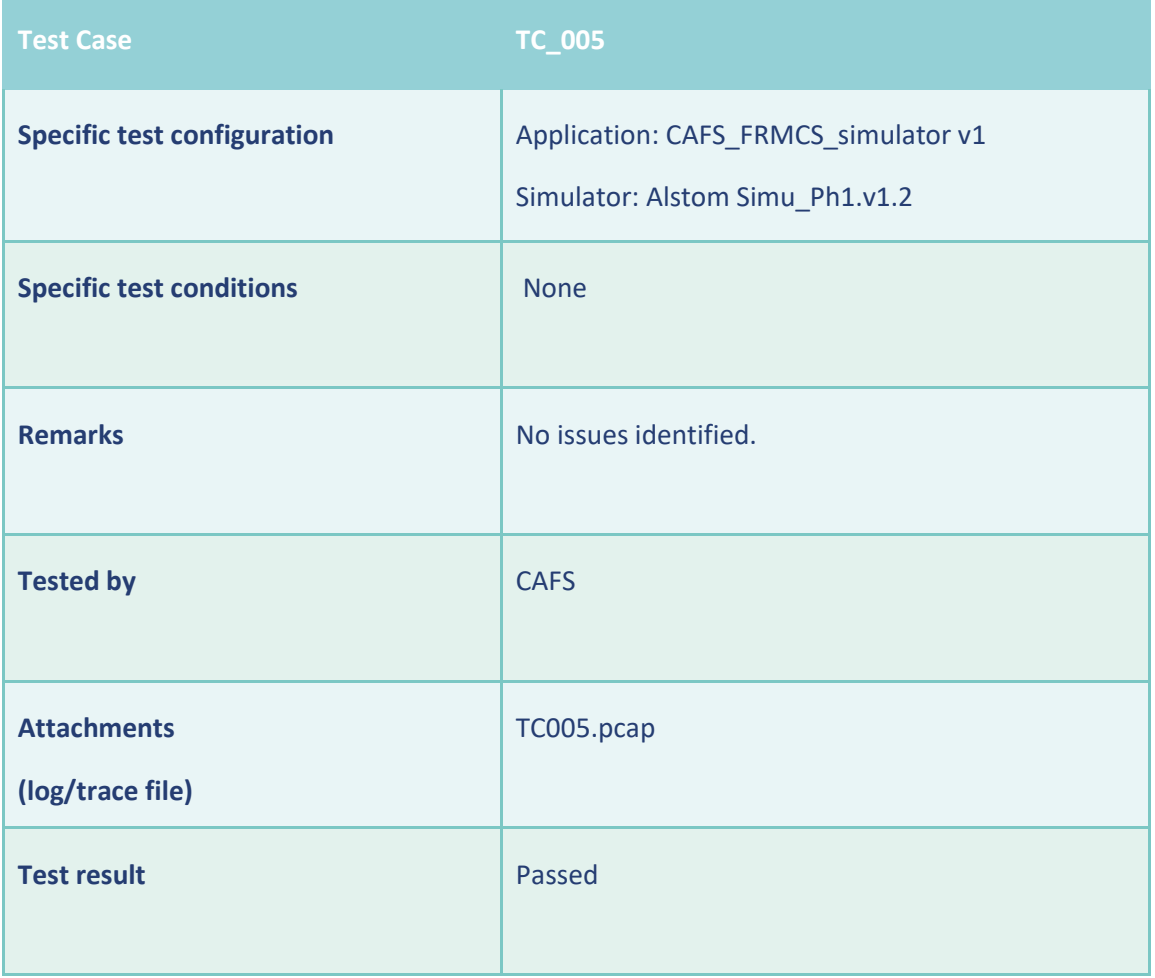

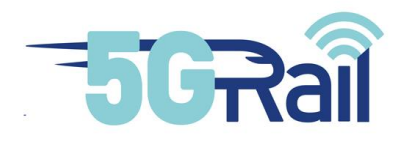

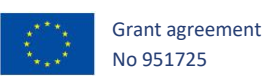

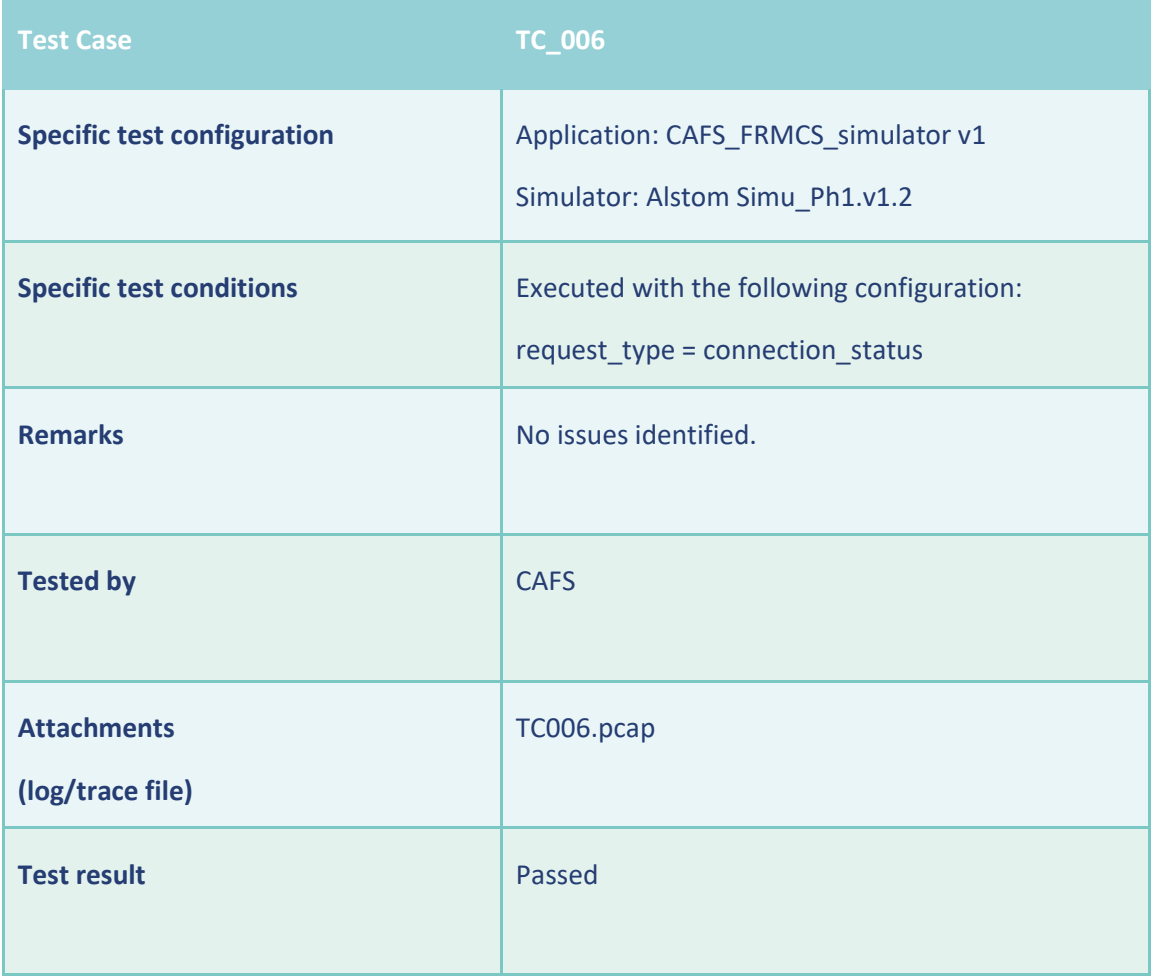

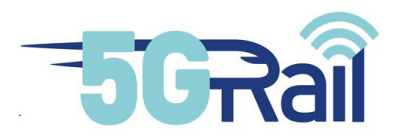

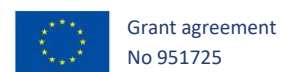

# 4.3.3 Teleste

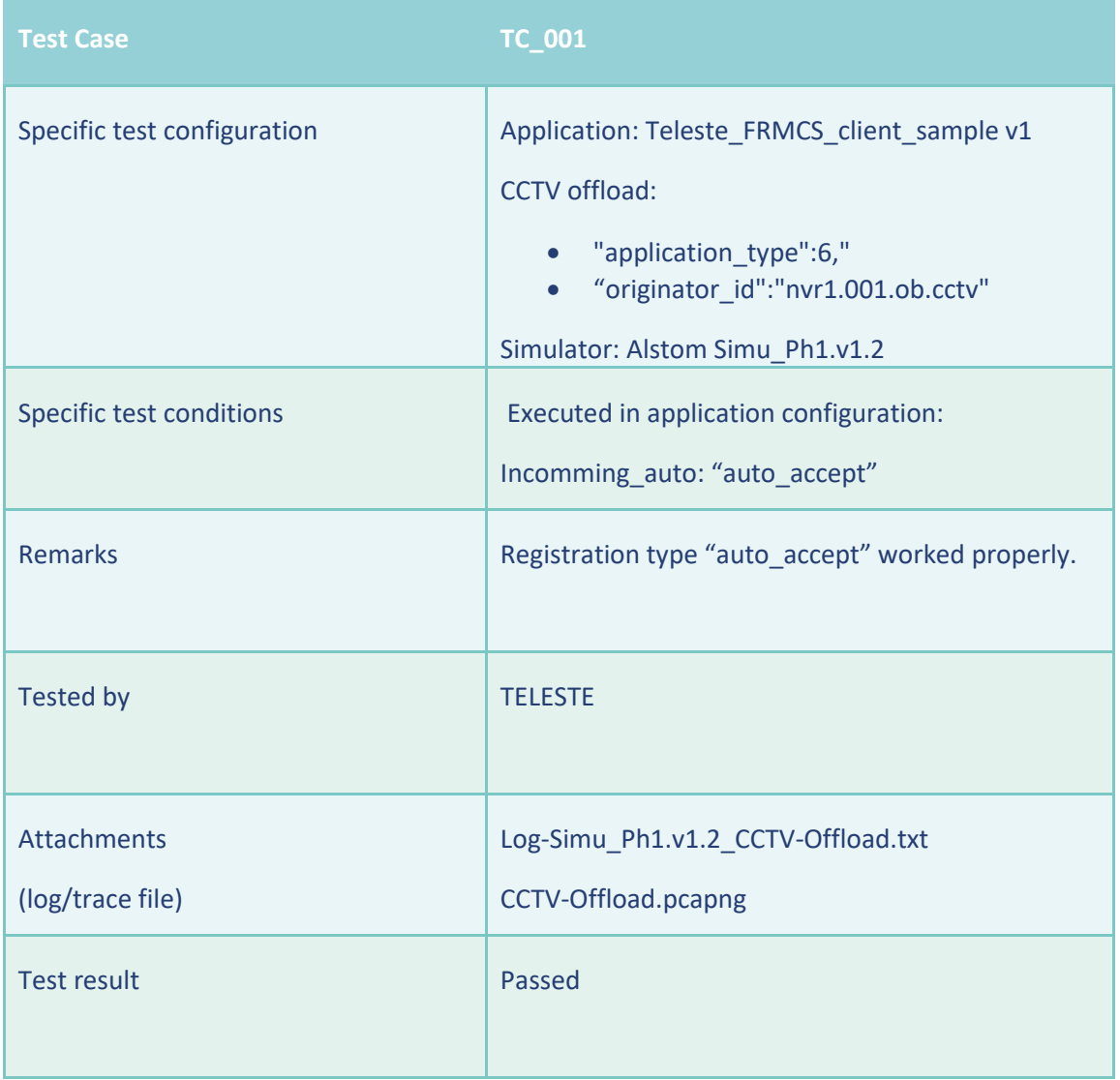

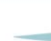

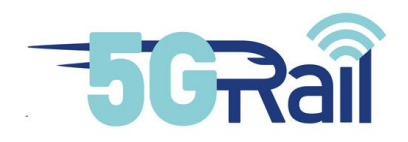

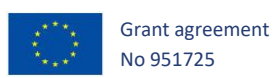

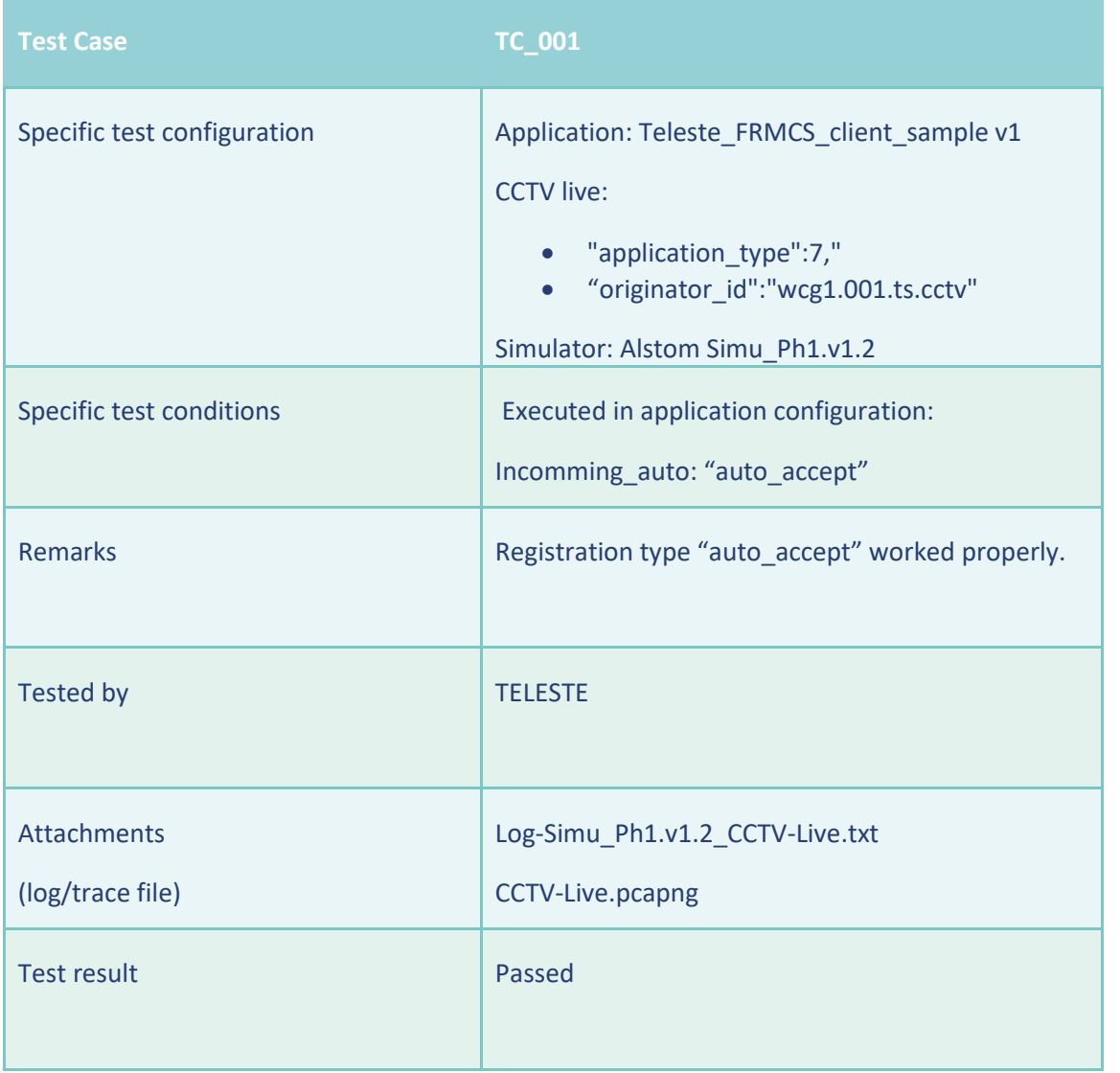

55

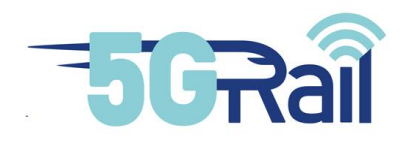

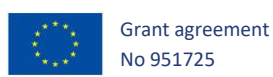

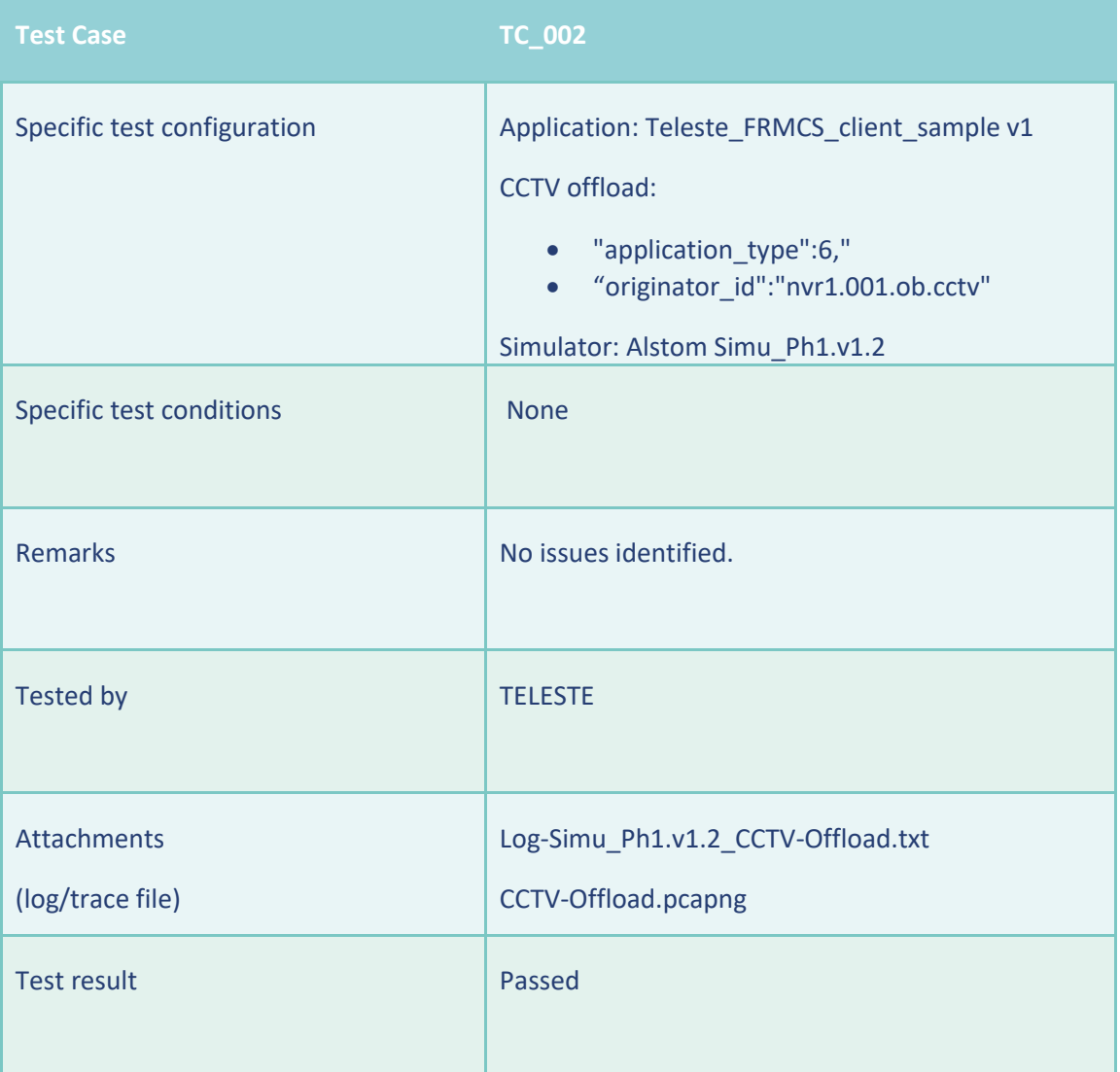

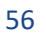

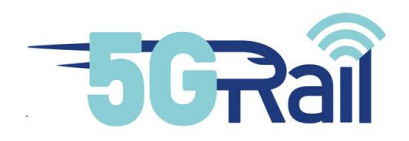

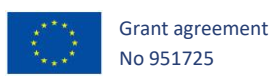

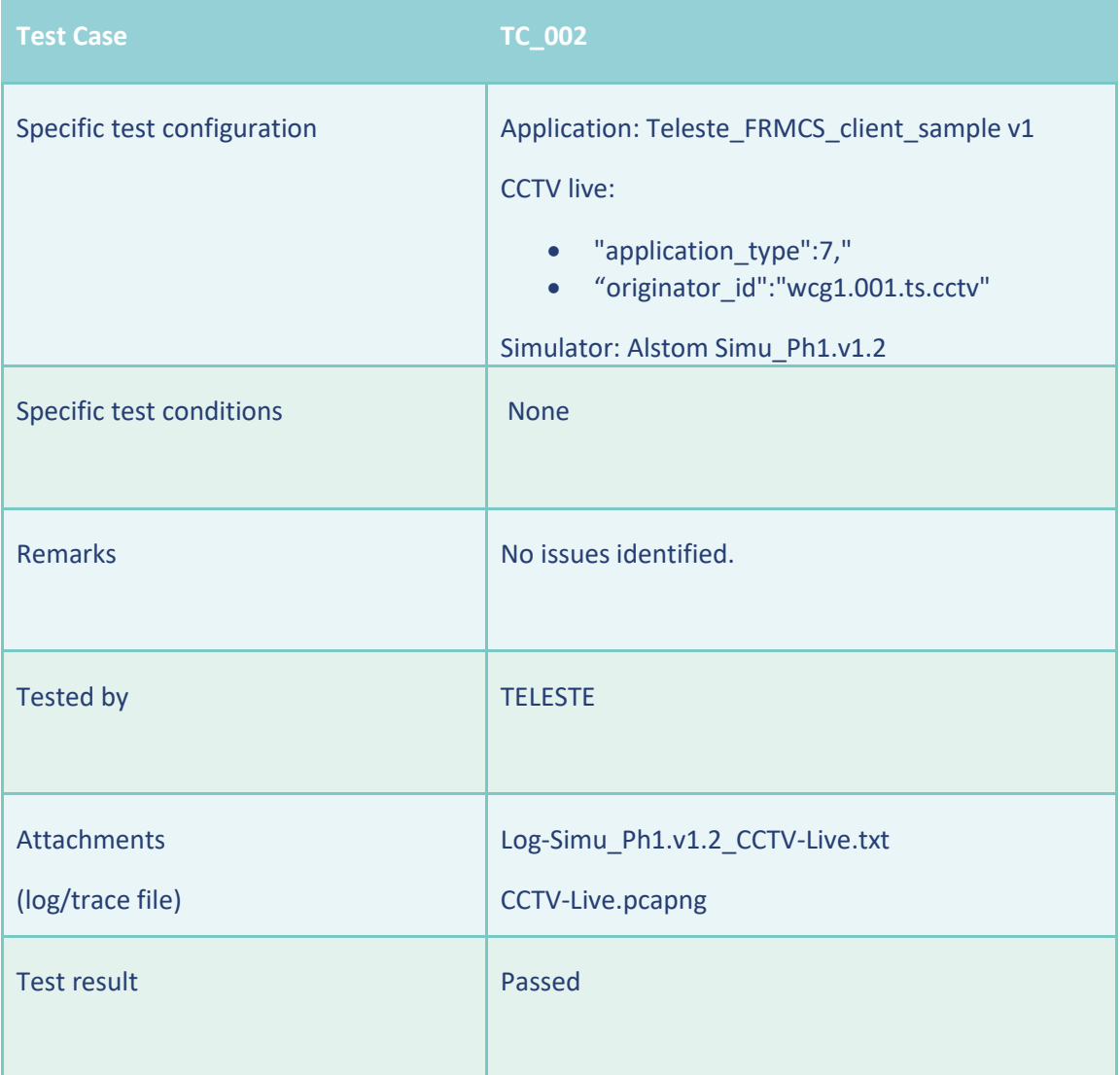

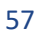

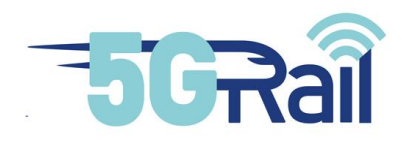

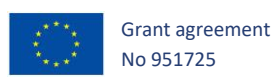

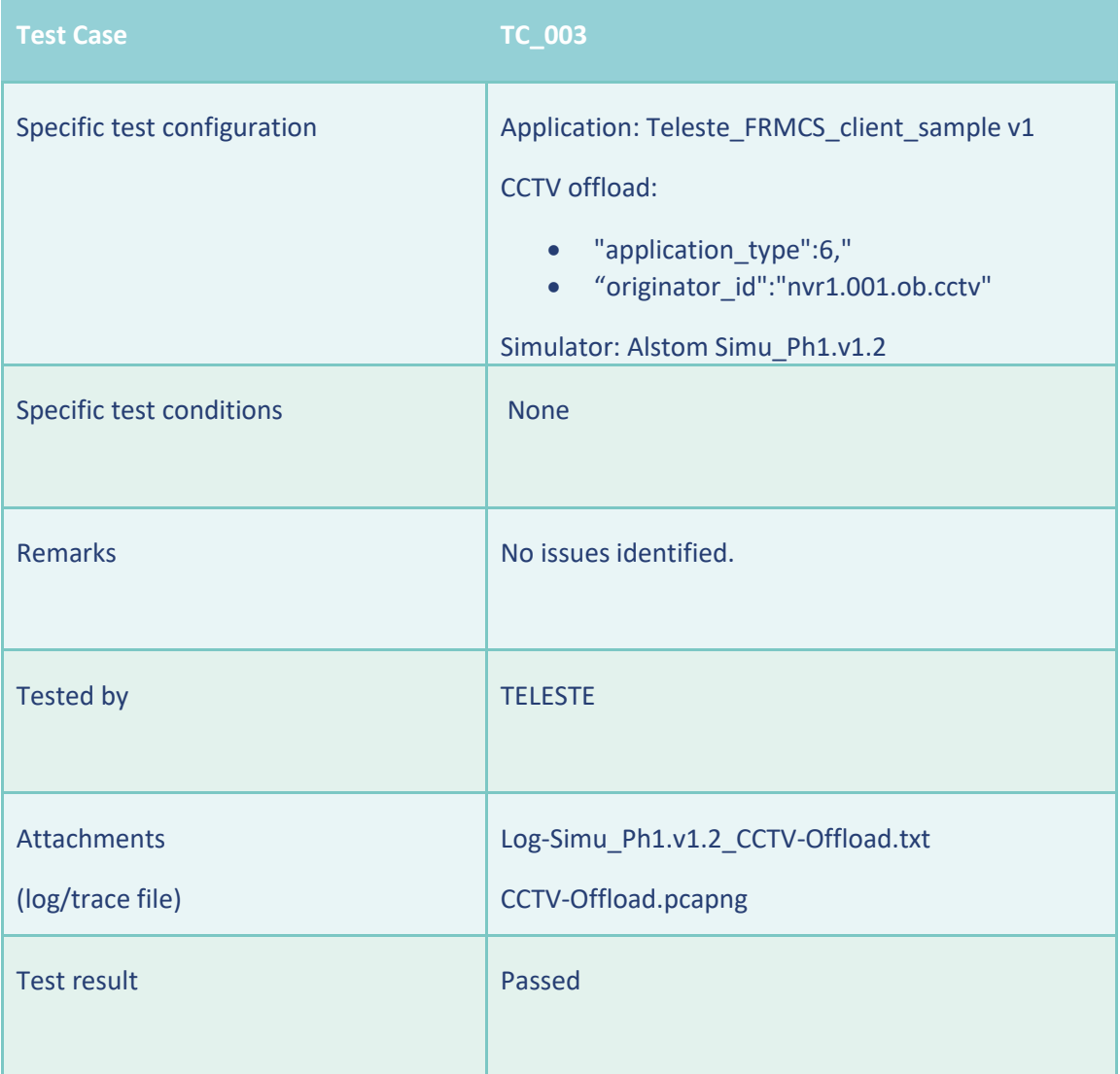

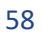

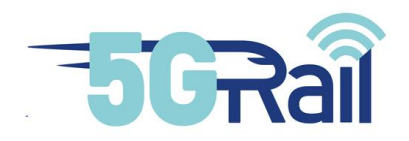

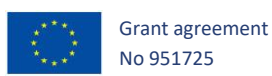

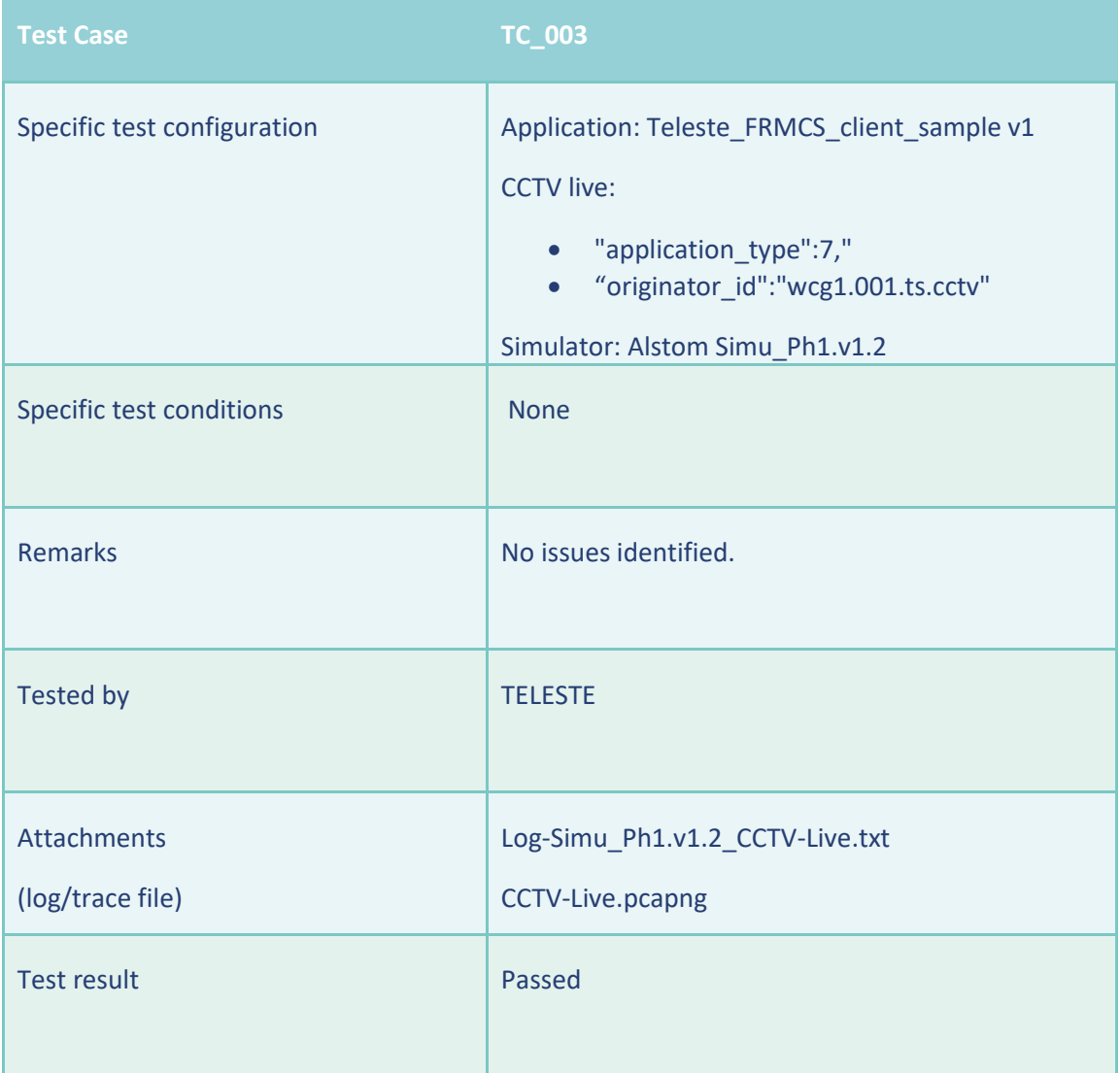

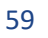

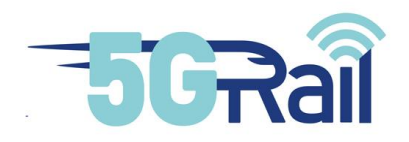

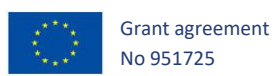

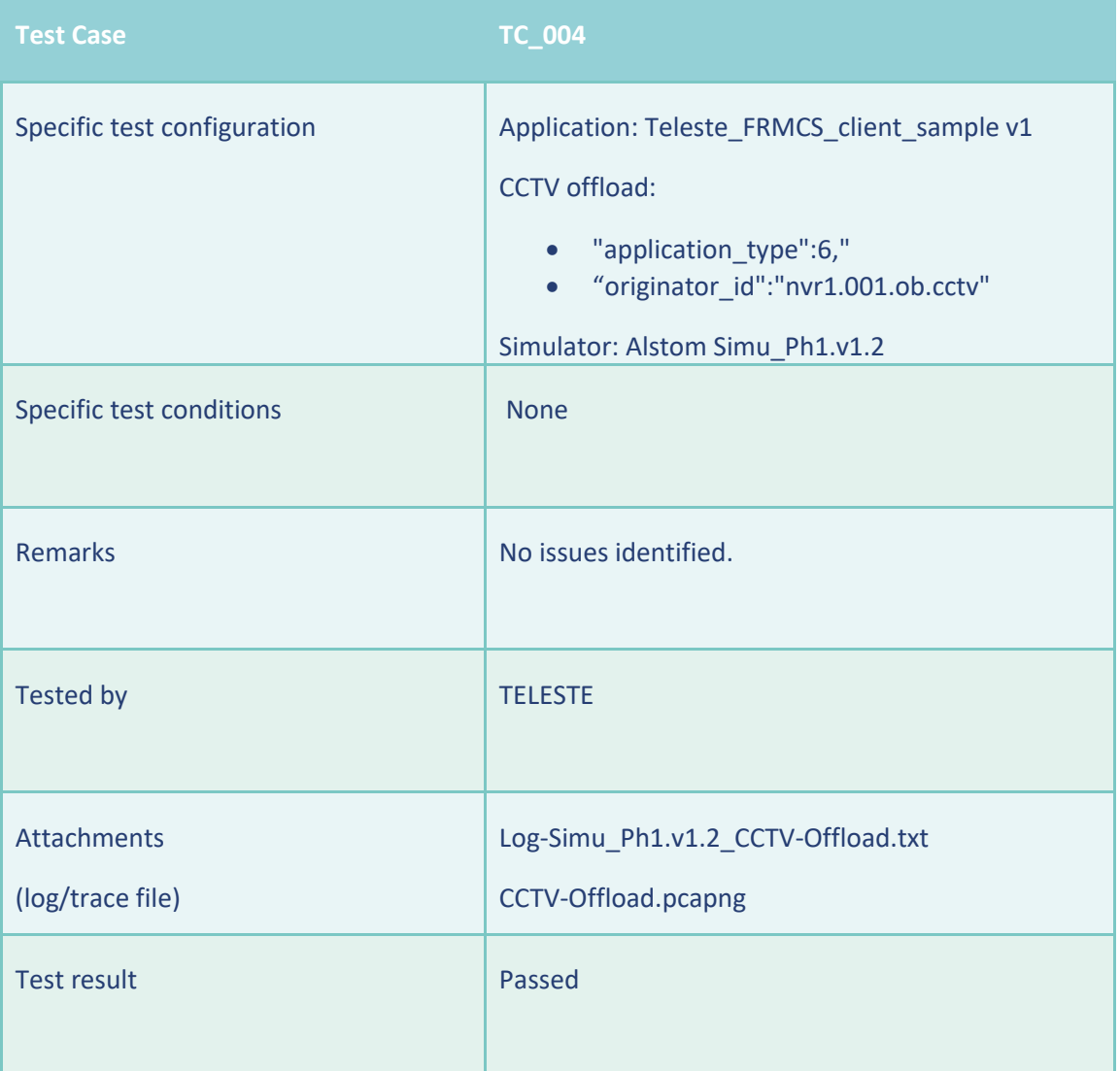

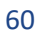

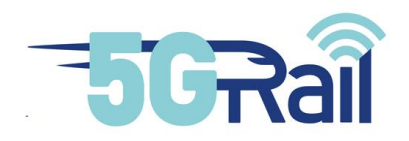

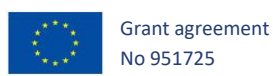

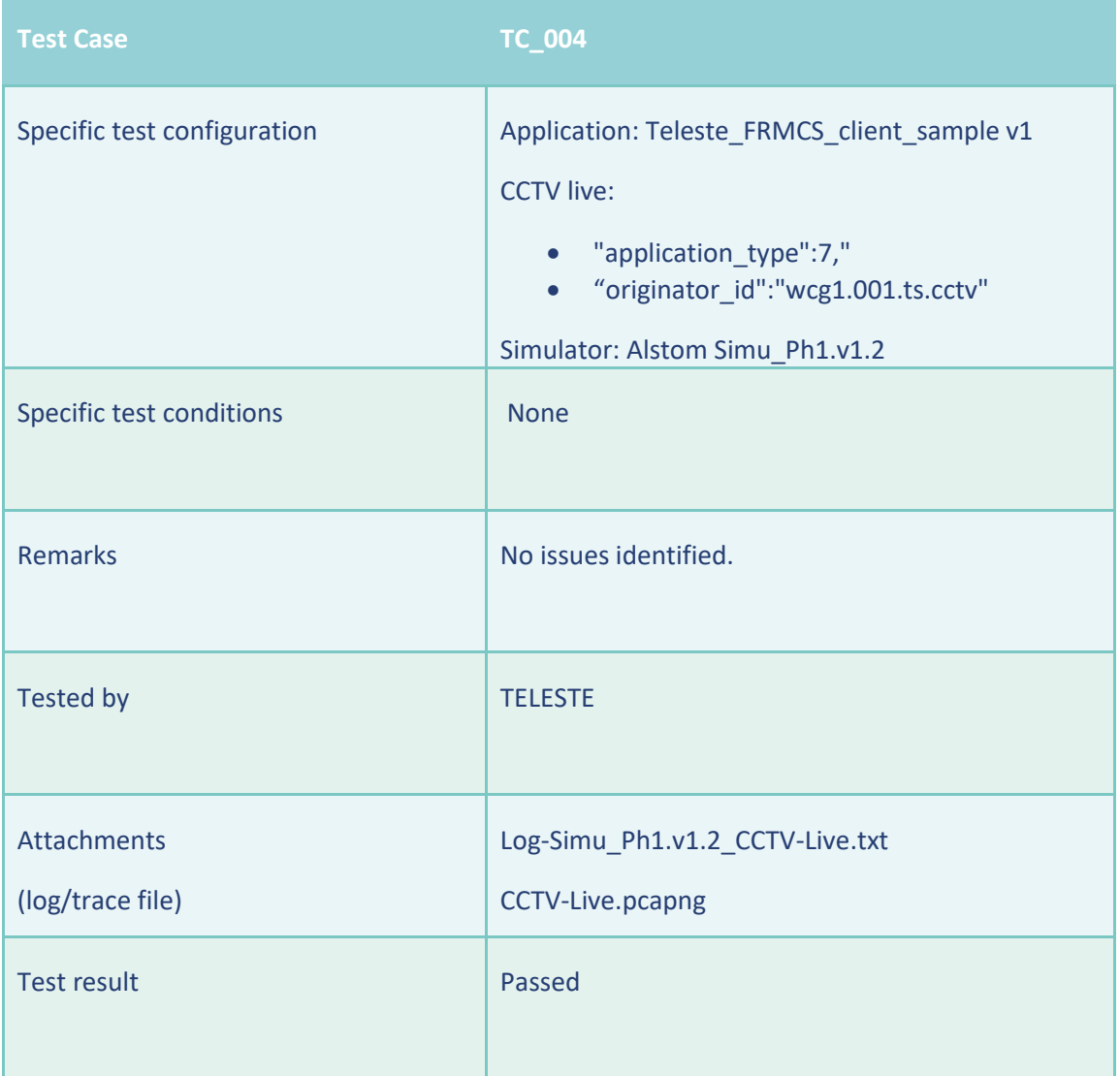

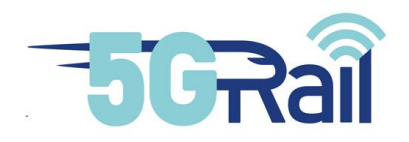

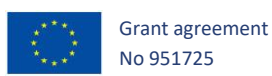

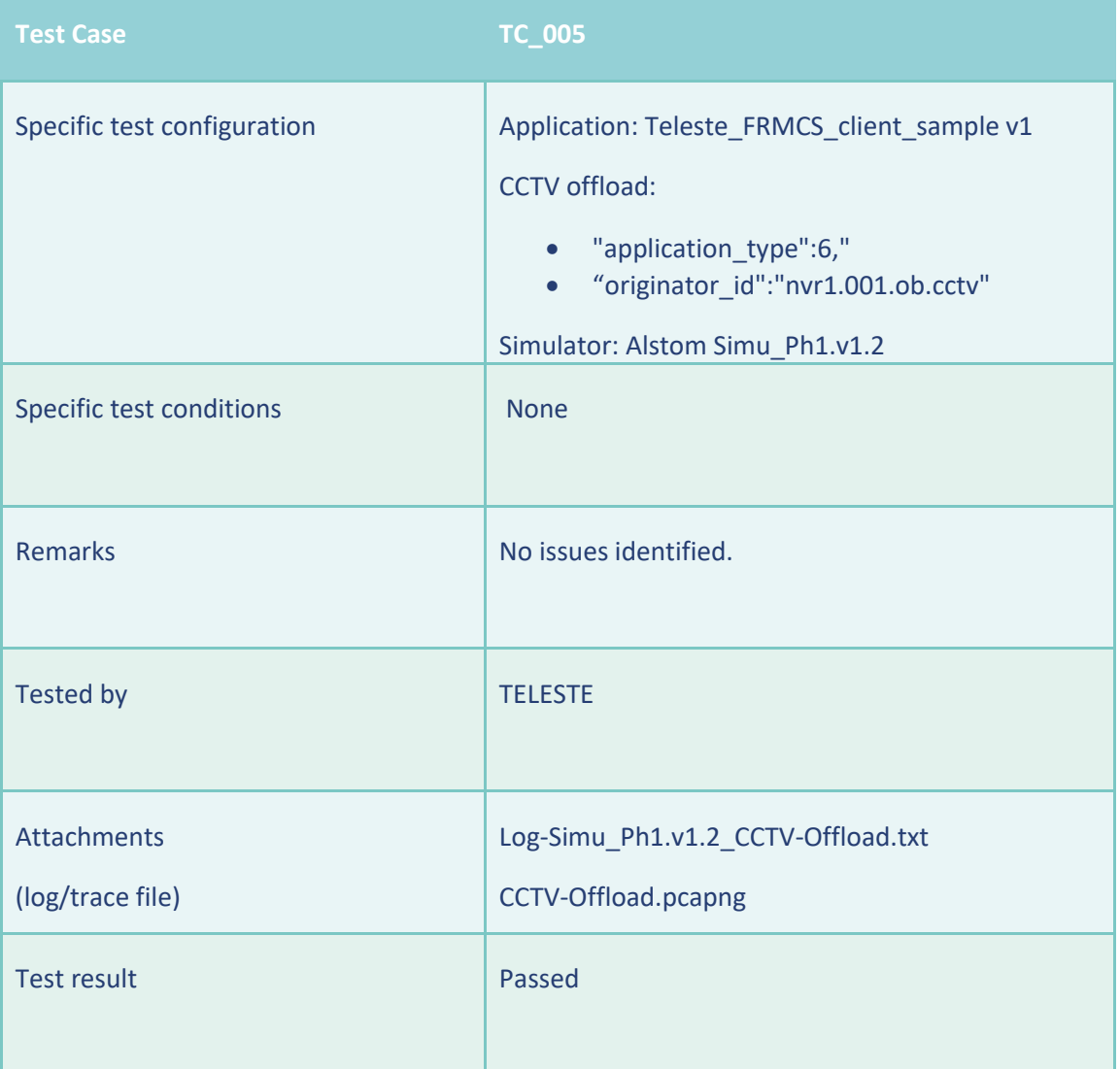

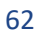

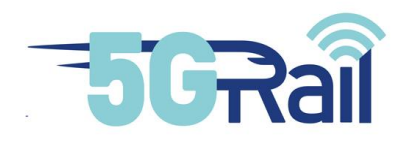

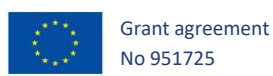

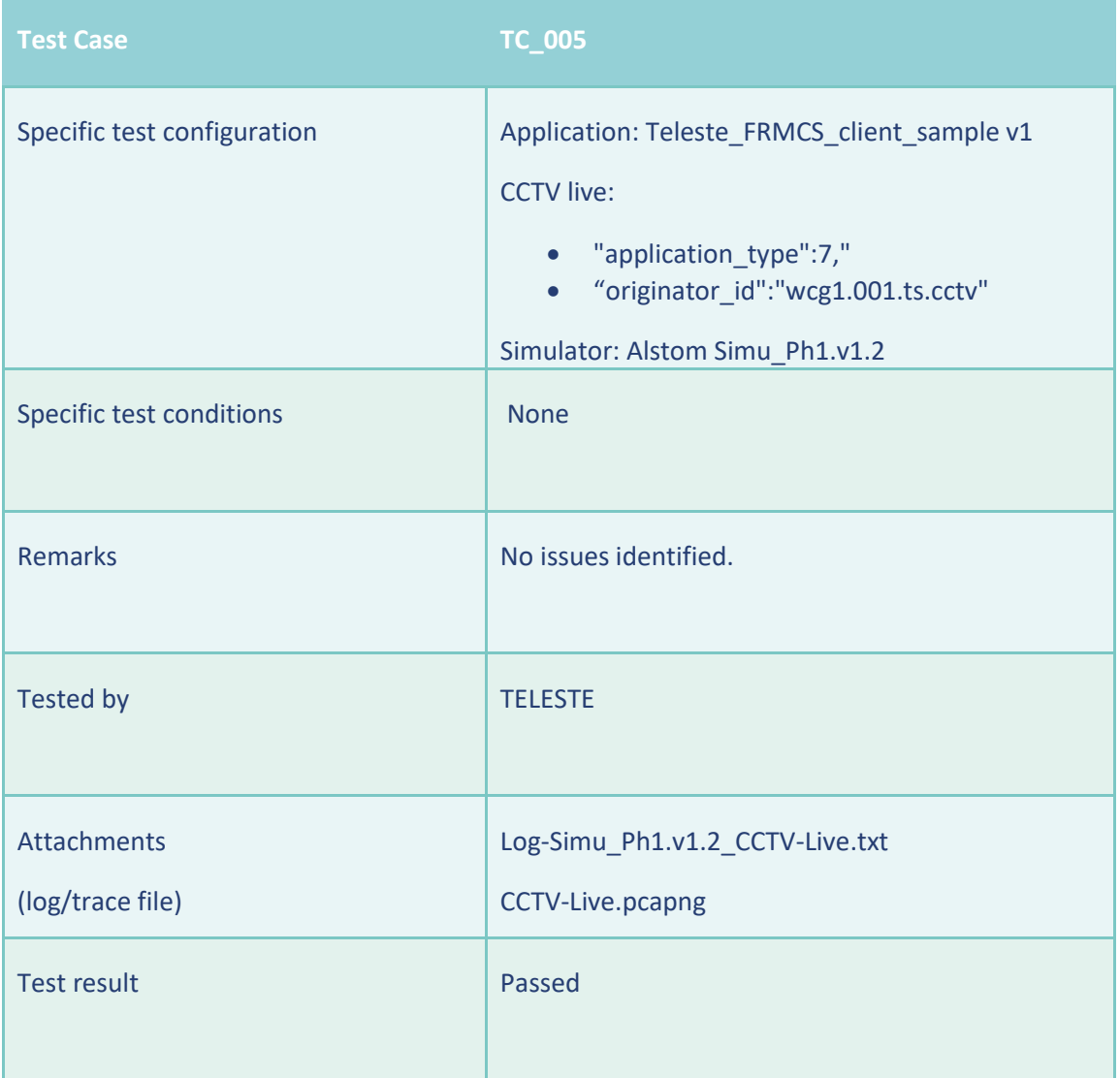

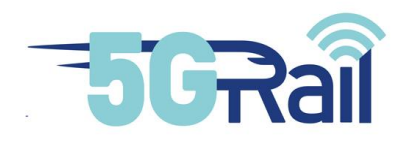

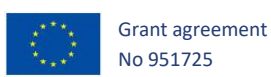

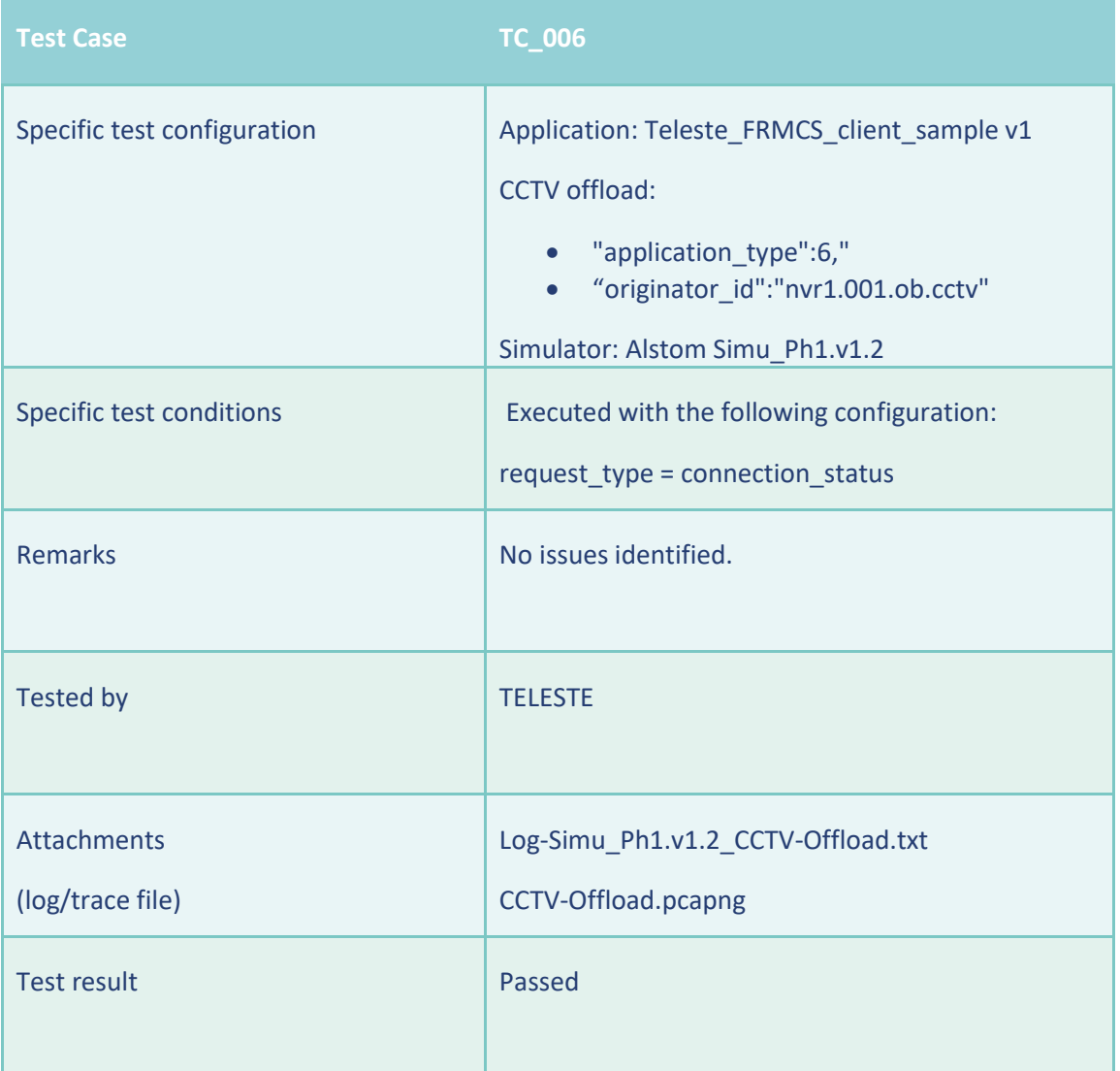

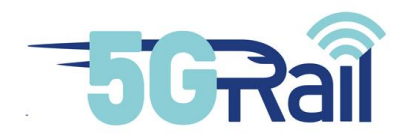

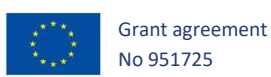

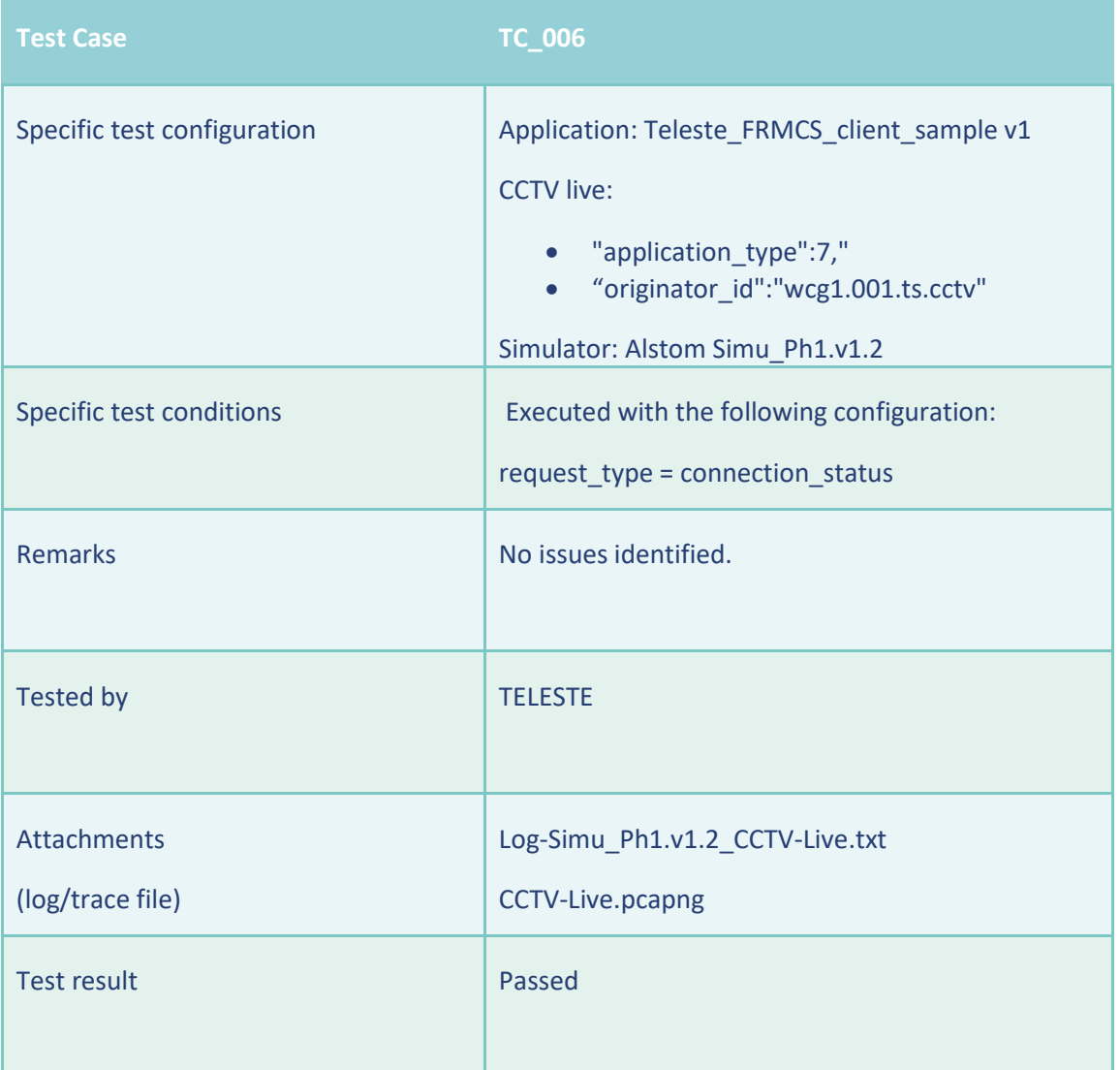

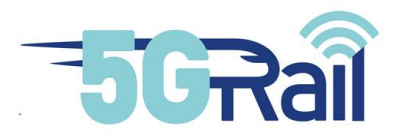

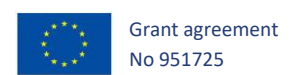

# 4.3.4 Thales

These test cases have been executed with the Alstom' simulator which simulates OBapp/TSapp "server" normally embbeded in the FRMCS Gateways and Kontron's FRMCS robot.

The program frmcsAgent is part of PIS application and is responsible of the OBapp/TSapp exhanges as specified in D2.1 v3.

At this stage, Kontron's FRMCS robot is not compliant with D2.1 REV 3.1 where the FRMCS primitive FRMCS\_APP\_INCOMING\_SESSION\_REQ has been updated with the addition of the parameter "ip\_src". Therefore, the FRMCS registration process is only performed in "auto\_accept" mode.

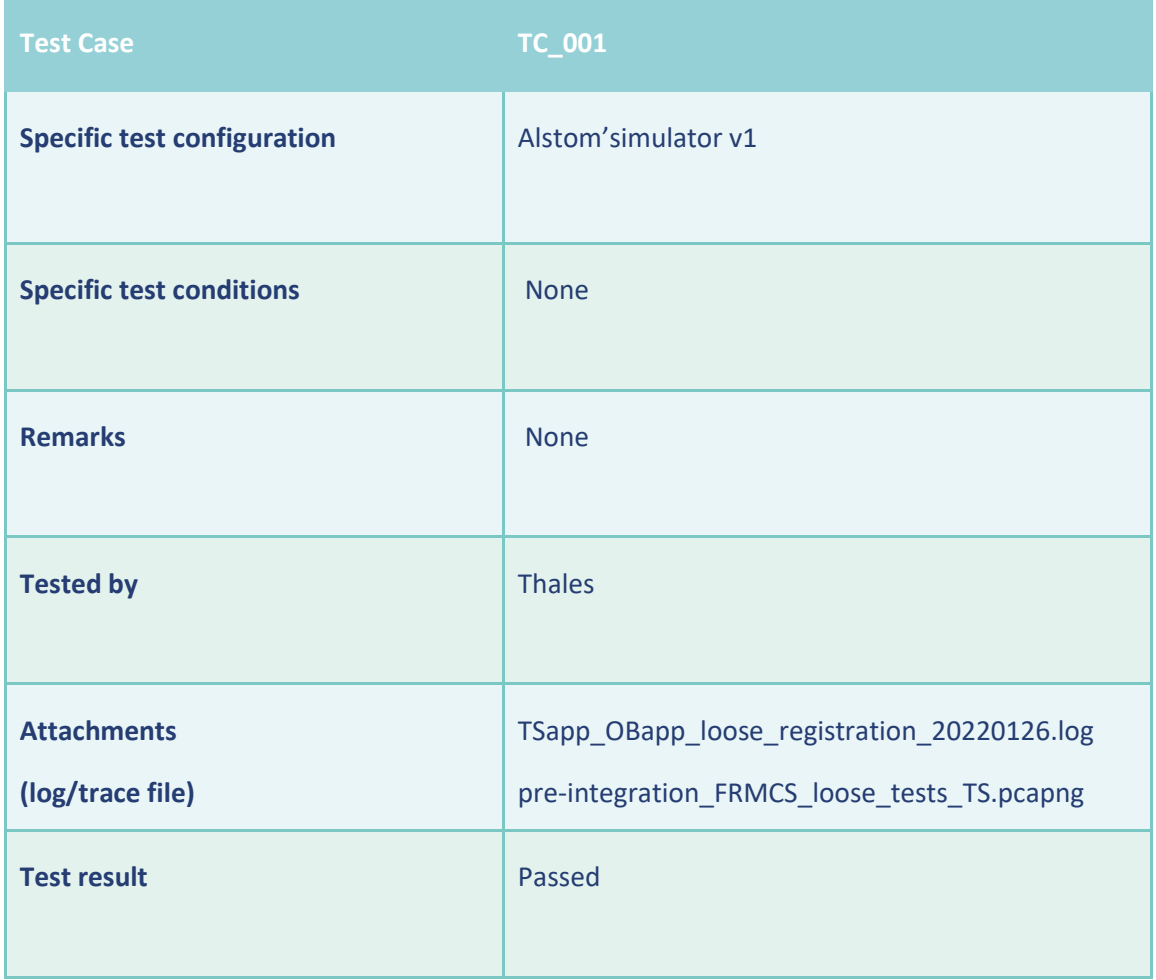

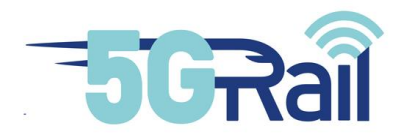

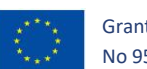

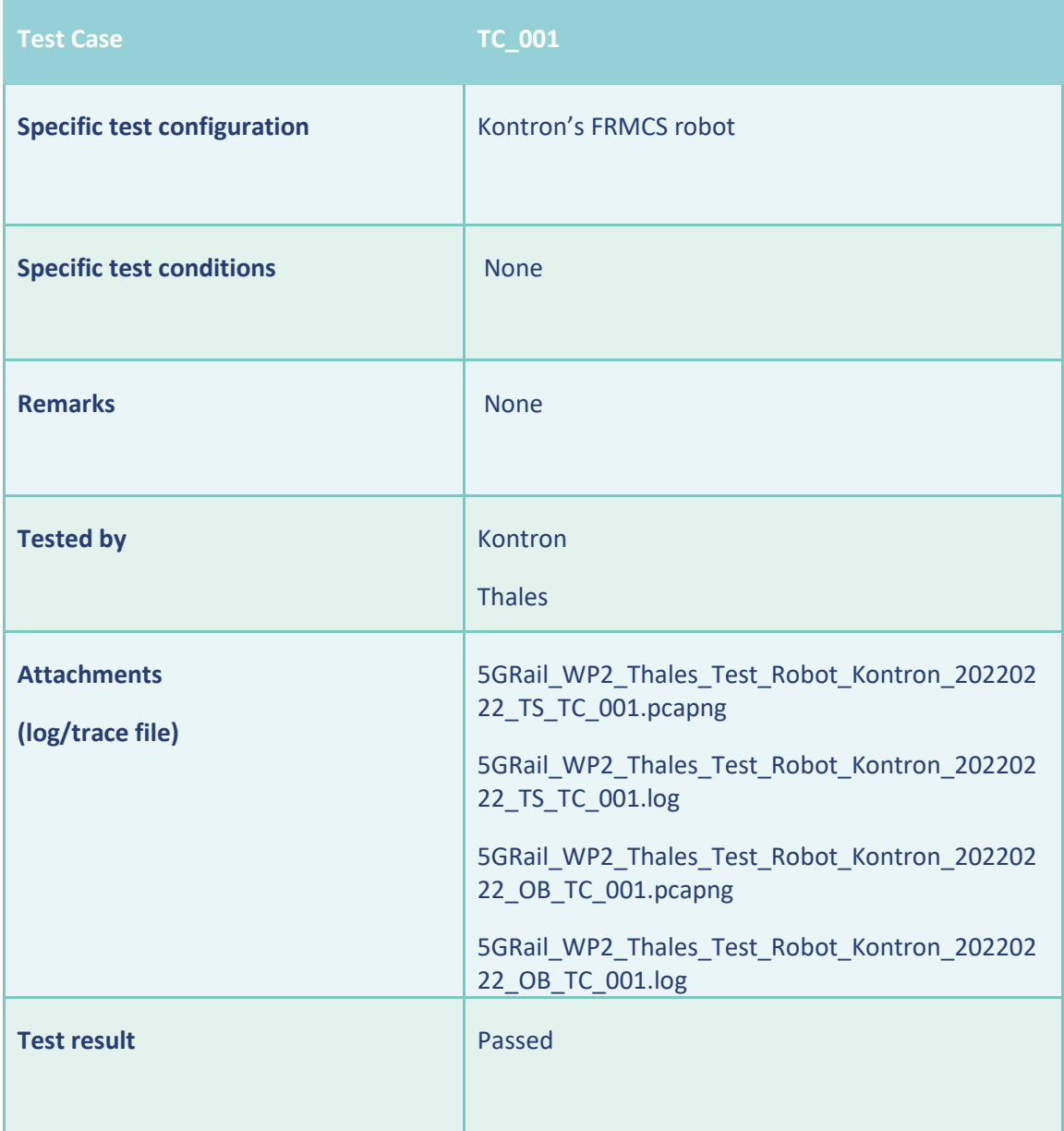

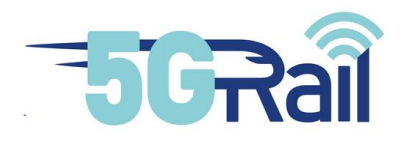

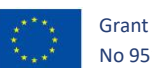

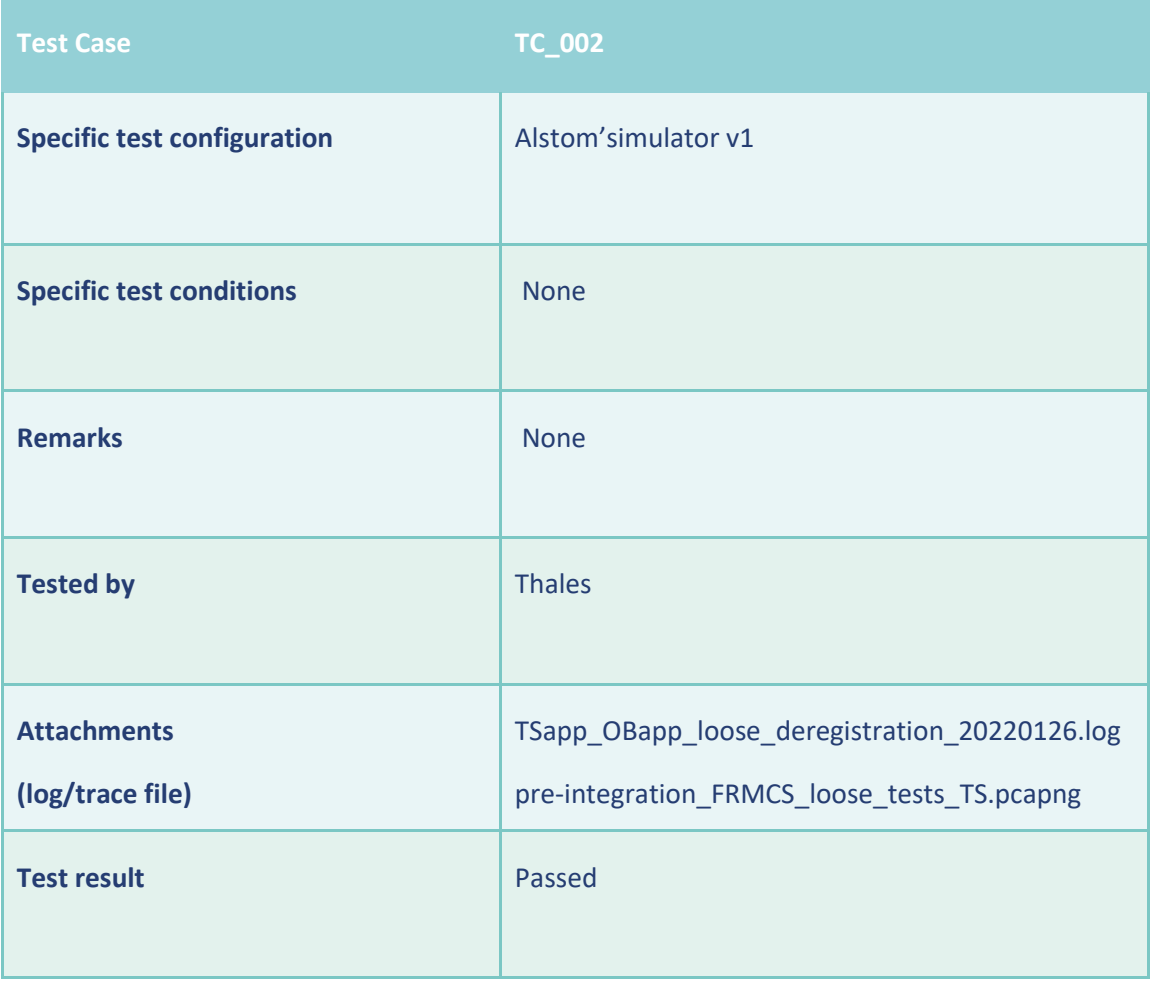

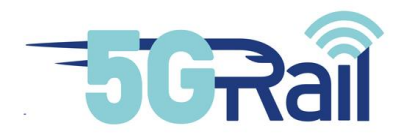

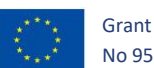

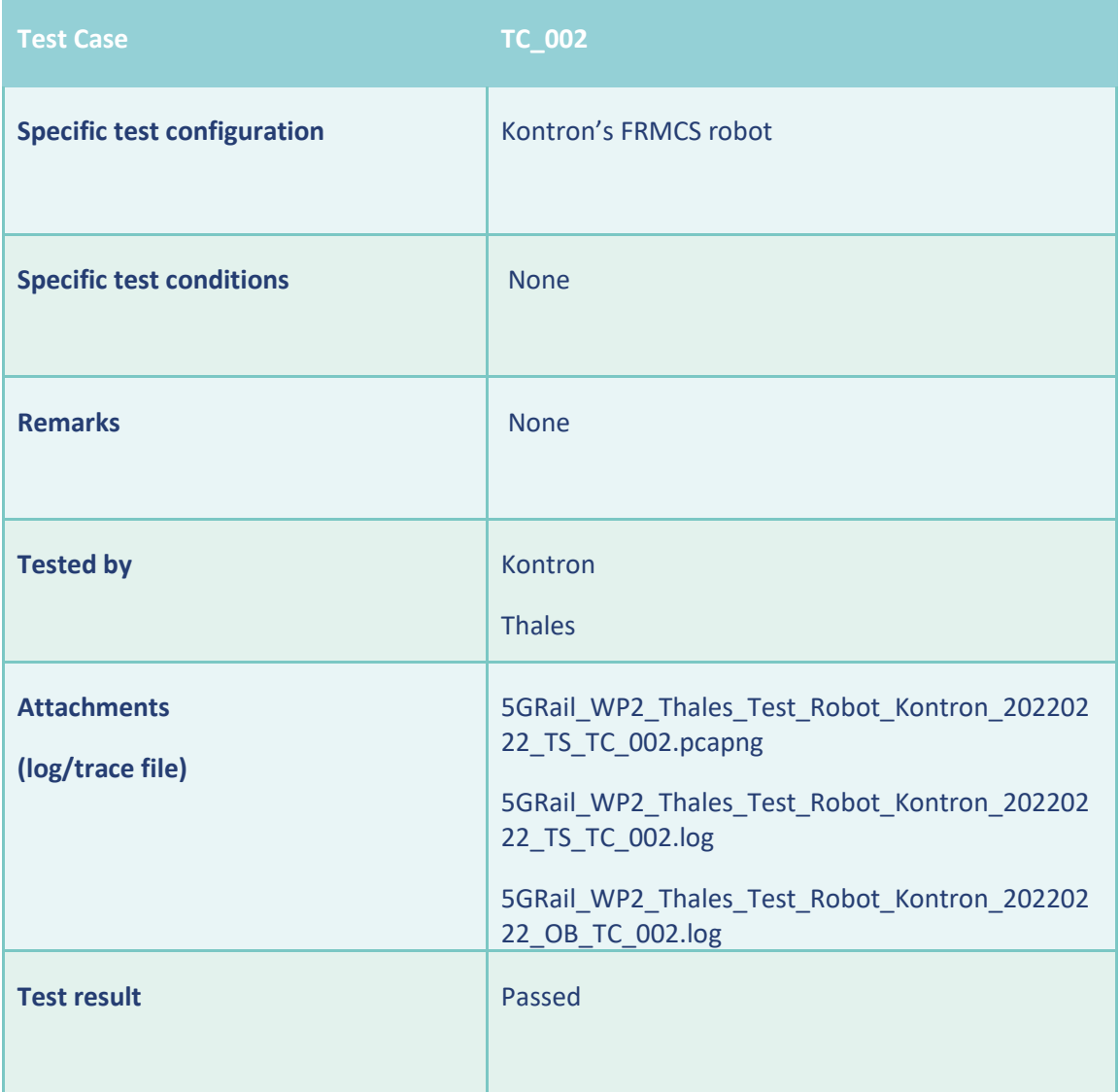

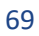

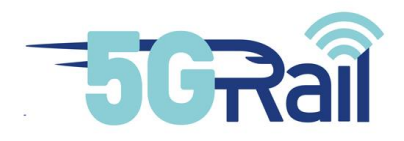

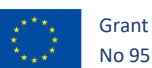

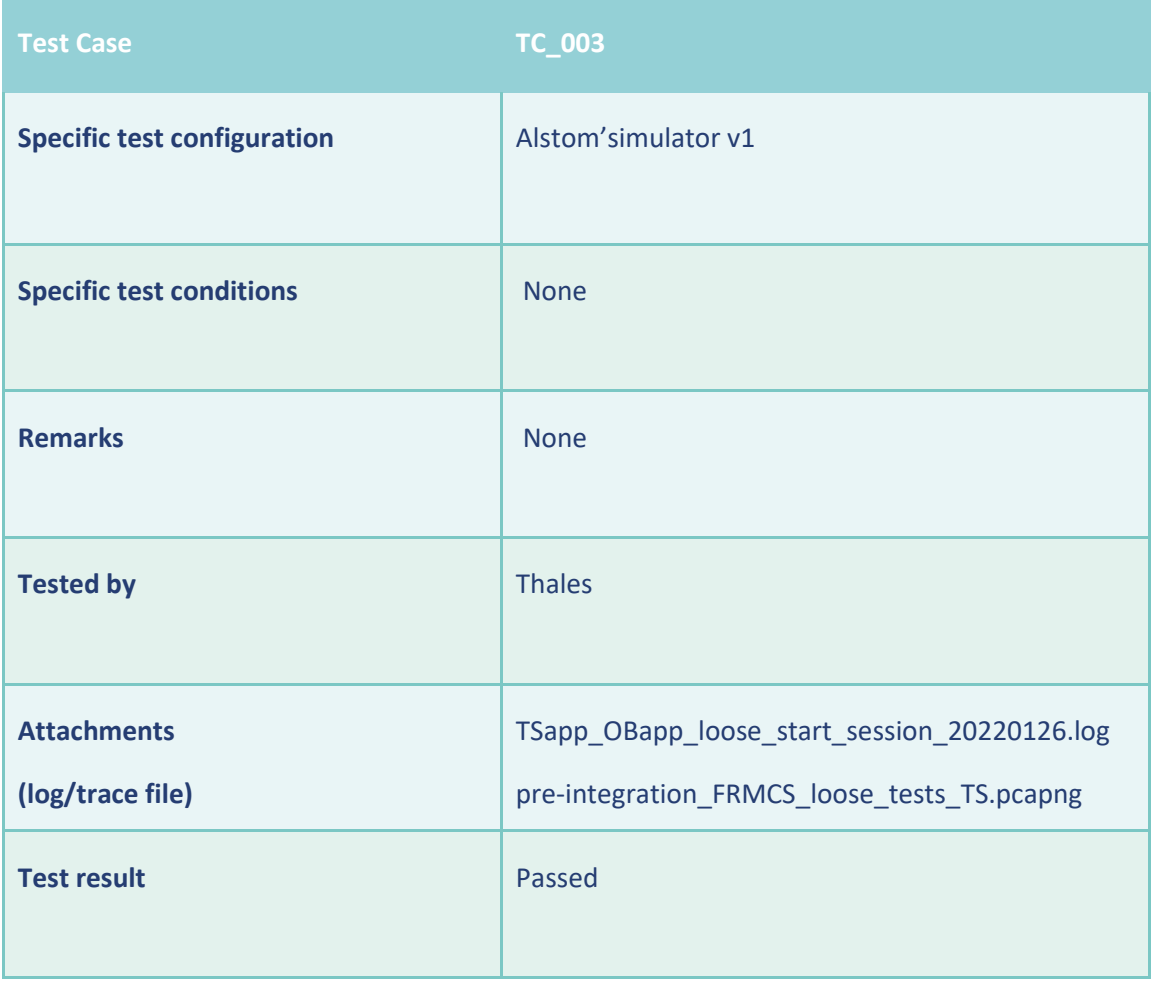

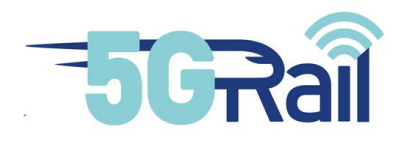

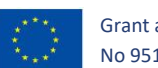

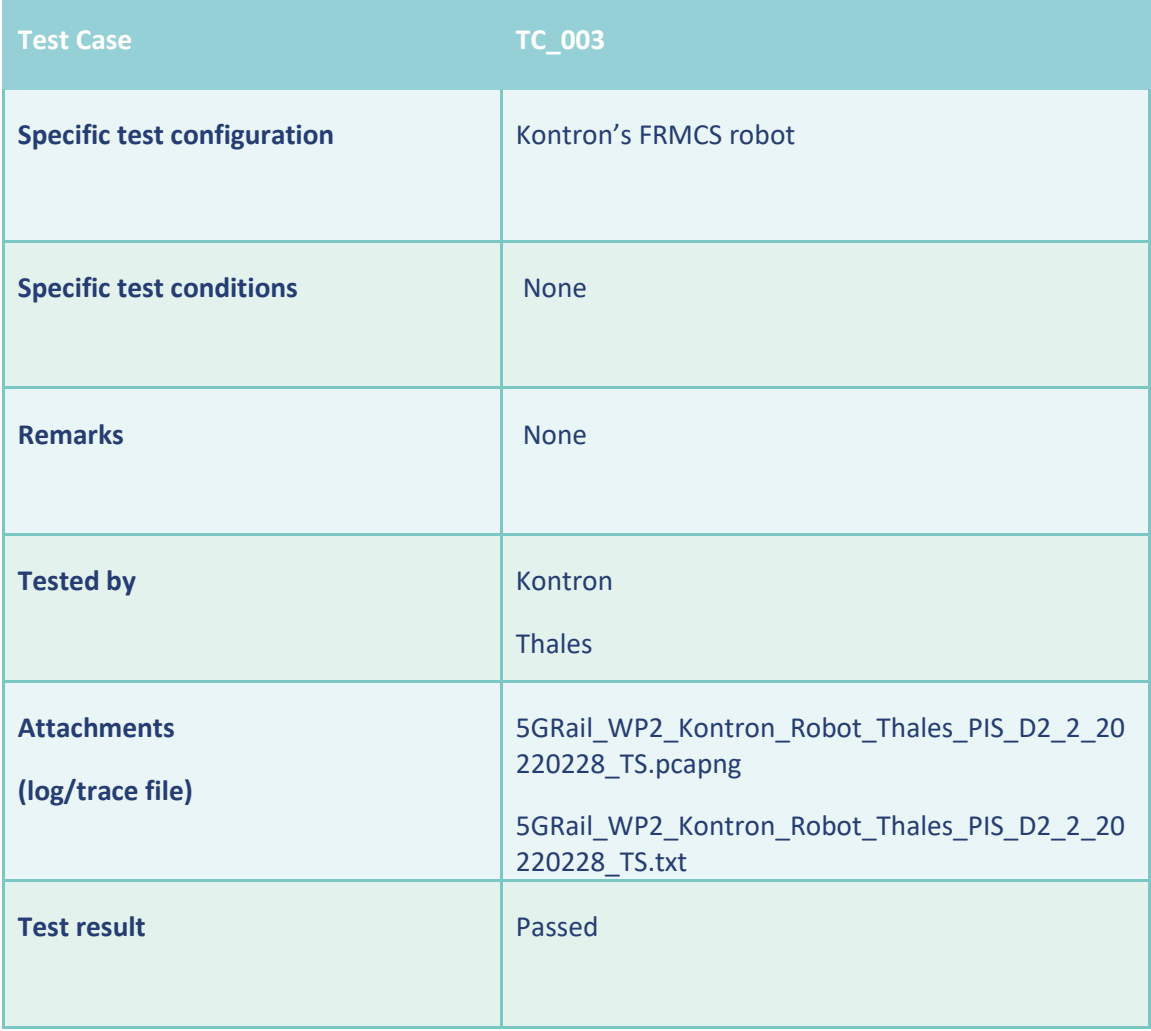
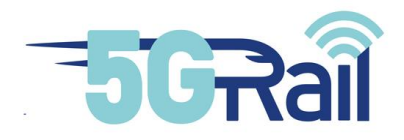

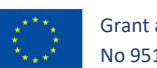

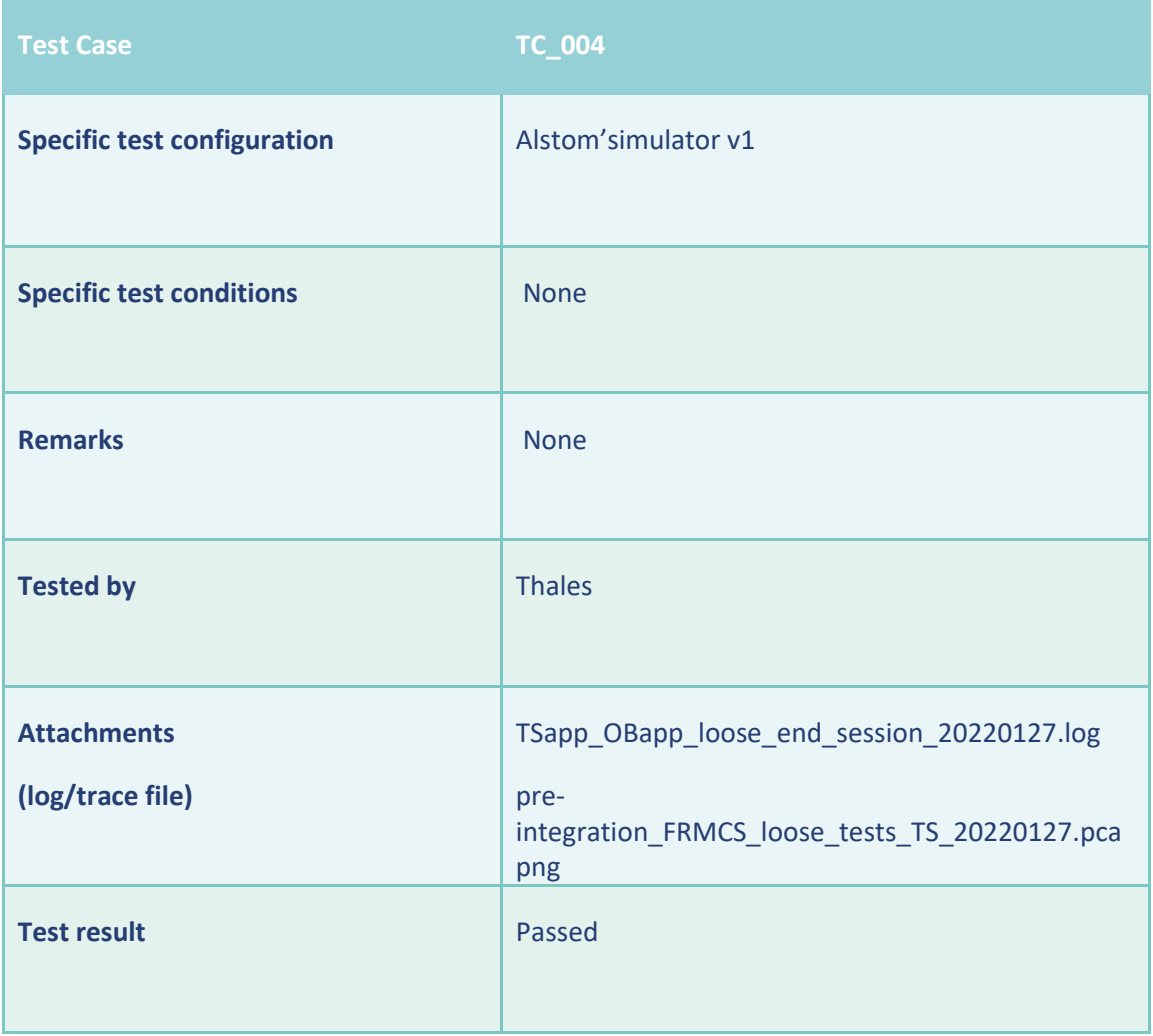

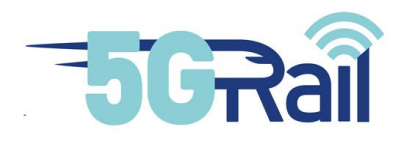

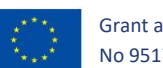

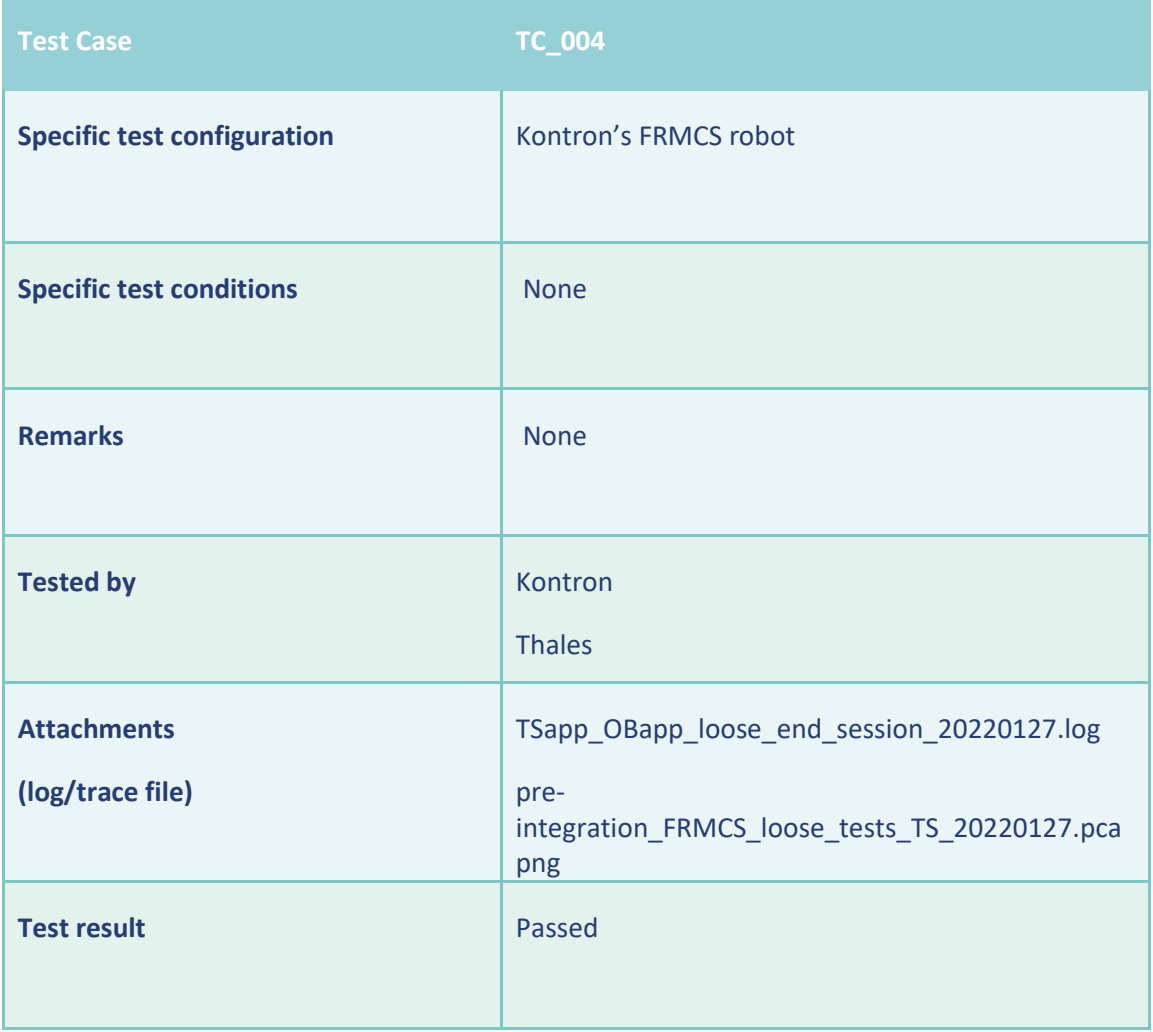

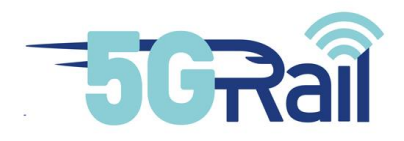

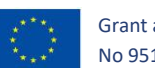

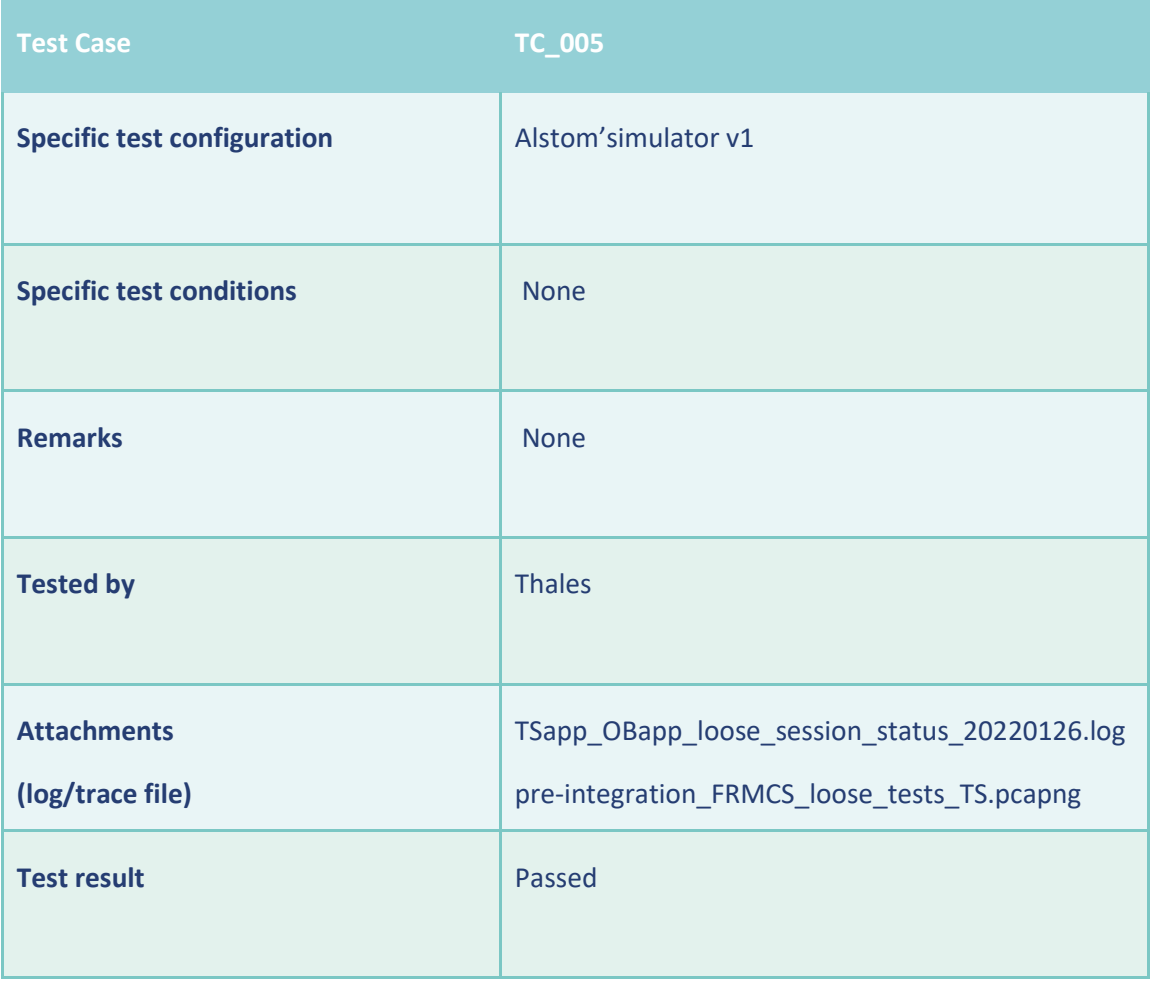

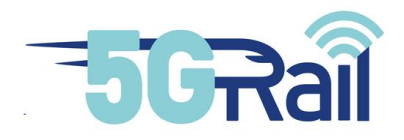

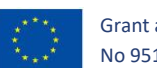

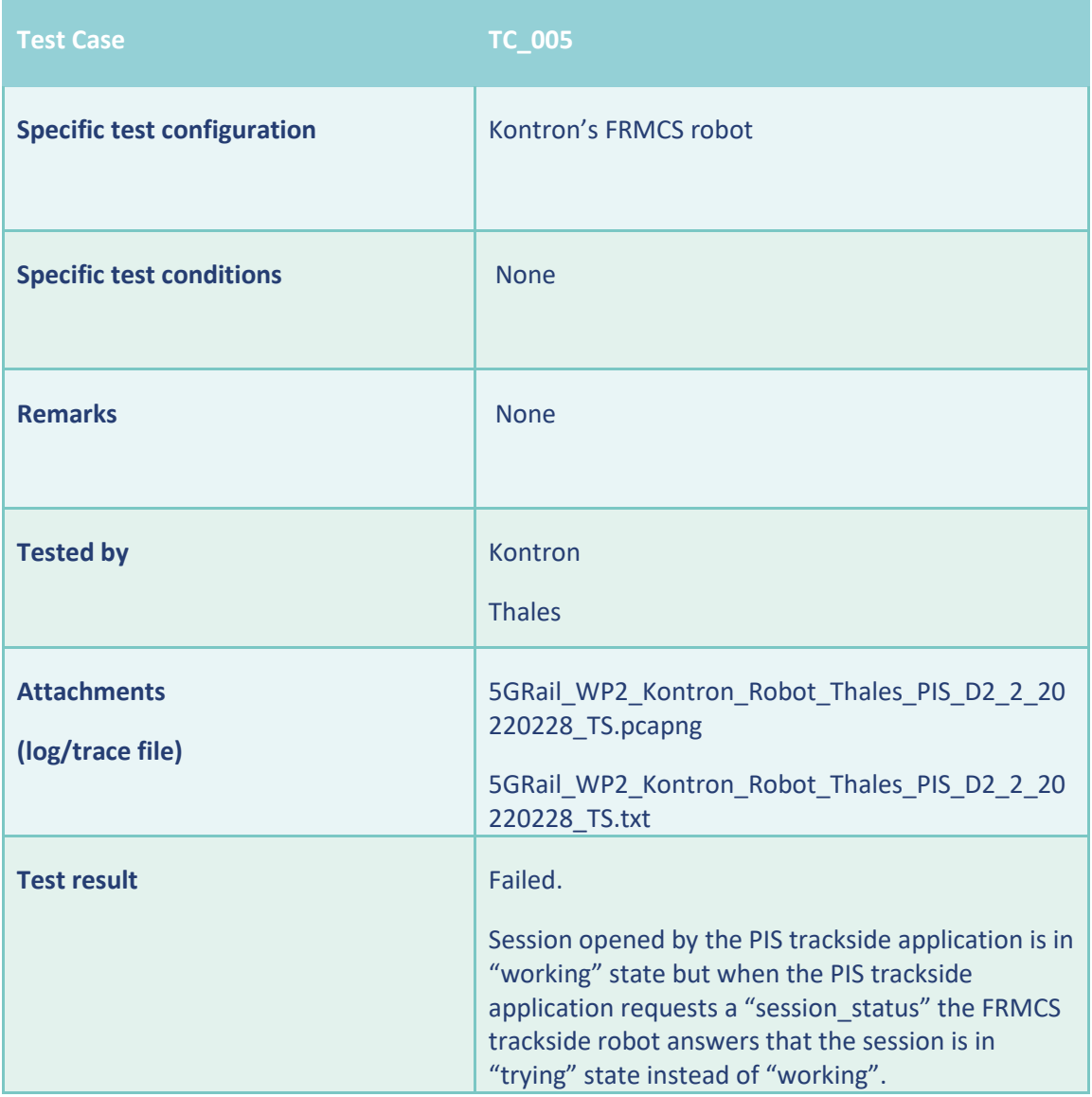

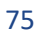

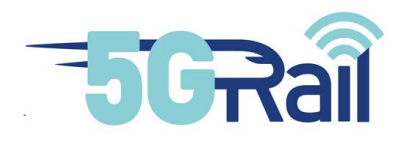

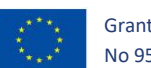

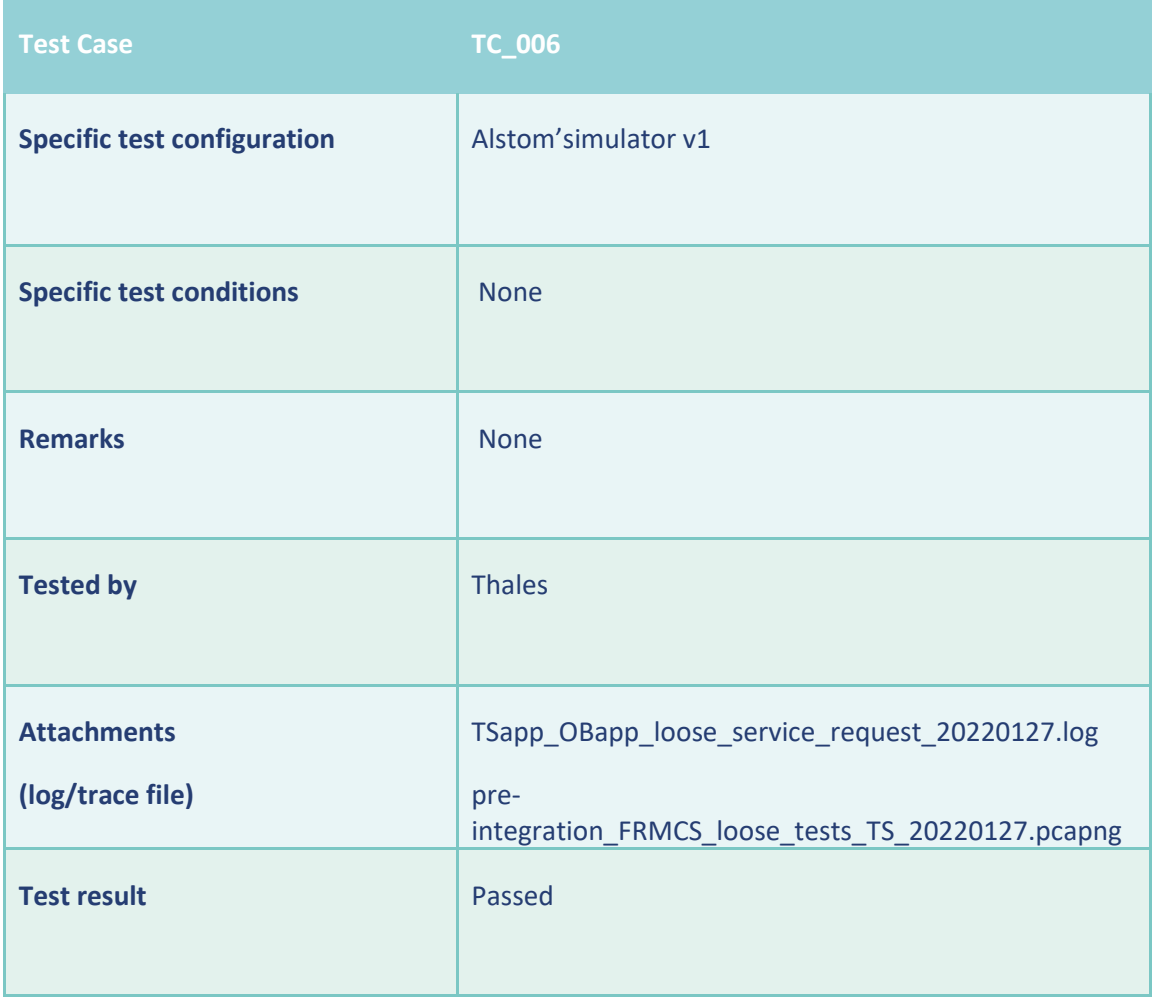

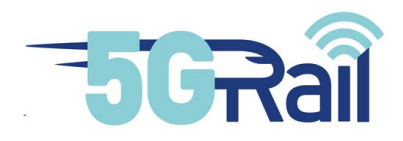

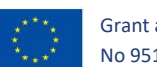

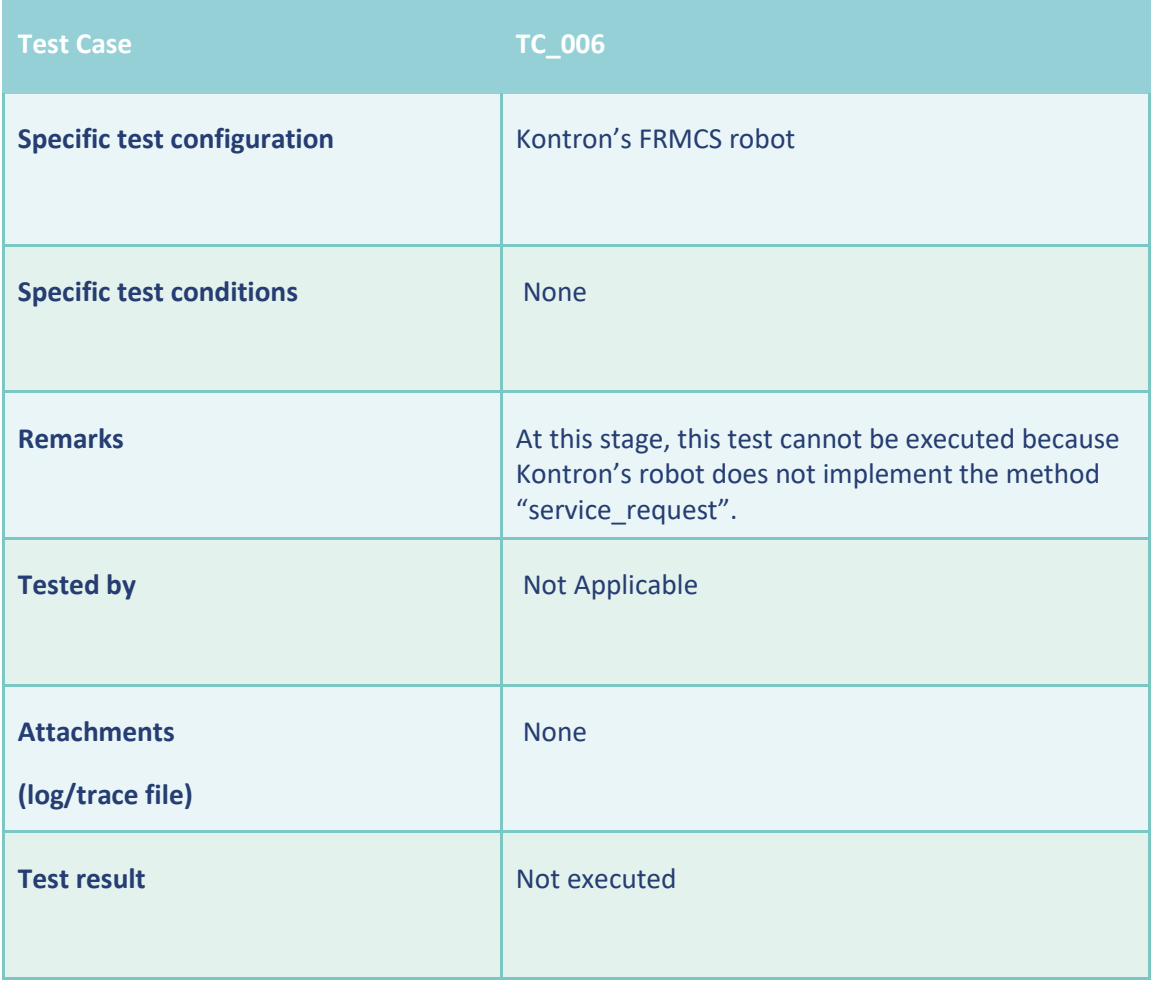

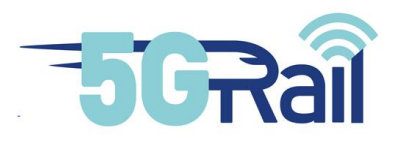

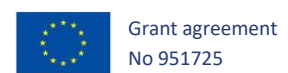

# 4.3.5 Siemens

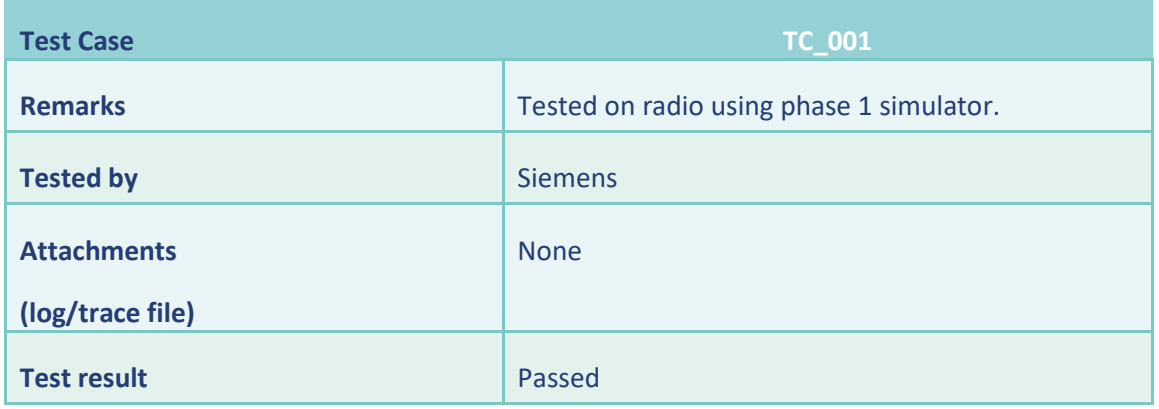

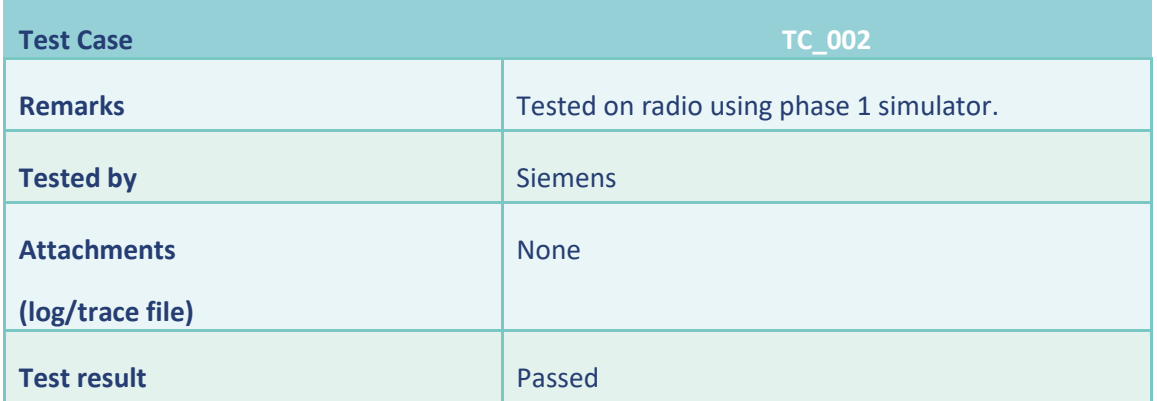

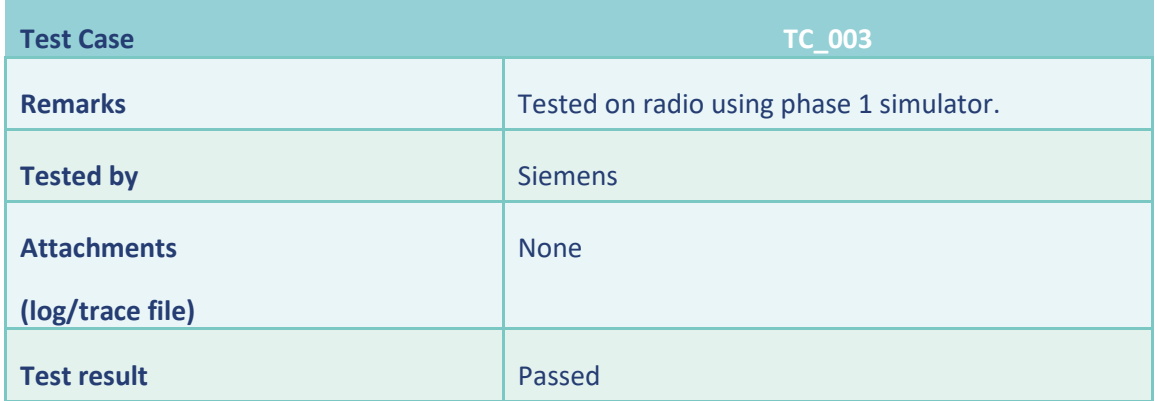

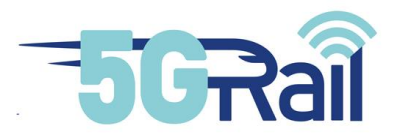

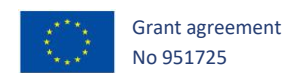

# **5 Additional Test Cases (Optional)**

## 5.1 Introduction

As it is stated in the introduction of the document, the main objective of the pre-integration phase is to de-risk the lab testing phase, by testing the integration between the applications and the FRMCS Gateways (on-board and trackside). However, the pre-integration framework will allow the applications to test additional test cases that will also de-risk the lab implementation. Therefore, the objective of this chapter is to allow each application provider to describe the test cases that will be tested in this pre-integration phase.

## 5.2 ETCS/ATP application (Alstom)

This chapter aims at selecting additional pre-integration tests performed in Alstom labs, among the tests described in chapter 8.2 of D1.1 document.

## 5.2.1 Phasing

At this stage, two phases are considered for Alstom-ETCS:

- Phase 1: application in Flat-IP only
	- o Pre-integration performed in Alstom labs beginning of August 2021.
	- o Integration in Kontron labs (WP4) in November 2021
- Phase 2: Loose-coupling approach, OBAPP implemented for OB part
	- o Pre-integration in Alstom labs beginning of March 2022
	- o Integration in Kontron labs (WP4) in May 2022

Hence, only phase 1 is considered for the first delivery to WP4 in November 2021.

## 5.2.2 Additional pre-integration tests - Phase 1

#### **TC\_001 – Nominal communication between ETCS OB application and RBC:**

The corresponding tests are described in chapter 8.2.1.1 of D1.1. Some of them are also performed during pre-integration stage in Alstom labs, as explained below:

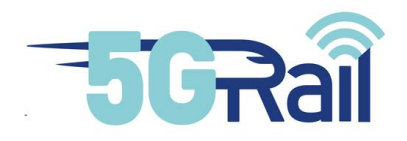

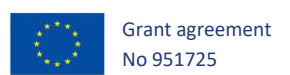

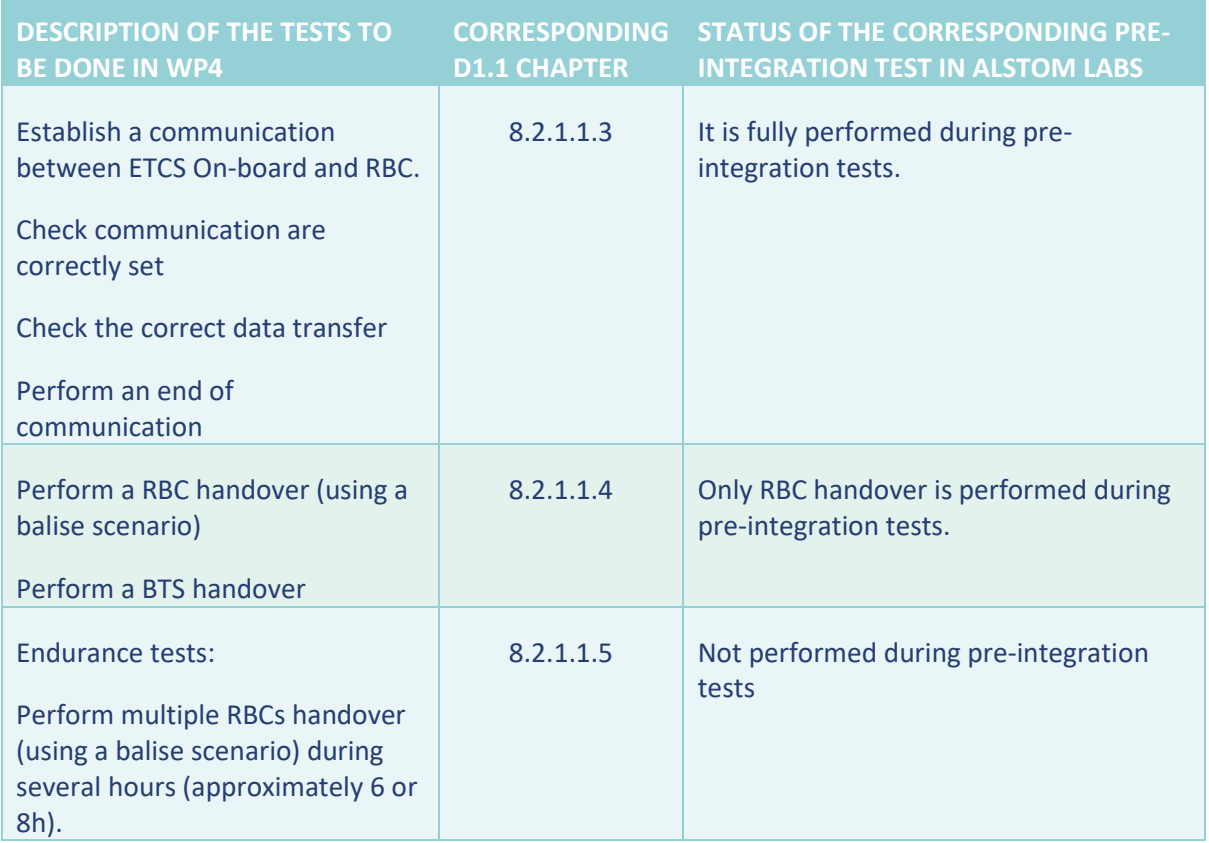

## **Table 55 TC\_001 – Nominal communication between OB-ETCS and RBC**

## **TC\_002 – Bearer flexibility:**

The corresponding tests are described in chapter 8.2.1.2 of D1.1. The purpose is to check that the communication is not impacted by a switch of radio bearer.

They are also partly performed at pre-integration stage in Alstom labs, as explained below:

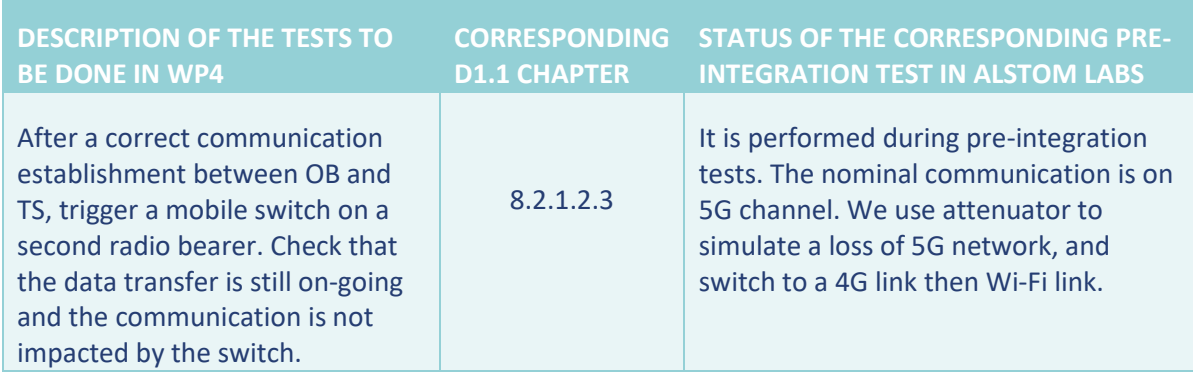

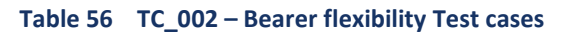

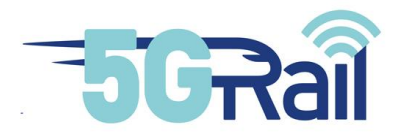

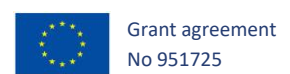

# 5.2.3 Additional pre-integration tests – Phase 2

For the first WP4 HW and SW delivery in November 2021 in Kontron labs, the pre-integration tests related to phase 2 will not be performed.

A revision could be done for the second delivery to WP4 to include Phase 2 tests.

## 5.3 ATO application (Alstom)

This chapter aims at selecting additional pre-integration tests performed in Alstom labs, among the tests described in chapter 8.3 of D1.1 document.

Basically, it aims at running some test scenario requiring a communication between ATO on-board and trackside equipment (ATO-OB and ATO-TS), using a test equipment named ATO-TE (Test Equipment)

## 5.3.1 Phasing

At this stage, two phases are considered for Alstom ATO:

- Phase 1: application in Flat-IP only
	- o Pre-integration performed in Alstom labs beginning in August 2021.
	- o Integration in Kontron labs (WP4) in November 2021
- Phase 2: Loose couple approach, OBAPP implementation
	- o Pre-integration in Alstom labs beginning in January 2022
	- o Integration in Kontron labs (WP4) in March 2022

Hence, only phase 1 is considered for the first delivery to WP4 in November 2021.

5.3.2 Additional pre-integration tests – Phase 1 (Flat IP)

## **Tests in nominal conditions:**

These tests are described in chapter 8.3.1 of D1.1, the aim is to check the behaviour under nominal condition. Some of these tests are executed during pre-integration stage, as explained below:

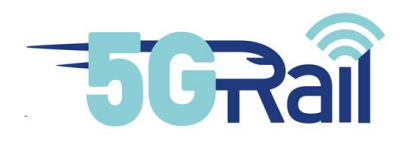

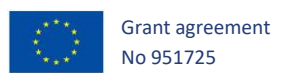

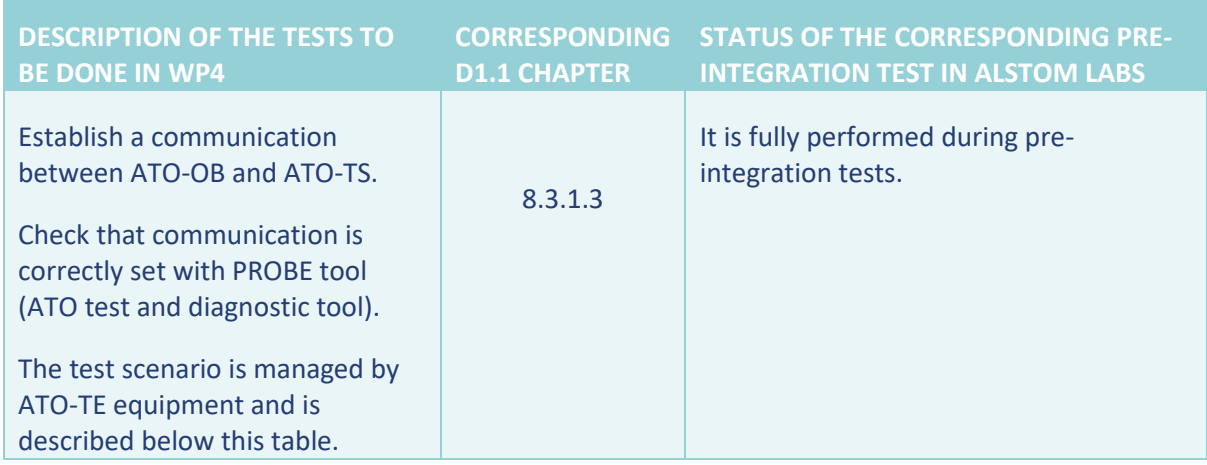

**Table 57 Description of the tests in nominal conditions to be done in WP4**

Detailed test description:

- 1. Launch all softs: by opening the cmd files Start 5Grail OB and Start 5Grail TE
- 2. Go to the application ATO\_REPLAY, and load the scenario TEST\_5G.STrm then launch it
- 3. Check in the PROBE, ATO trackside and SS126 the Handshake request issued by the ATOonboard
- 4. Check in the ATO-trackside the content of the received Handshake request
- 5. Check the PROBE, ATO trackside and SS126 the handshake Acknowledgement issued by the ATO-trackside
- 6. Check at ATO-onboard level if the handshake Acknowledgement is coherent with the message sent by the ATO-trackside
- 7. Check the PROBE, ATO\_trackside and SS126 the Journey Profile request issued by the ATOonboard
- 8. Check the ATO-trackside and PROBE the content of the received Journey profile request
- 9. Check the PROBE and ATO\_trackside the journey profile issued by the ATO-trackside
- 10. Check at ATO-onboard level if the Journey profile is coherent with the message sent by the ATOtrackside
- 11. Check in the PROBE the segment profile request issued by the ATO-onboard
- 12. Check in the ATO-trackside the content of the received segment profile request
- 13. Check in the PROBE, ATO\_trackside and SS126 the segment profile issued by the ATO-trackside
- 14. Check at ATO-onboard level if the segment profile is coherent with the message sent by the ATO-trackside
- 15. Check in the PROBE the status report issued by the ATO-onboard
- 16. Check in the ATO-trackside the content of the received status report
- 17. Check in the PROBE the status report acknowledgment issued by the ATO-trackside
- 18. Check at ATO-onboard level status report acknowledgment is coherent with the message sent by the ATO-trackside

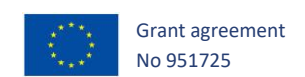

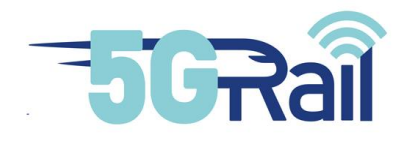

## **Tests in degraded conditions:**

These tests are described in chapter 8.3.2 of D1.1, the aim is to check the behaviour under some degraded scenarios. Some of these tests are executed during pre-integration stage, as explained below:

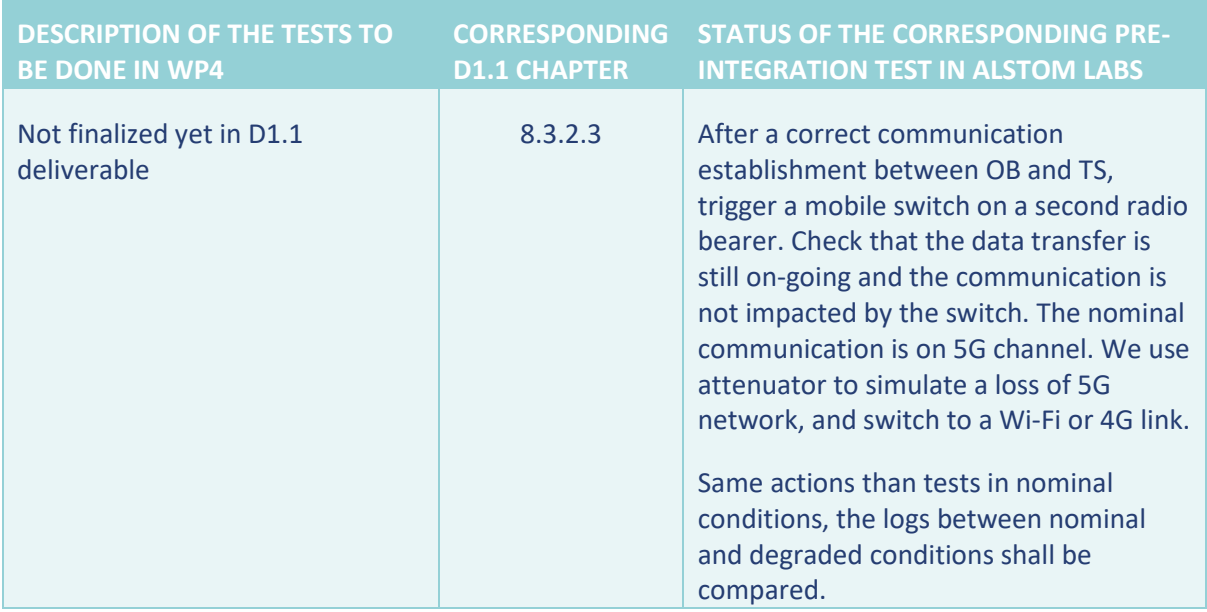

**Table 58 Description of the tests in degraded conditions to be done in WP4**

## 5.3.3 Additional pre-integration tests – Phase 2 (Loose-coupling)

The pre-integration tests performed for phase 2 are the one described in chapter 4 for OB<sub>APP</sub>/TS<sub>APP</sub> API for the control plane. Once the control plane allows to establish a session between ATO-OB and ATO-TS, the same user plane test for nominal condition (see chapter **5.3.2**) was successfully performed.

## 5.4 ETCS/ATP application (CAF)

No additional tests (appart from the chapter 3 test cases) are planned.

5.5 CCTV Offload/Video (Teleste)

No additional tests (appart from the chapter 3 test cases) are planned.

## 5.6 PIS (Thales)

The purpose of this chapter is to describe additional PIS pre-integration test cases.

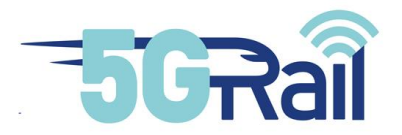

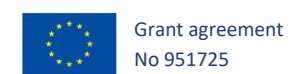

# 5.6.1 Phasing plan

PIS lab is located on two different geographical sites:

- 1. In Kontron's premises at Montigny-Le-Bretonneux, France.
- 2. In Thales SIX-GTS' premises at Vélizy, France.

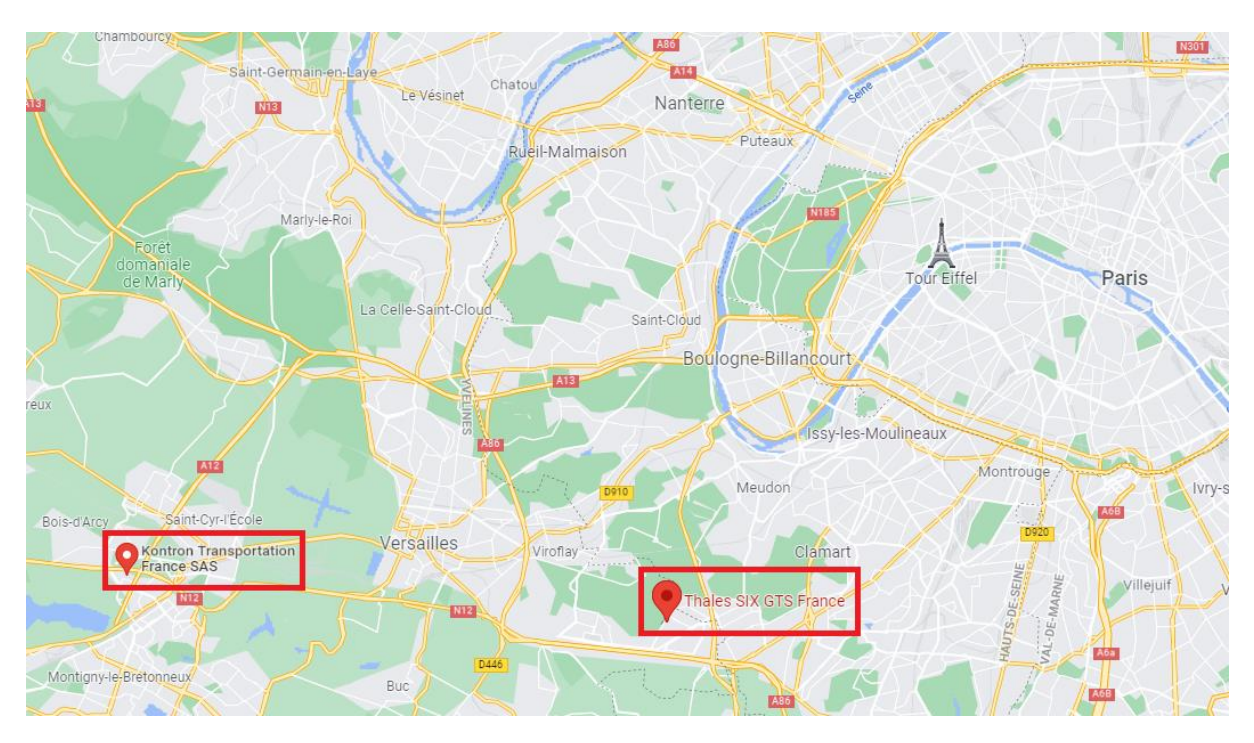

#### **Figure 4: Geographical situation of PIS Lab.**

In Kontron's premises are installed, among others:

- 5G Radio Access Network and Core Network,
- IMS and MCx systems,
- FRMCS On-Board and TrackSide Gateways,
- VPN Gateway for the remote access with Thales Lab.

In Thales SIX-GTS' premises are installed:

- PIS TrackSide and On-Board equipment,
- VPN Gateway for the remote access with Kontron Lab

*Note: The description of the different equipment is given in Deliverable D4.1.*

In order to be able to execute functional PIS test cases (i.e., send trackside to on-board and on-board to trackside messages), a secure VPN connection must be considered between the two sites to interconnect PIS equipment to the FRMCS infrastructure.

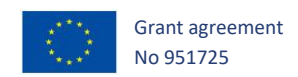

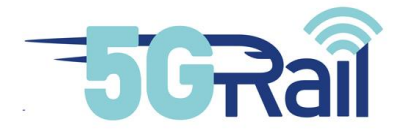

At this stage, two phases are considered for Thales-PIS:

- Phase 1: PIS in flat-IP mode
	- o Remote connection pre-integration beginning in June 2021
	- o PIS pre-integration in October 2021
	- o PIS integration in November 2021
- Phase 2: PIS in loose coupled mode, OBapp and TSapp implementation
	- o PIS pre-integration in January 2022
	- o PIS integration in May 2022

5.6.2 Additional pre-integration tests in Phase 1

5.6.2.1 Remote connection

[Figure 5](#page-85-0) illustrates the network architecture the PIS lab to validate pre-integration tests of the secured remote connection between the labs of Thales and Kontron.

During this phase, the aim is to validate the remote connection configuration so to simplify the configuration the PIS trackside and on-board equipment is replaced by laptops as well as the FRMCS trackside and on-board Gateways.

- PIS trackside equipment is replaced by a laptop named "LAPTOP\_OCC";
- PIS on-board equipment is replaced by a laptop named "LAPTOP TRAIN";
- FRMCS trackside gateway is replaced by the laptop named "LAPTOP TS GW";
- FRMCS on-board gateway is replaced by the laptop named "LAPTOP OB GW";

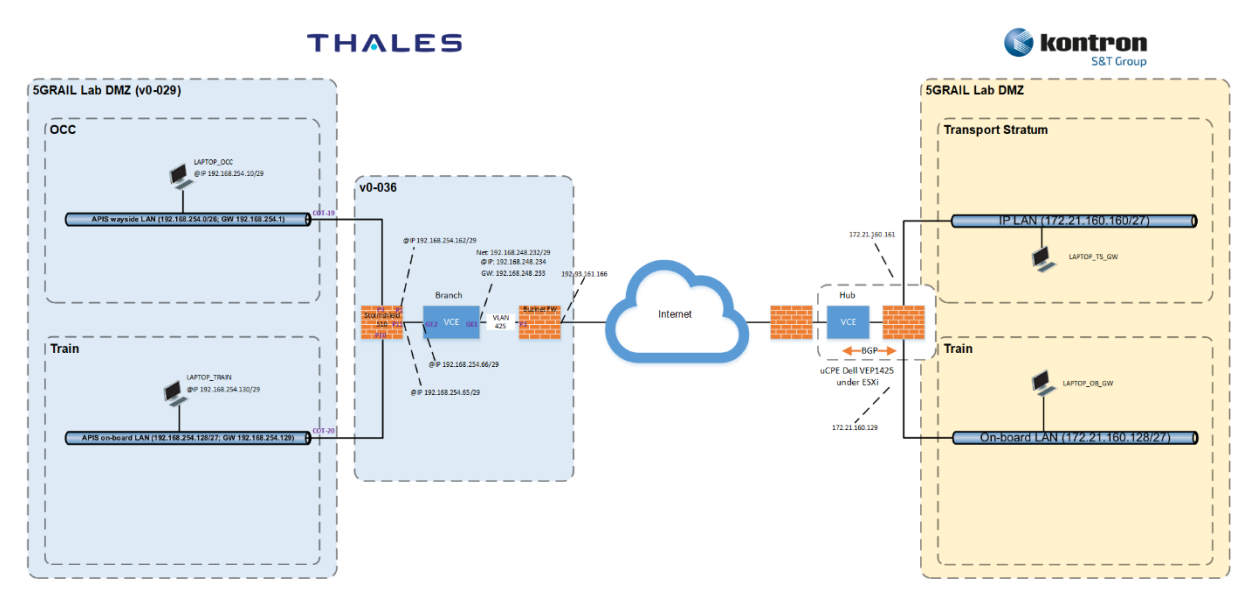

<span id="page-85-0"></span>**Figure 5: PIS lab architecture for pre-integration tests in phase 1 for the remote connection.**

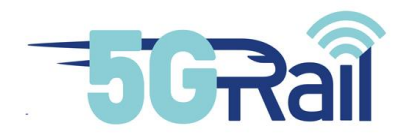

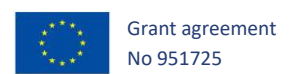

[Table 59](#page-86-0) provides the IP addresses of the different equipment involved in the pre-integration tests of the remote connection in phase 1.

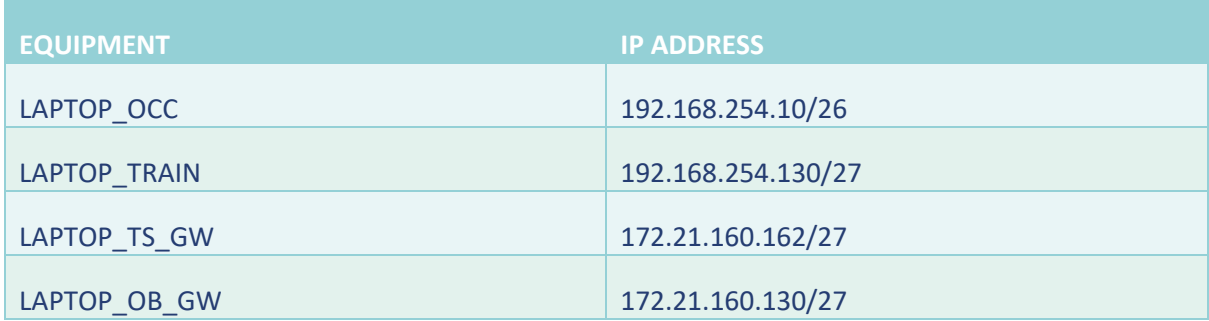

**Table 59 IP plan used for the pre-integration tests of the remote connection in Phase 1.**

## <span id="page-86-0"></span>5.6.2.1.1 TC\_001: REACHABILITY OF TRACKSIDE EQUIPMENT

## 5.6.2.1.1.1 PURPOSE

The purpose of these tests is to validate the ability of the PIS trackside equipment to reach the FRMCS trackside Gateway and the FRMCS trackside Gateway to reach the PIS trackside equipment.

## 5.6.2.1.1.2 DESCRIPTION OF THE INITIAL STATE/CONFIGURATION

The initial state covers the following steps:

- Laptops are configured and up,
- Kontron VCE are configured and up,
- Thales and Kontron VPN gateways are configured to authorize ICMP packets between the different equipment,
- The internal firewall of the laptops is deactivated,
- Network protocol analyser (e.g., Wireshark) is started and configured to capture traffic on the network interface involved in the tests.

# 5.6.2.1.1.3 TEST PROCEDURE 1: PIS TRACKSIDE EQUIPMENT REACHES FRMCS TRACKSIDE GATEWAY

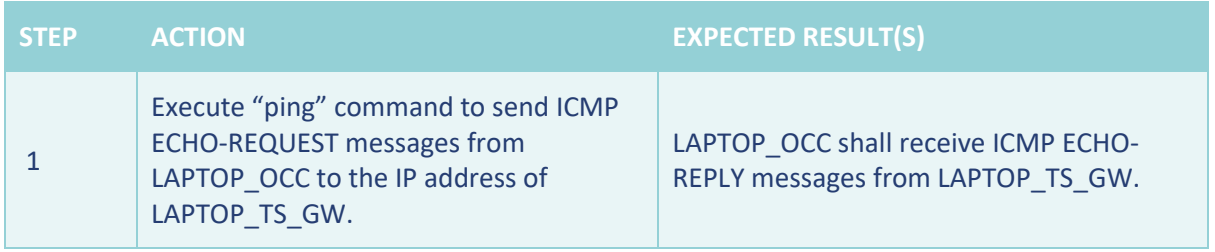

**Table 60 test procedure 1: PIS trackside equipment reaches FRMCS trackside gateway**

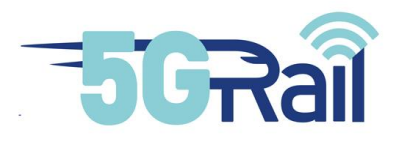

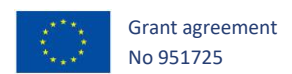

# 5.6.2.1.1.4 TEST PROCEDURE 2: FRMCS TRACKSIDE GATEWAY REACHES PIS TRACKSIDE EQUIPMENT

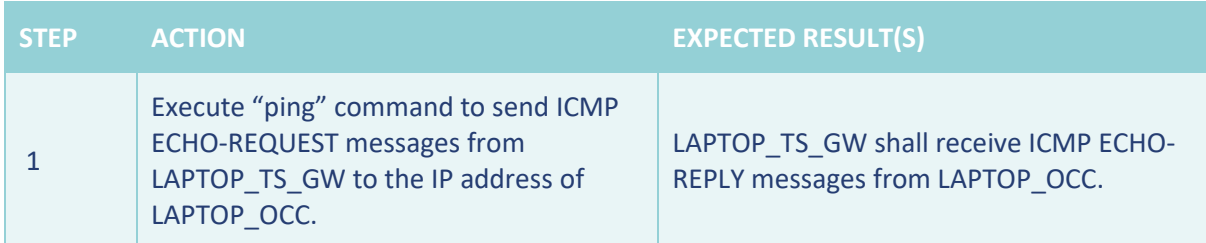

## **Table 61 test procedure 2: FRMCS trackside gateway reaches PIS trackside equipment**

## 5.6.2.1.2 TC\_002: REACHABILITY OF ON-BOARD EQUIPMENT

## 5.6.2.1.2.1 PURPOSE

The purpose of these tests is to validate the ability of the PIS on-board equipment to reach the FRMCS on-board Gateway and the FRMCS on-board Gateway to reach the PIS on-board equipment.

#### 5.6.2.1.2.2 DESCRIPTION OF THE INITIAL STATE/CONFIGURATION

The initial state covers the following steps:

- Laptops are configured and up,
- Kontron VCE are configured and up,
- Thales and Kontron VPN gateways are configured to authorize ICMP packets between the different equipment,
- The internal firewall of the laptops is deactivated,
- Network protocol analyser (e.g., Wireshark) is started and configured to capture traffic on the network interface involved in the tests.

# 5.6.2.1.2.3 TEST PROCEDURE 1: PIS ONBOARD EQUIPMENT REACHES FRMCS ON-BOARD GATEWAY

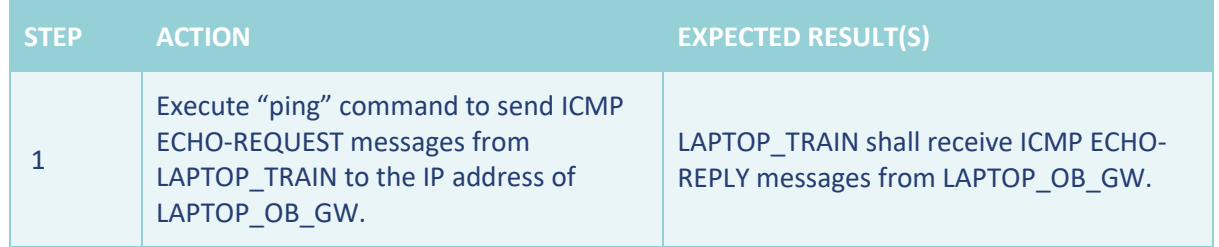

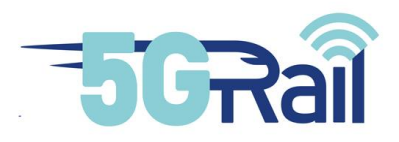

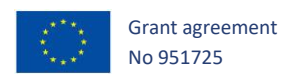

# 5.6.2.1.2.4 TEST PROCEDURE 2: FRMCS ONBOARD GATEWAY REACHES PIS ONBOARD EQUIPMENT

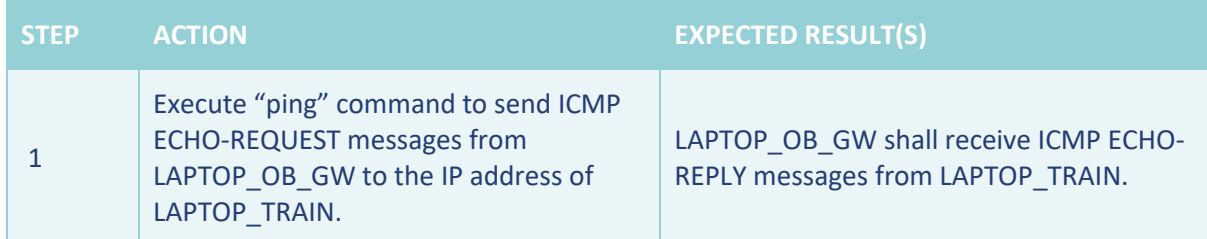

## 5.6.2.2 PIS communication

# 5.6.2.2.1 TC\_001: SEND TEXT MESSAGE WITH A NORMAL PRIORITY TO TRAINS IN NORMAL CONDITIONS

This Test Case is described in chapter 9.6.1.2 of D1.1 v1.

## 5.6.2.2.2 TC\_002: ON-BOARD PIS LOGS DOWNLOADED ON THE FLY IN NORMAL CONDITIONS

This Test Case is described in chapter 9.6.1.6 of D1.1 v1 except here we do not expect to degrade 5G radio link.

## 5.6.3 Additional pre-integration tests in Phase 2

For the first WP4 delivery in November 2021, the pre-integration tests related to phase 2 will not be performed.

A revision could be done for the second delivery to WP4 to include Phase 2 tests.

## 5.7 Siemens

No additional tests (appart from the chapter 3 test cases) are planned.

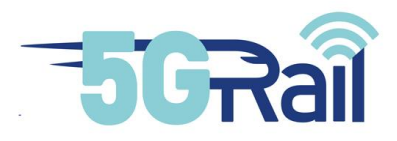

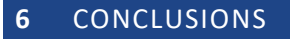

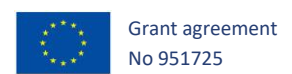

The sudden appearance of Covid-19 had an impact on every project, but especially on projects like 5Grail that included prototype integration test that required the presence of people on-site. This risk was present from almost the beginning of the project, and therefore, a mitigation plan was elaborated to minimize the impact on the project planning.

The pre-integration tests, as well as the lab test activities had to be designed to be performed remotely. The pre-integration tests were executed locally by each application supplier, using the FRMCS GW simulators provided by the GW suppliers. Thus, the application suppliers were able to test and debug the interface between the applications and the GWs.

The pre-integration studies as described in this document can be considered a success in the light of the difficulties due to the need to perform integration and testing remotely. All in all, Covid-19 and the measures taken to contain the virus took a toll on the performance. The mitigation plan put in place to minimize the impact worked, within limits.

The framework provided by the industry participants is working and already enhancing the integration while reducing time and effort needed in the lab and – ultimately – at the test tracks in France and Germany.

During the pre-integration phase, testing included relevant protocol stacks and messages for ATO, ETCS, TCMS, PIS, CCTV Offload/CCTV Live in the provided (and somewhat limited) environment.

This document provides testimony to the successful communications between the interfaces OBapp and TSapp to the OB Gateway for various applications. This will allow a more rapid refinement and further development of FRMCS in the work packages WP3 and WP4 in France and Hungary. Additionally, both field test environments will benefit from these results.

Finally, this documents can be used in the future for any other onboard applications to stress its compliancy towards OBapp and TSapp interface.

## **7 REFERENCES**

*Deliverable D1.1 - Test Plan (Work Package 1)*

*Deliverable D2.1 - Architecture Report (Work Package 2)*

*Deliverable D3.1 - First Lab Integration and Architecture Report (Work Package 3)*

*Deliverable D4.1 - Second Lab Integration and Architecture Report (Work Package 4)*

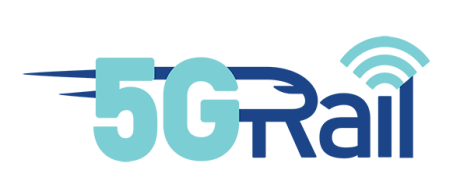

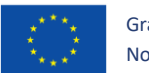

Grant agreement No 951725